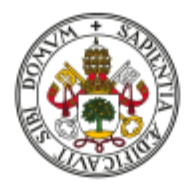

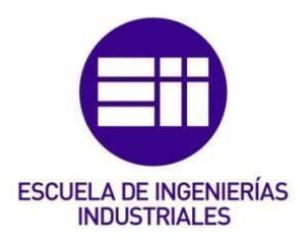

Universidad de Valladolid

# UNIVERSIDAD DE VALLADOLID ESCUELA DE INGENIERIAS INDUSTRIALES Grado en Ingeniería en mecánica

# ESTUDIO POR SIMULACIÓN DE LA INFLUENCIA DE FACTORES INTERNOS EN LOS PARÁMETROS MODALES DE UNA PLATAFORMA DE MADERA.

Autor: Martín López, Ángel.

Tutores:

Lorenzana Iban, Antolín

Magdaleno Martín, Jesús

Dpto. Construcciones Arquitectónicas, Ingeniería del Terreno y Mecánica de los Medios Continuos y Teoría de estructura

Valladolid a junio de 2021.

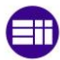

### <span id="page-1-0"></span>RESUMEN

El presente TFG tiene como objetivo principal estudiar la respuesta modal simulada de una plataforma de madera transitable de 13 m de longitud para distintas situaciones ambientales. Para ello, se hace uso de un modelo computacional calibrado realizado en SAP2000, en el que se introducen dependencias de la densidad, el amortiguamiento y el módulo de elasticidad de la madera para distintas temperaturas y humedades. Se supone que el comportamiento es elástico lineal y que los cambios de humedad y temperatura son reversibles. Aunque se parte de datos simulados, la metodología propuesta sería válida para el caso de ensayos experimentales de los que se puedan obtener Funciones de Respuesta en Frecuencia (FRF).

Con ello se pretende generar conocimiento sobre el rango de variación esperable de las frecuencias propias bajo condiciones ambientales. Frecuencias fuera de ese rango podrían revelar daños o cambios de las condiciones de contorno o de ocupación. Esto supone un punto de partida de los Sistemas de Monitorizado Estructural (SHM) de tal modo que el conocimiento de estas dependencias y sus correlaciones podría servir de mecanismo de respuesta rápida para realizar labores de mantenimiento o generar alertas.

### <span id="page-1-1"></span>PALABRAS CLAVE

Dinámica estructural, FRF, SHM, análisis modal experimental

### <span id="page-2-0"></span>ABSTRACT

The main objective of this project is to study the simulated modal response of a 13 m long walkable wooden platform for different environmental situations. For this purpose, an updated computational model driven with SAP2000 is used, in which dependencies of the density, damping and modulus of elasticity of the wood are introduced for different temperatures and moisture contents. It is assumed that the behavior is linear and all changes in moisture and temperature are reversible. Although simulated data is used, the proposed methodology would be valid for the case of experimental tests from which Frequency Response Functions (FRF) can be obtained. The aim is to generate knowledge about the expected range of variation of the natural frequencies under environmental conditions. Frequencies outside this range could reveal damage or changes in boundary or occupancy conditions. This is a starting point for Structural Health Monitoring (SHM) systems in such a way that knowledge of these dependencies and their correlations could serve as a rapid response mechanism to perform maintenance work or start with alert procedures..

### <span id="page-2-1"></span>**KEYWORDS**

Structural dynamics, FRF, SHM, experimental modal análisis.

# <span id="page-3-0"></span>INDICE DE FIGURAS

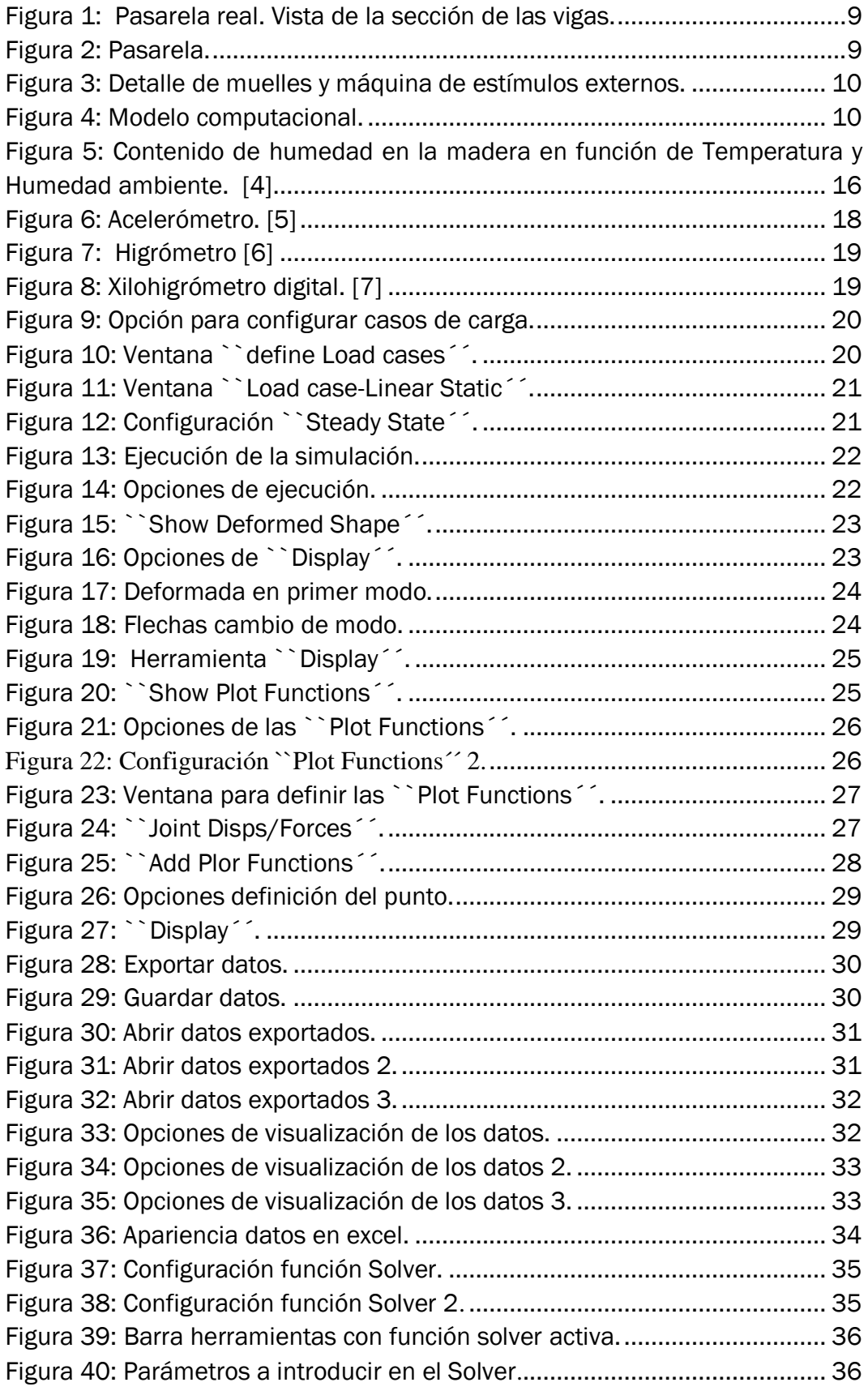

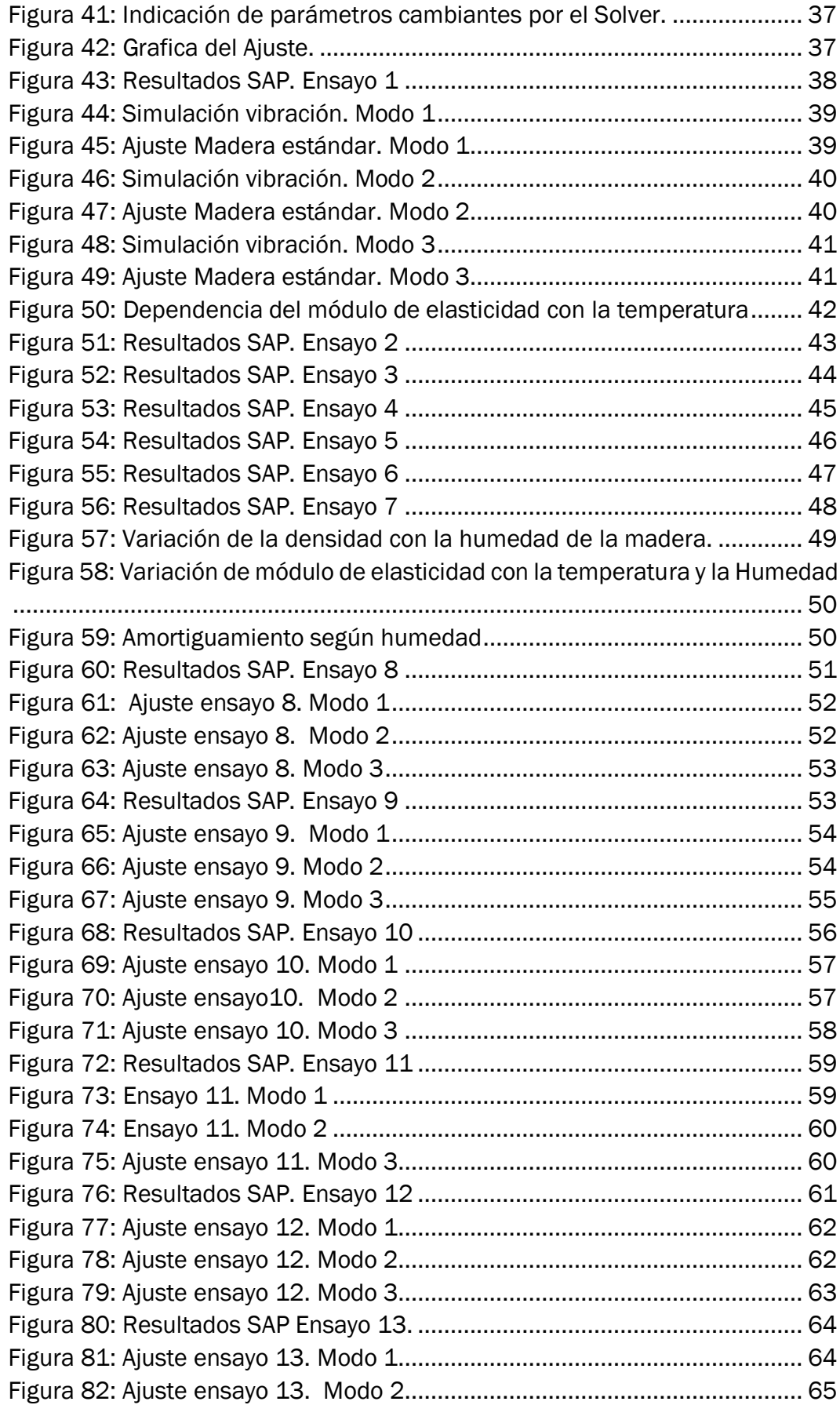

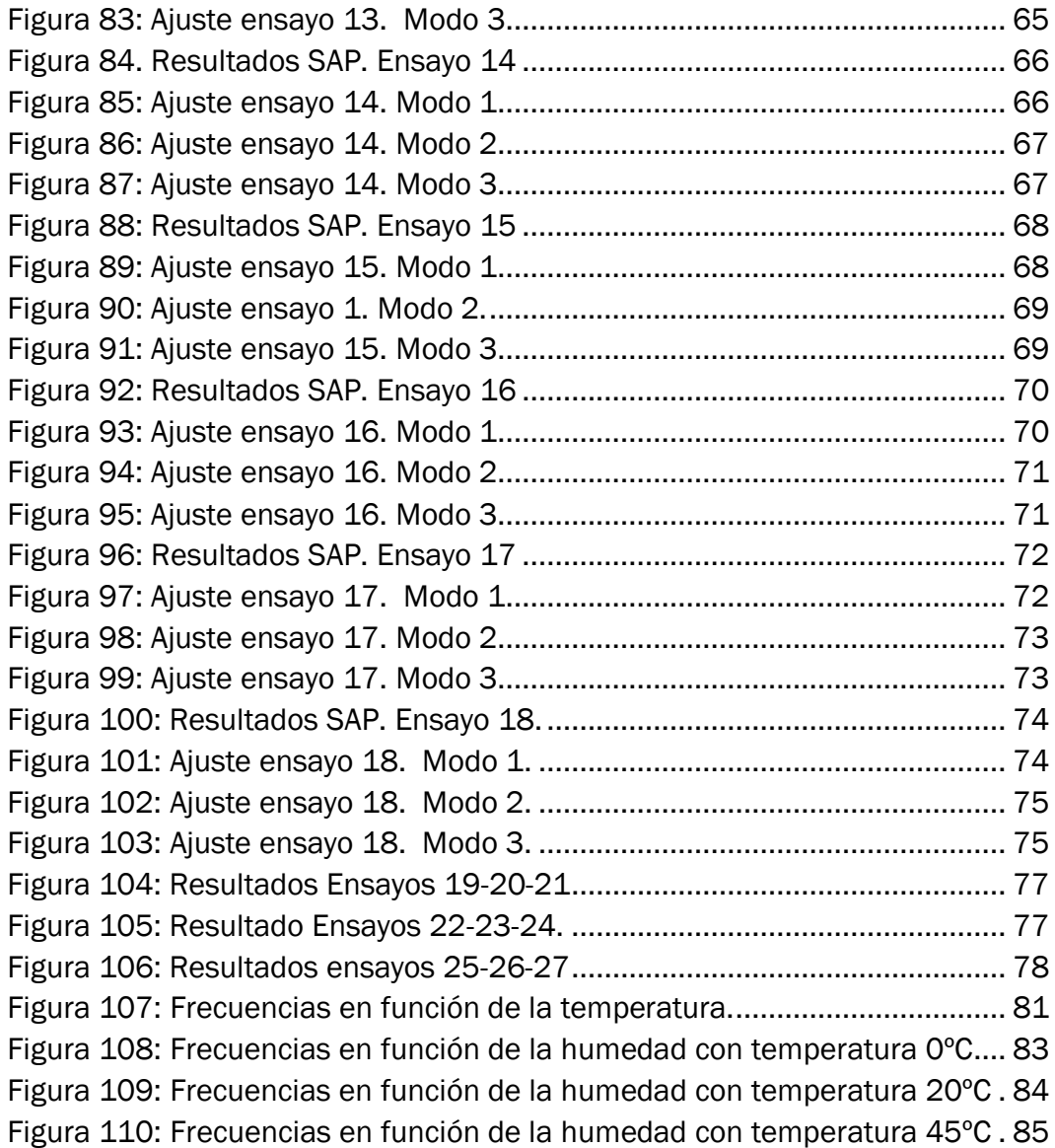

# <span id="page-5-0"></span>INDICE DE TABLAS

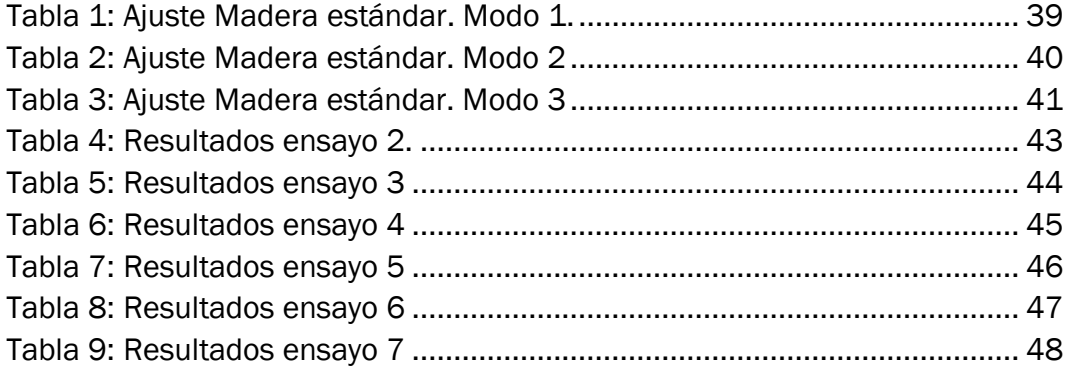

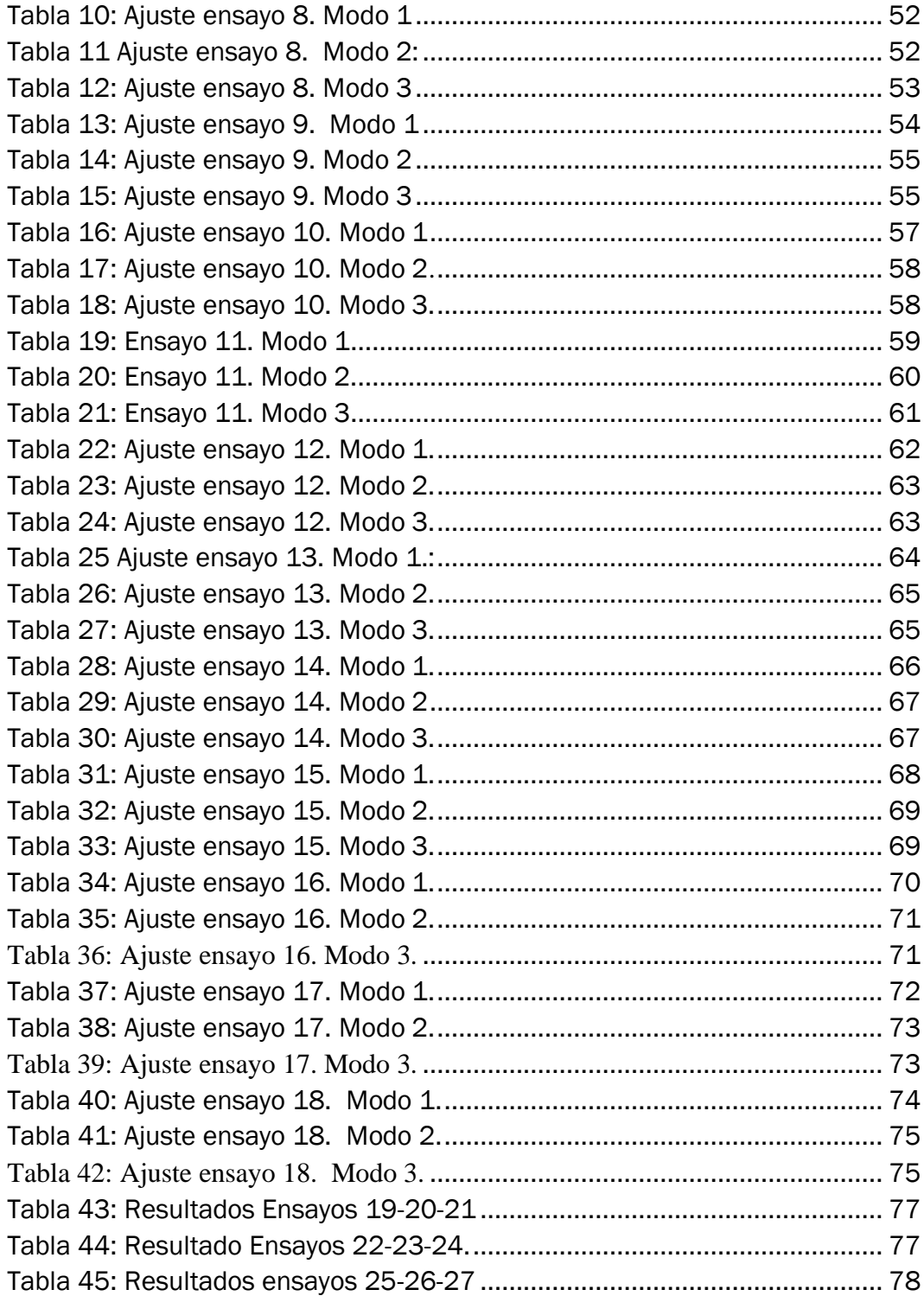

# **INDICE GENERAL**

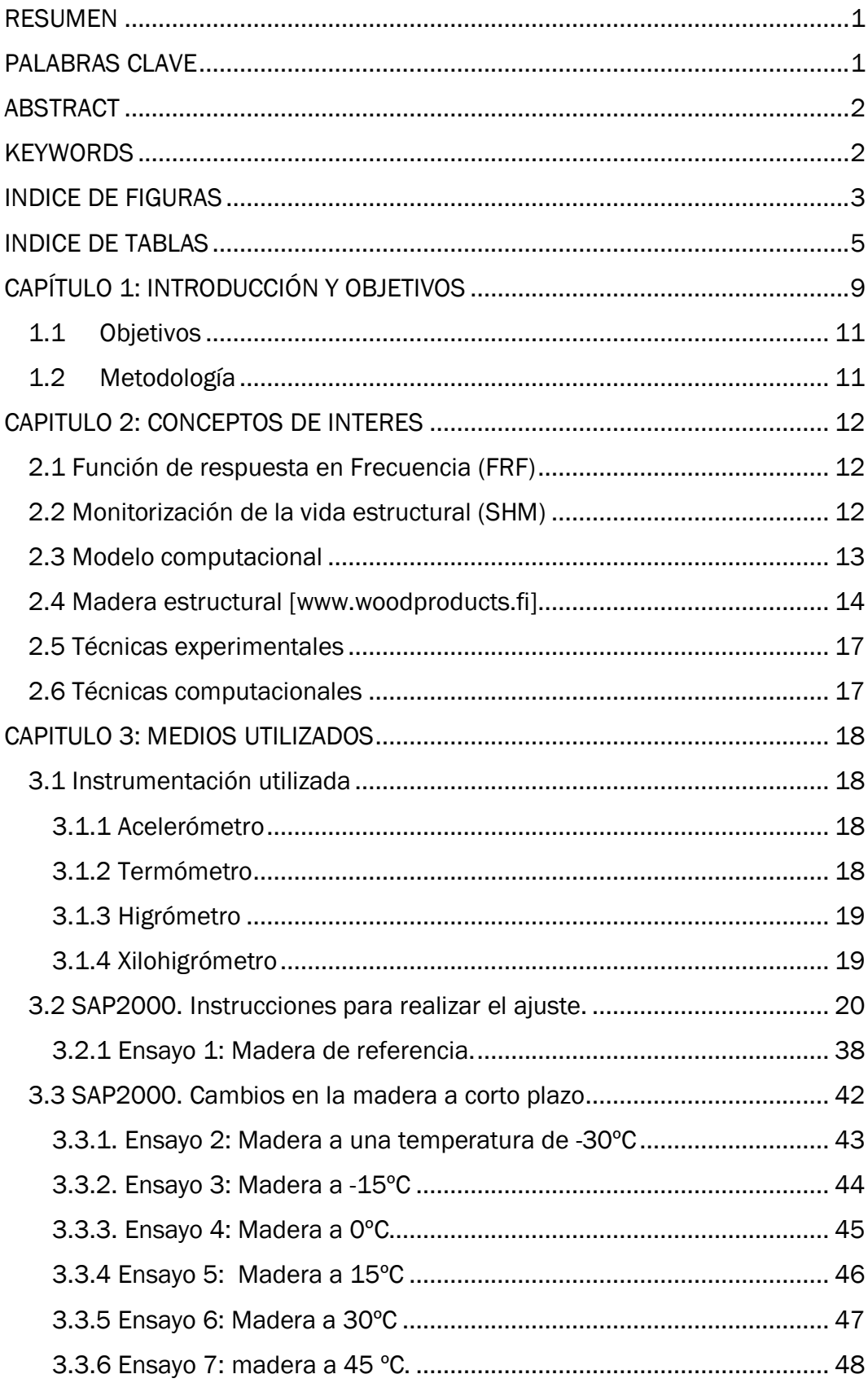

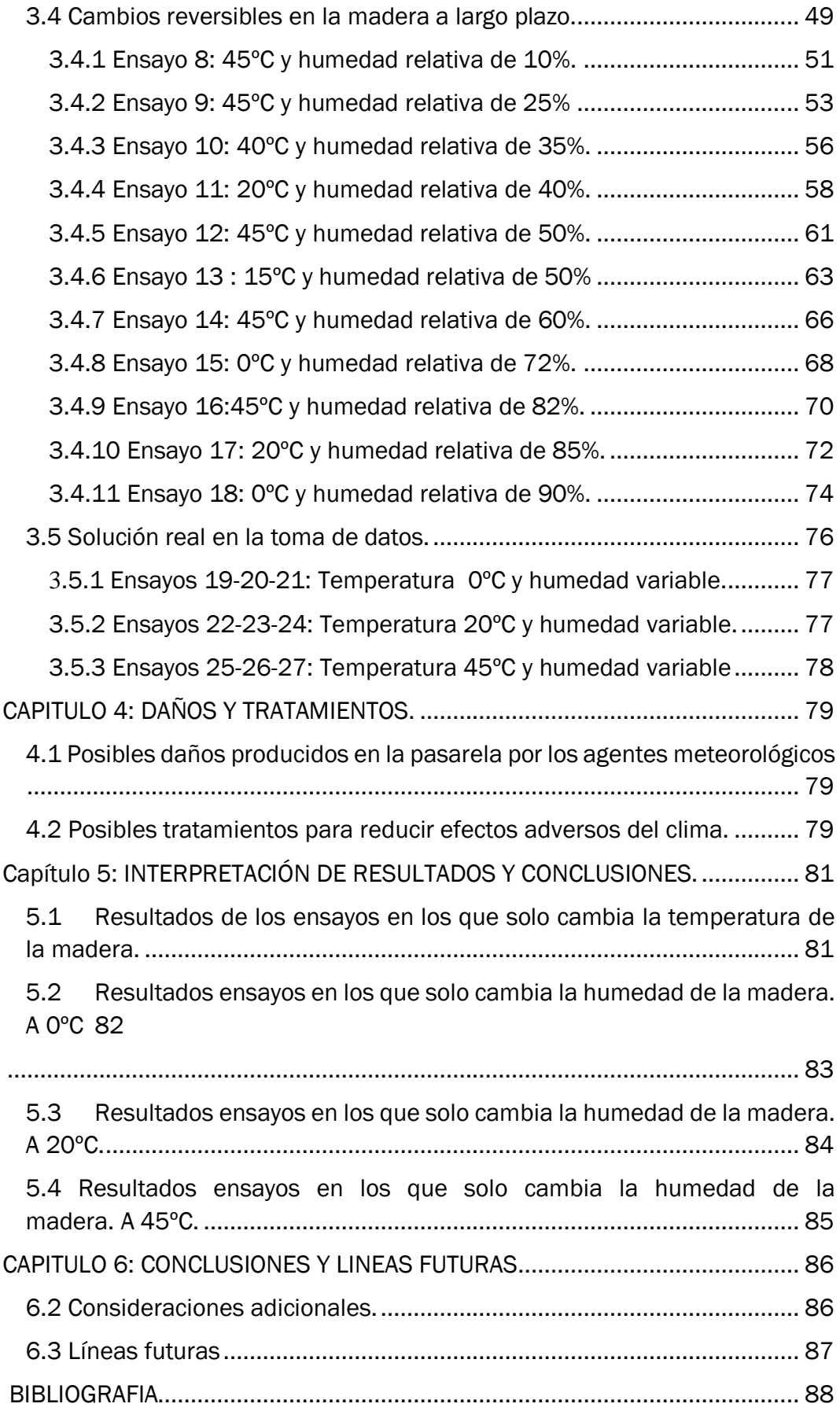

# <span id="page-9-2"></span>CAPÍTULO 1: INTRODUCCIÓN Y OBJETIVOS

En este Trabajo de Fin de Grado (TFG) se tratan los sistemas de monitorización de la salud de las estructuras. Se parte de un demostrador real, una pasarela de 13m en madera, en el "Departamento de Construcciones Arquitectónicas, Ingeniería del Terreno y Mecánica de los Medios Continuos y Teoría de Estructura", de la Escuela de Ingenierías Industriales, de la Universidad de Valladolid. *(Estructura que se puede ver en la Figura 1, la Figura 2 y la Figura 3)*

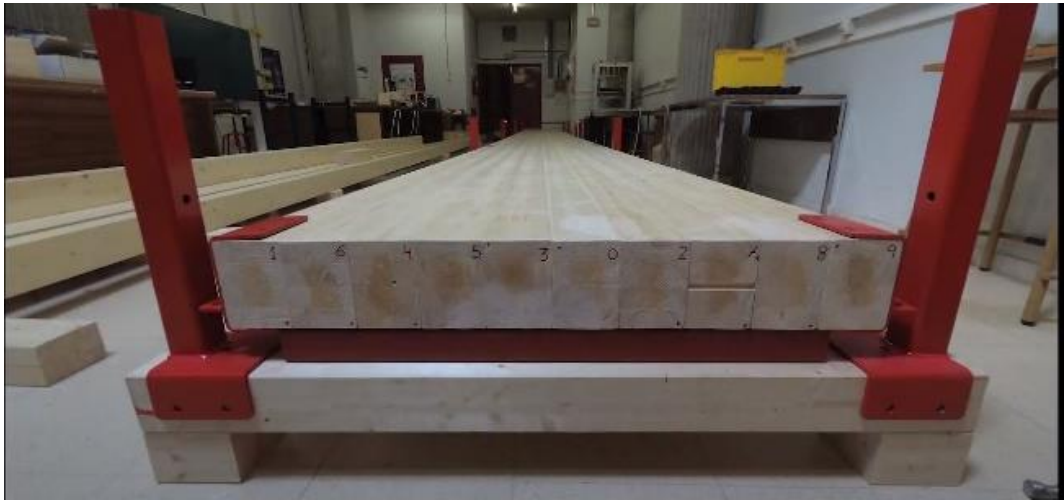

*Figura 1: Pasarela real. Vista de la sección de las vigas.*

<span id="page-9-1"></span><span id="page-9-0"></span>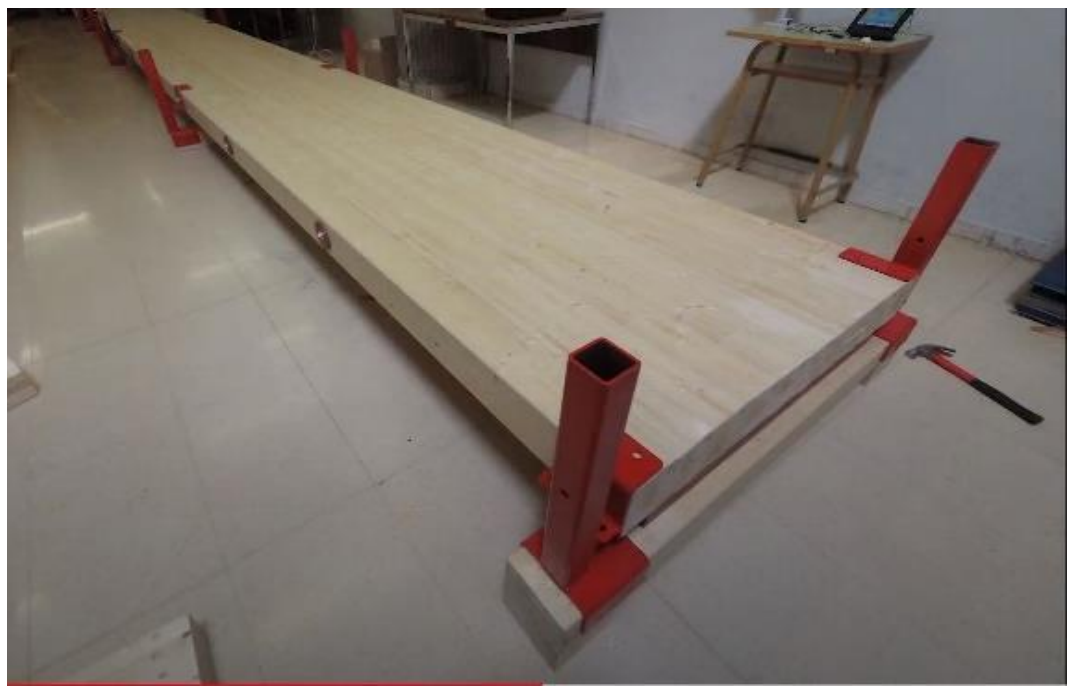

*Figura 2: Pasarela.*

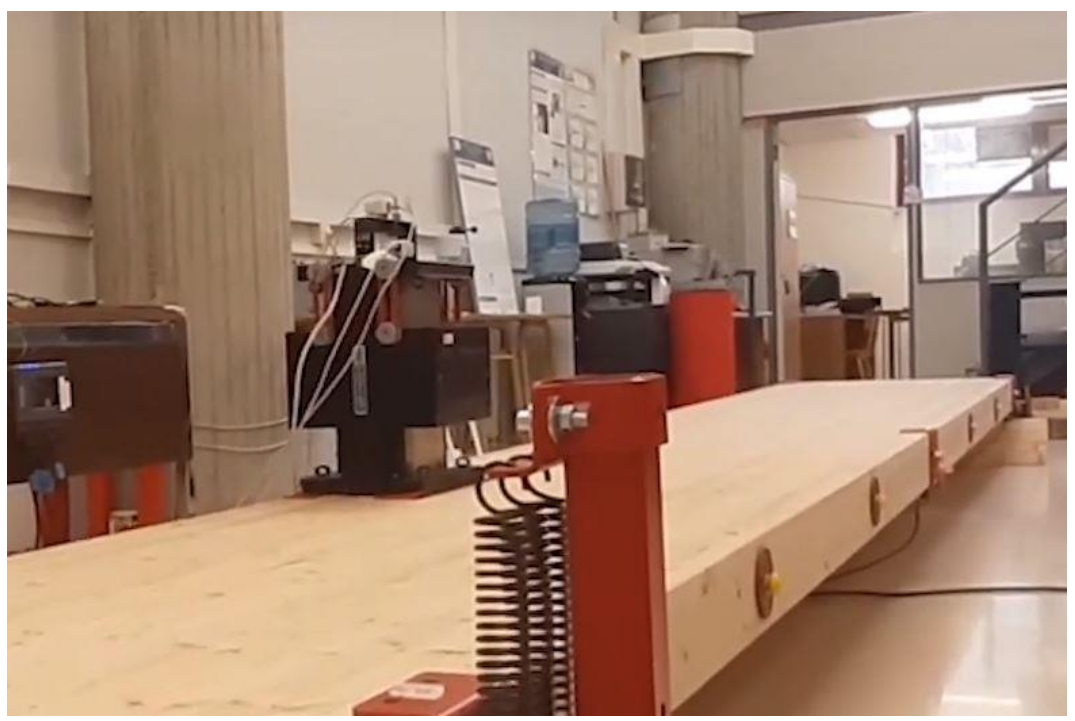

*Figura 3: Detalle de muelles y máquina de estímulos externos.*

<span id="page-10-0"></span>En ella se instalan una serie de acelerómetros, con el fin de obtener unos registros temporales. Es decir, se busca conocer la respuesta en aceleraciones, ante una serie de acciones externas conocidas.

En el TFG se presentarán distintas situaciones, sobre el modelo computacional *(que podemos ver en la Figura 4)*, a las cuales podría estar sometida la estructura real. Para llegar a este punto, previamente se comprobará que el modelo computacional está bien calibrado y que ambos responden de forma muy similar ante estímulos idénticos.

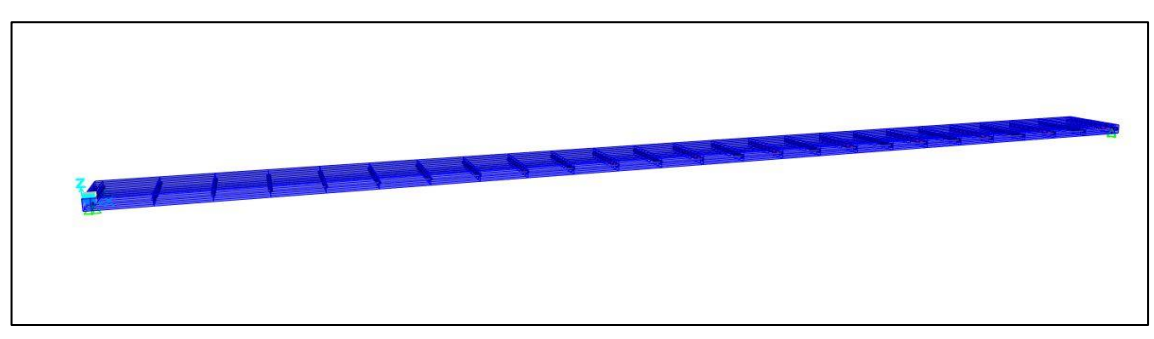

<span id="page-10-1"></span>*Figura 4: Modelo computacional.*

#### <span id="page-11-0"></span>1.1 Objetivos.

Los objetivos de este TFG son: por un lado, ser la puntada final de los estudios de Grado de Ingeniería Mecánica en la Universidad de Valladolid; por otro lado, se ha querido complementar y adquirir nuevos conocimientos sobre análisis modal de estructuras a los ya aprendidos en la asignatura de Estructuras y Construcciones Industriales, impartida en cuarto curso.

Sin olvidarse del ámbito ingenieril en que está concebido este TFG, el mismo trata de dar una herramienta útil para detectar posibles fallos a un técnico encargado de realizar un mantenimiento, tanto preventivo como predictivo, de una posible estructura.

### <span id="page-11-1"></span>1.2 Metodología.

Este proyecto presenta la siguiente estructura:

- En el primer y actual capítulo de introducción, encontramos la justificación, los objetivos y la metodología empleada.
- En el segundo capítulo, se introducen conceptos de interés relacionados con el trabajo.
- En el tercer capítulo, alcanzamos el grueso del trabajo, relativo a los medios utilizados y todos los ensayos realizados con los mismos.
- A continuación, en el cuarto capítulo, se presenta la interpretación de los resultados y una explicación del significado de estos.
- En el quinto capítulo, nos encontramos con algún posible tratamiento para impedir o retrasar, en medida de lo posible, los daños causados en la estructura por razones meteorológicas.
- En el sexto capítulo, aparecen las líneas futuras, es decir, hacia dónde va el futuro de las estructuras.
- Por último, el séptimo capítulo, incluye una breve bibliografía.

### <span id="page-12-0"></span>CAPÍTULO 2: CONCEPTOS DE INTERÉS

#### <span id="page-12-1"></span>2.1 Función de Respuesta en Frecuencia (FRF).

El análisis modal se apoya en las funciones de respuesta en frecuencia (FRFs) para identificar las frecuencias naturales, los amortiguamientos modales y los modos de vibración de la estructura.

En este documento se utiliza la siguiente ecuación, para calcular los parámetros modales (masa, frecuencia y amortiguamiento). Para conseguirlo, se hace un ajuste a la curva FRF teórica de un sistema de un grado de libertad, que es, en magnitud, lo siguiente: *[1]*

$$
a = \frac{(w^2/m)}{\sqrt{(w^2 - w_r^2)^2 + (2 * x_i * w_r * w)^2}}
$$

*Ecuación 1*

Siendo:

w: Frecuencia.

wr: Frecuencia propia.

xi: Amortiguamiento.

m: Masa.

#### <span id="page-12-2"></span>2.2 Monitorización de la Vida Estructural (SHM) .

La Monitorización de la Vida Estructural (SHM por sus siglas en inglés, "Structural Health Monitoring") es una suma de técnicas dedicadas a monitorizar la salud de las estructuras durante su vida útil, con el fin de detectar posibles fallos precoces y así afrontarlos con la mayor brevedad posible.

Dicha monitorización se organiza en cuatro niveles:

- 1. Determinar la presencia de daños.
- 2. Localizar geométricamente el daño.
- 3. Cuantificar la intensidad de este.
- 4. Predecir la vida restante del elemento dañado.

Para alcanzar resultados realistas, es preciso tener en la estructura una serie de sensores conectados con un sistema de procesamiento de datos, para así obtener información en tiempo real sobre su estado. Esto actualmente lo conseguimos con la tecnología de fibra óptica y sensores FBG. *[2]*

Ahora bien, si tradicionalmente estos sistemas no se han utilizado y todo funcionaba bien, ¿por qué se debe realizar esta inversión en la estructura?

La respuesta es simple: Un buen mantenimiento, tanto preventivo como predictivo, es el causante directo de un ahorro económico, al evitar problemas materiales. Pero a su vez, se están evitando posibles problemas de mayor índole como los daños humanos.

Tradicionalmente, los planes de mantenimiento se diseñan en base a las conclusiones visuales de un ingeniero o experto en la materia, dependiendo directamente de la experiencia del técnico. Aunque no es innegable que existen técnicas no destructivas para analizar posibles defectos en las estructuras, lo cierto es que siguen teniendo un carácter puntual y discreto con lo que es fácil llegar a la conclusión de que esta tecnología, es necesaria.

Debido a todos estos aspectos, los SHM utilizados inicialmente con propósitos de garantizar la seguridad y prevenir posibles accidentes, actualmente son más empelados como una herramienta que permite una planificación óptima del mantenimiento. Para conseguir esto, el SHM debe proporcionar datos suficientes para detectar anomalías en el comportamiento de la estructura y así actuar con la mayor brevedad posible.

Además del SHM, estas técnicas buscan, por otro lado, la creación de un modelo digital que se comporte igual que la estructura real. Cuando esto ocurre, se dice que hemos conseguido un Gemelo Digital. *[3], [4], [5].*

#### <span id="page-13-0"></span>2.3 Modelo Computacional.

El modelado computacional es el uso de computadoras para simular y estudiar sistemas complejos utilizando las matemáticas, la física y la informática. Un modelo computacional contiene numerosas variables que caracterizan el sistema bajo estudio. La simulación se realiza ajustando las variables, solas o combinadas, y observando los resultados. El modelado computacional permite a los científicos realizar miles de experimentos simulados por computadora.

Los miles de experimentos por computadora identifican los pocos experimentos de laboratorio que tienen más probabilidades de resolver el problema bajo estudio. Disponer de un modelo computacional permite mucho más que analizar sobre un ordenador lo que está pasando en la estructura real, sino que proporciona la oportunidad de simular diferentes escenarios. Es decir, se pueden crear situaciones a las que previsiblemente va a estar sometida la estructura, y analizar las respuestas que ofrece la misma, de forma que cuando

esto ocurra en el modelo real, se podrá restar importancia a un determinado fallo, si la estructura responde según lo previsto ante determinados estímulos.

#### <span id="page-14-0"></span>2.4 Madera Estructural [6]

La madera es un material higroscópico, lo que significa que tiene la capacidad de absorber agua. El agua puede penetrar en la madera de tres maneras distintas: en forma líquida, a través de los lúmenes de las células mediante tensión capilar; en forma de vapor, a través de los lúmenes de las células; o mediante difusión molecular, a través de las paredes celulares. Es muy importante considerar el contenido de humedad que tiene una madera. Este representa la relación entre la masa de agua que contiene y la masa de madera sin agua. Por ejemplo, un trozo de madera que pese 100 kg y contenga 50 kg de agua, su porcentaje de humedad es del 100%. El contenido de humedad de una madera verde (madera cortada recientemente) es de 40-200%. En su uso normal, el contenido de humedad debe oscilar entre el 8% y el 25%.

El contenido de humedad de equilibrio de la madera está relacionado con la temperatura del aire y la humedad ambiental. Cabe señalar que el contenido de humedad del equilibrio de la madera está determinado por la humedad relativa y no por la humedad absoluta. La humedad relativa del aire es la relación entre el agua en el aire y la cantidad máxima que se puede almacenar a su temperatura actual. La madera presecada alcanza su tasa de humedad de equilibrio en semanas. El punto de saturación de la veta de la madera representa la proporción de humedad presente en este material cuando las paredes celulares están saturadas con agua, sin agua libre presente en los lúmenes celulares.

A medida que la madera se seca, comienza a contraerse cuando su contenido de humedad está por debajo del punto de saturación. Por lo tanto, cuando la madera se moja, la expansión llega al punto de saturación. Por ejemplo, para las tres especies principales de madera en Finlandia (de las más usadas a nivel estructural) el punto de saturación a 20°C es de alrededor del 30%. La capacidad de absorber y liberar la humedad de la madera se utilizará como una ventaja estructural. Por ejemplo, el uso de aislamiento térmico de este material en la construcción equilibra la circulación de la humedad en las estructuras.

Según cambia la densidad de la madera, la contracción y la expansión provocadas por la humedad suelen aumentar. Según se va secando la madera, mejoran sus propiedades de resistencia. Por ejemplo, a medida que se seca un 12-15% desde su punto más fresco, la resistencia a compresión y a flexión se duplica. En cuanto a la resistencia a tensión, esta alcanza su máximo cuando

la madera está en rangos de humedad del 6-12%. A medida que este material se seca, mejora sus propiedades de resistencia de forma significativa (cuando el contenido de humedad cae por debajo del punto de saturación de la veta). Por todas estas cuestiones se debe tener en cuenta el contenido de humedad de la madera en el dimensionamiento de estructuras, ya que afectará a la resistencia de la estructura.

Hay que recordar que la madera puede sufrir daños, si su contenido de humedad se mantiene por encima del 20% durante largos periodos de tiempo. Cuando esto ocurre, la madera empieza a enmohecerse. Y esto ocurre a partir de un 70% de humedad relativa en el aire, dato que se considera crítico para la salud de la madera. También, si la humedad relativa del aire supera el 90%, la madera puede llegar a pudrirse. Por otro lado, para que la madera se deteriore de esta manera, además de tener humedades tan altas, también precisa de temperaturas entre 0ºC y 40ºC. Es importante destacar esto, pues con temperaturas por debajo de los 0ºC, aunque, la humedad relativa puede ser superior al 85% durante largos periodos de tiempo, la madera no sufre daños, puesto que la temperatura es insuficiente tanto para el crecimiento de hongos como para su descomposición.

Los hongos, no suponen un daño desde el punto de vista de la resistencia de la madera, pues estos no pueden penetrar más allá de la superficie de la madera. No obstante, las esporas que dispersan los hongos son malas para la salud humana, ya que pueden provocar distintas reacciones como son: alergias, mucosidad nasal, mareos o dolores de cabeza. Es por esto que se debe tener muy en cuenta la aparición de moho, intentado siempre prevenirlo de alguna manera.

Por otro lado, la erosión de este material, que no se debe confundir con el enmohecimiento, es una pigmentación provocada por el hongo del azulado, cuyo alcance es más profundo y por tanto más preocupante. El hongo del azulado de la madera es común en las coníferas que acumulan  $CO<sub>2</sub>$ , y se propaga o bien en forma de espora, o bien mediante crecimiento micelial. Este hongo se desarrolla en ambientes con temperaturas inferiores a los 5ºC.

Por tanto, con todo, lo citado anteriormente, cabe destacar, que la humedad de la madera dependerá de la humedad relativa del aire y de la temperatura *(como podemos ver en la figura 5)*.

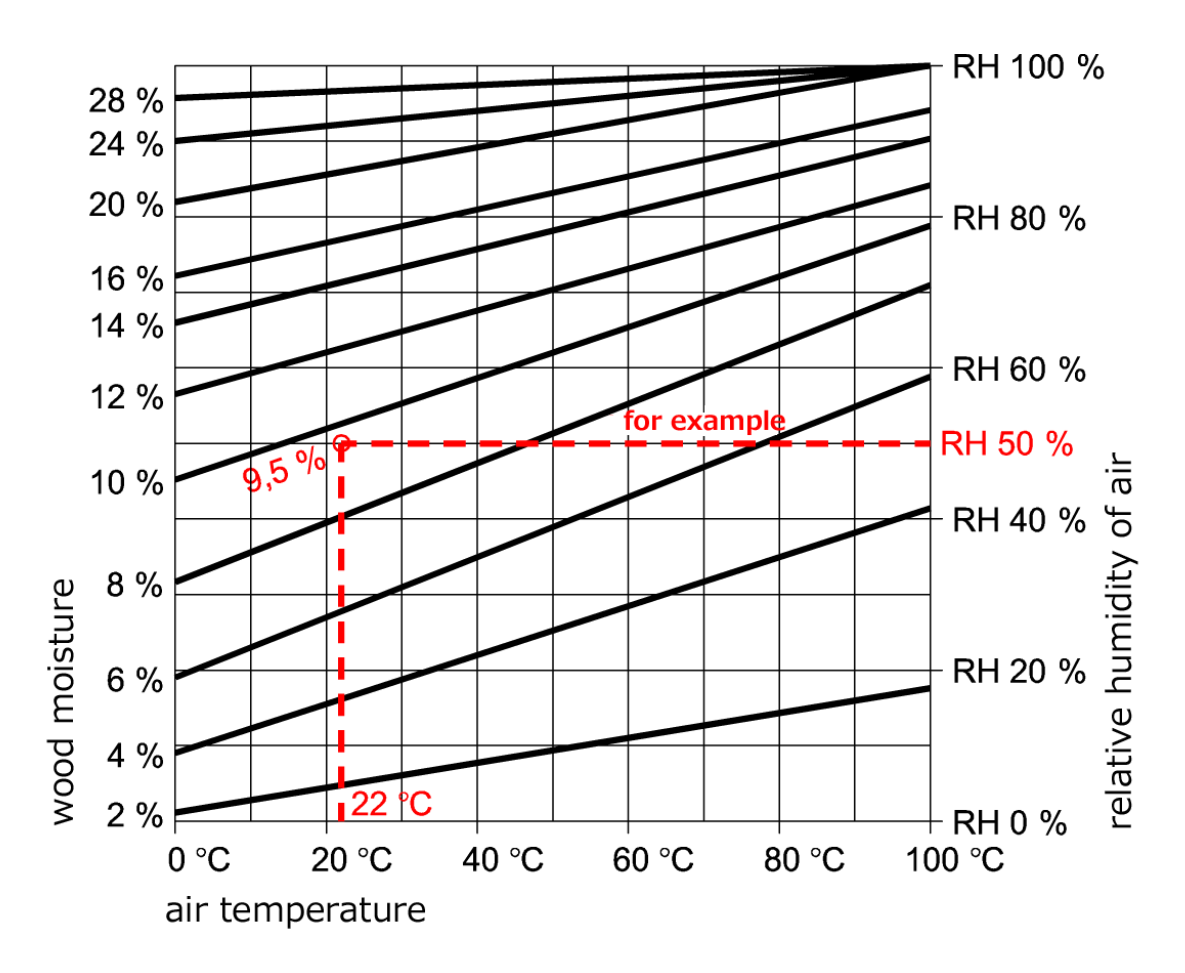

<span id="page-16-0"></span>*Figura 5: Contenido de humedad en la madera en función de Temperatura y Humedad ambiente. [6]*

Ejemplo de aplicación (línea de puntos rojos) Datos de origen:

- Temperatura del aire interior 22 °C
- Humedad relativa del aire interior HR 50 % La tabla indica que, en este caso, el contenido de humedad de la madera es de un 9,5 % según los datos de origen.

Se debe tener cuidado, ya que esto no es del todo cierto. Esta tabla se debe usar con cautela. La madera debido a su gran inercia tarda un tiempo (que se debe considerar) en ganar o perder humedad. Para entrar con una temperatura ambiente y una humedad relativa ambiente y obtener así la humedad de la madera, esta debe de haber estado en esas mismas condiciones durante semanas incluso durante meses.

Ahora bien, esto no supone un problema, pues existe un instrumento llamado xilohigrómetro, que nos permite medir la humedad de la madera directamente. Algo que se explicará posteriormente en este documento.

#### <span id="page-17-0"></span>2.5 Técnicas Experimentales.

Las técnicas experimentales son un tipo de técnicas muy empleadas en el mundo de la ingeniería, y consisten en la utilización de la instrumentación científica para el análisis de los datos experimentales y la presentación de los resultados obtenidos. Dicha instrumentación científica suele corresponderse a diversos elementos empleados en la medición y el registro de datos, como sensores o registradores. Mediante el uso de estas técnicas, tratamos de adquirir una mejor comprensión de los fenómenos cuyo comportamiento se haya predicho mediante cierta teoría. *[7]*

#### <span id="page-17-1"></span>2.6 Técnicas Computacionales.

Las Técnicas Computacionales consisten en la realización de una simulación numérica, que se empleará para llevar a cabo un análisis mediante el uso de diversos softwares. La mayoría de los softwares que utilizan estas técnicas emplean el método de elementos finitos, con el que podemos obtener respuestas para numerosos problemas de ingeniería.

El método de elementos finitos consiste en subdividir la geometría de una pieza sometida a cargas en partes más pequeñas, conocidas como elementos, que representan el dominio continuo del problema. Esta división de la geometría en elementos más pequeños resuelve un problema complejo al subdividirlo en problemas más simples, haciendo más eficiente la resolución de las tareas por parte del ordenador. El método propone que un número infinito de variables desconocidas sean sustituidas por un número limitado de elementos de comportamiento bien definido. Estas divisiones pueden tener diferentes formas, tales como triángulos o cuadrados dependiendo del tipo y tamaño del problema. Debido a que el número de elementos es limitado, son llamados "elementos finitos", dando así el nombre al método. Los elementos finitos están conectados entre sí por puntos, que se llaman nodos o puntos nodales. Al conjunto de todos estos nodos, se le denomina malla. Debido a las subdivisiones de la geometría, las ecuaciones matemáticas que rigen el comportamiento físico no se resuelven de una manera exacta, sino aproximada. La precisión del método de los elementos finitos dependerá del número de nodos y del tamaño de los elementos, por lo que obtendremos un resultado más preciso cuanto mayor sea el número de nodos y menor sea el tamaño de los elementos de la malla.

En el presente TFG se utilizará el software "SAP2000" que utiliza el método de los elementos finitos, con el que se desarrollará un modelo de la pasarela de madera de 13 metros. *[7]*

## <span id="page-18-0"></span>CAPITULO 3: MEDIOS UTILIZADOS

#### <span id="page-18-1"></span>3.1 Instrumentación Utilizada.

En el presente TFG, los sensores no son empleados como tal, pues en este trabajo solo se realizan simulaciones con técnicas computacionales. No obstante, a la hora de comparar los resultados de la simulación y la pasarela real, esta última deberá contar con una serie de sensores que se explican a continuación:

#### <span id="page-18-2"></span>3.1.1 Acelerómetro.

Un acelerómetro es cualquier instrumento destinado a medir aceleraciones o vibraciones. El modo de funcionamiento que tiene, se basa en proporcionar una señal eléctrica ante la variación física que miden (en este caso la aceleración o vibración).

Existen varios tipos de acelerómetro. En el caso de este trabajo, se emplean acelerómetros de tipo piezoeléctrico. Este tipo de instrumentos tienen la capacidad de transformar una fuerza aplicada, la cual comprime un retículo cristalino piezoeléctrico, en una carga eléctrica proporcional a dicha fuerza y por consiguiente proporcional a la aceleración.

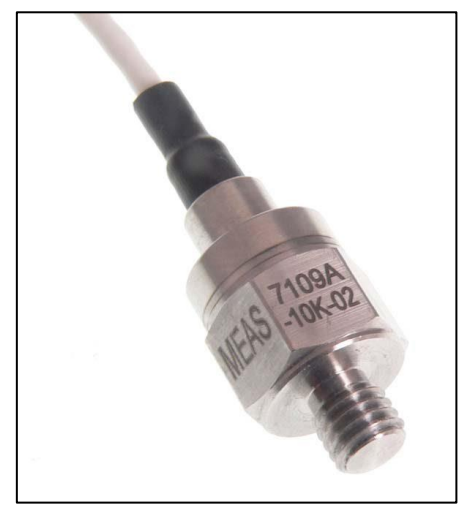

*Figura 6: Acelerómetro. [8]*

#### <span id="page-18-3"></span>3.1.2 Termómetro

Un termómetro es cualquier instrumento de medición destinado a medir temperaturas. Inicialmente este instrumento funcionaba aprovechando el fenómeno de la dilatación térmica. Actualmente los termómetros más utilizados son digitales y su funcionamiento se basa en convertir en números, a través de circuitos electrónicos, las pequeñas variaciones de tensión que detectan los dispositivos transductores.

#### <span id="page-19-0"></span>3.1.3 Higrómetro

Un higrómetro es aquel instrumento utilizado para medir el grado de humedad del aire u otros gases.

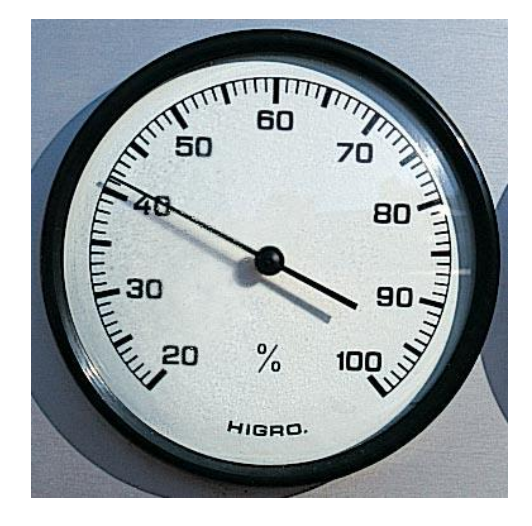

*Figura 7: Higrómetro [9]*

#### <span id="page-19-1"></span>3.1.4 Xilohigrómetro

Un xilohigrómetro es cualquier instrumento cuya función es medir la humedad que contiene la madera o el corcho.

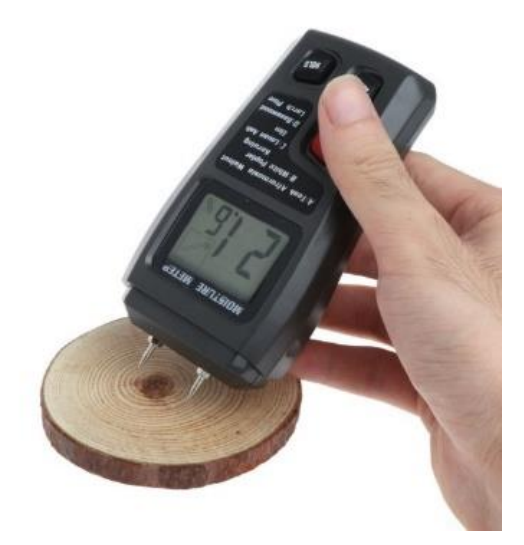

*Figura 8: Xilohigrómetro digital. [10]*

#### <span id="page-20-0"></span>3.2 SAP2000. Instrucciones para realizar el ajuste.

Una vez tenemos nuestro modelo numérico en "SAP200" se van a exportar los datos que este nos ofrece, siguiendo las siguientes instrucciones.

Para exportar los datos se seguirán los siguientes pasos:

Una vez tenemos el modelo computacional calibrado, o el diseño de una estructura cualquiera que se quiera simular con los casos de carga, se debe definir los *"Load Cases"*. Para conseguir esto se debe ir a la pestaña *"Define"* → *"Load cases…"* y saldrá una ventana como la siguiente, en la cual se debe hacer clic en "Add New Load Case.."

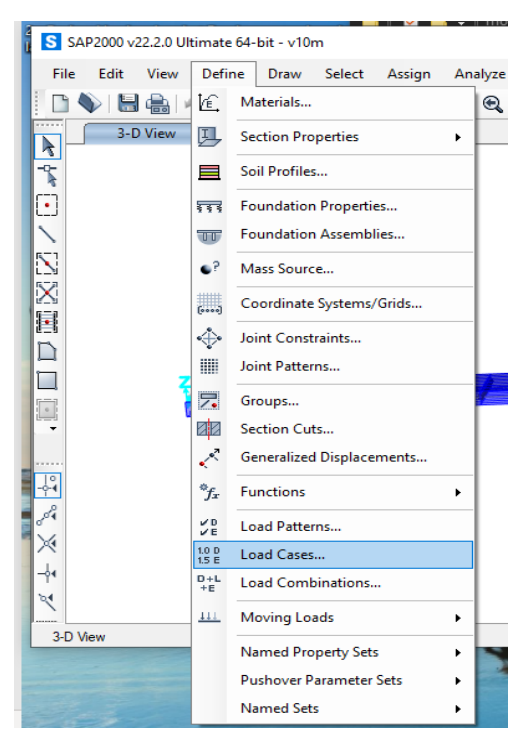

*Figura 9: Opción para configurar casos de carga.*

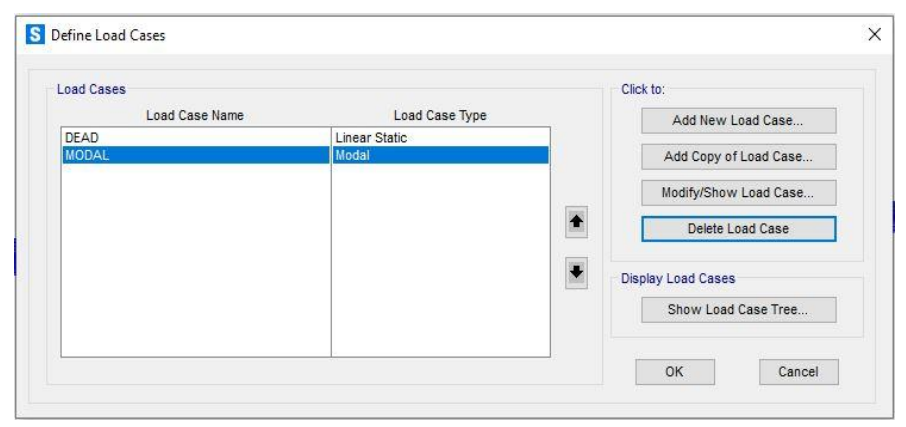

*Figura 10: Ventana ``define Load cases´´.*

Seguidamente aparecerá otra ventana *(Figura 11)* en la cual, en el apartado de "Load Case Type", se debe seleccionar "Steady State".

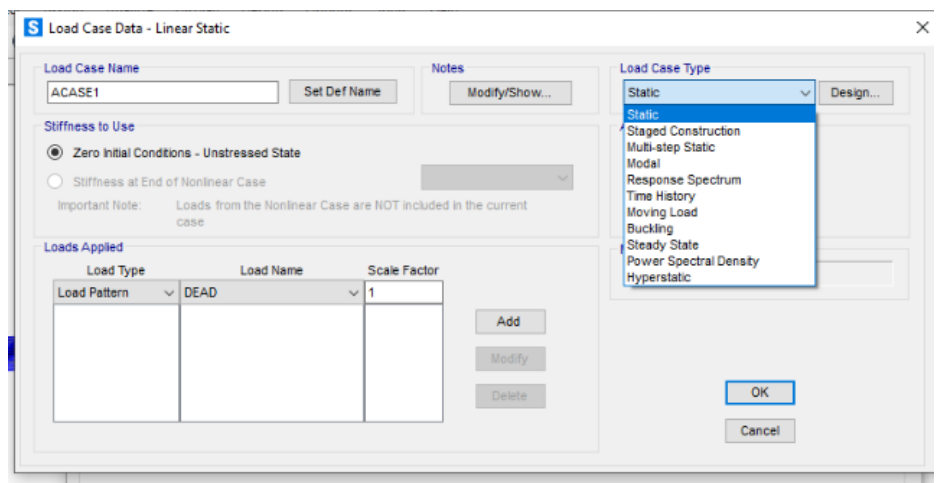

*Figura 11: Ventana ``Load case-Linear Static´´.*

A continuación aparece la siguiente ventana *(Figura 12)* en la que se añaden parametros según lo que se quiera obtener. En este caso, en "Load Case Name" se pone "F" como nombre de la fuerza a estudiar. En "Loads Applied" se selecciona "Load patterns", "F" y por ultimo "UNIFSS".

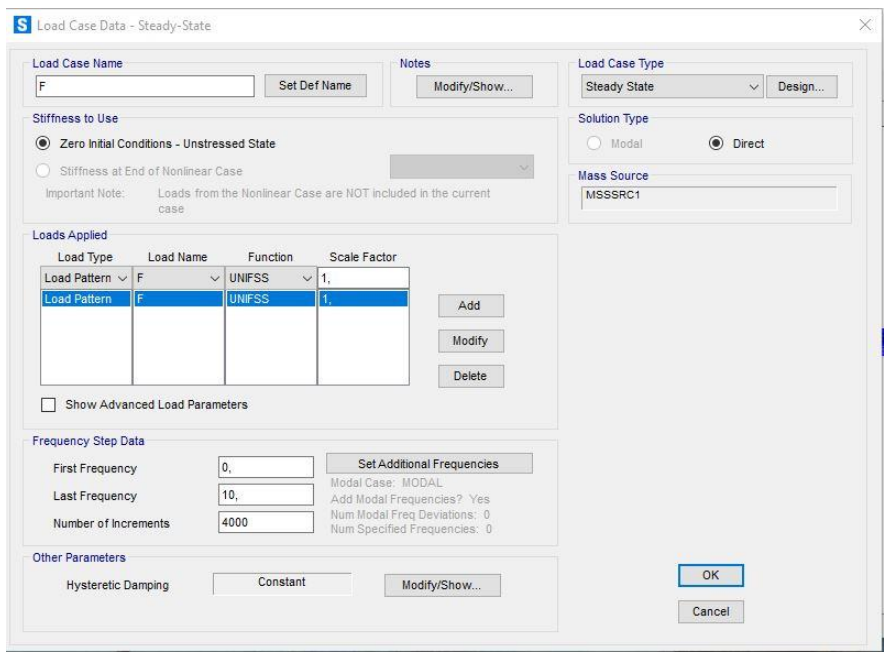

*Figura 12: Configuración ``Steady State´´.*

El apartado "Frequency Step Data", permite seleccionar la primera frecuencia, la última y el número de incrementos o particiones que realiza el programa entre una frencuencia y la siguiente. Cuanto más alto sea ese número, más preciso será el resultado, aunque requiera más tiempo de procesamiento.

Una vez definido esto último, el siguiente paso es pulsar en "*Run Analysis",* el play *(como se puede apreciar en la figura 13)*.

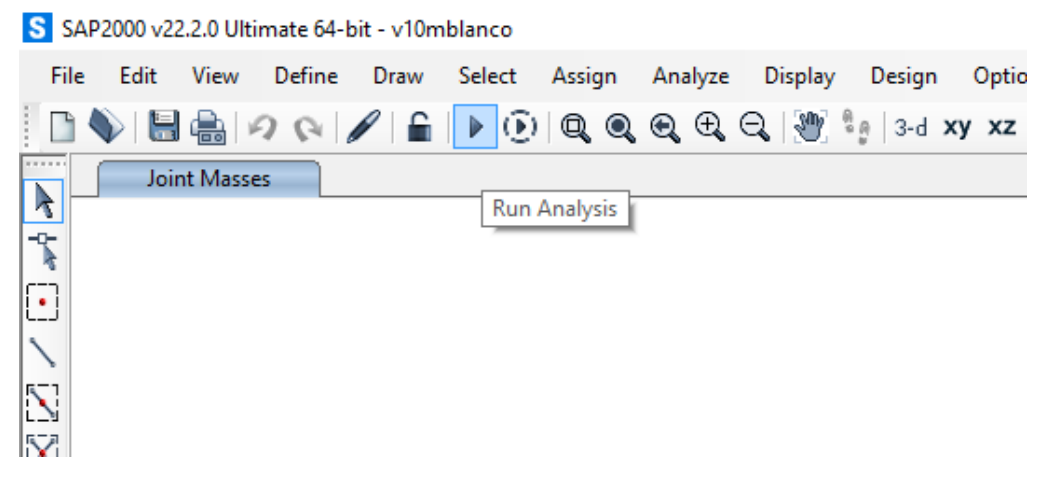

*Figura 13: Ejecución de la simulación.*

<span id="page-22-0"></span>Aparecerá entonces una ventana *(Figura 14)*. En esta ventana se debe pulsar "*Run Now*" para que realice la simulación, el programa empezará a compilar datos con los distintos parámetros que se han propuesto. Esta operación puede llevarle desde unos segundos hasta unos minutos, dependiendo de la calidad de su procesador y de la cantidad de datos que le pida calcular.

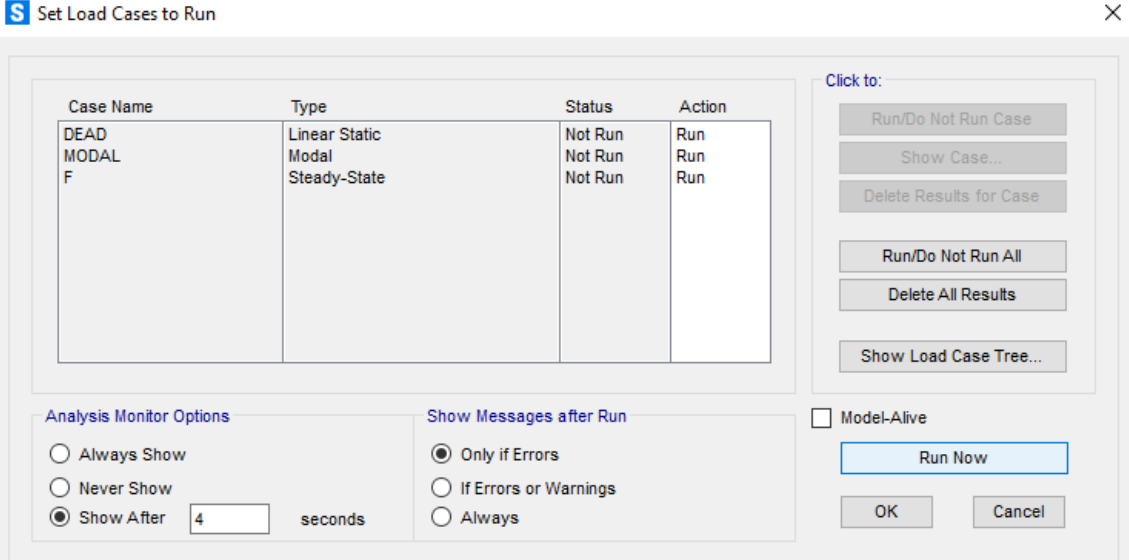

<span id="page-22-1"></span>*Figura 14: Opciones de ejecución.*

Una vez finalice el cálculo, el programa mostrará la deformada de la estructura. Una vez se vea dicha deformada, se debe pulsar en "*Show Deformed Shape" (Figura 15)*.

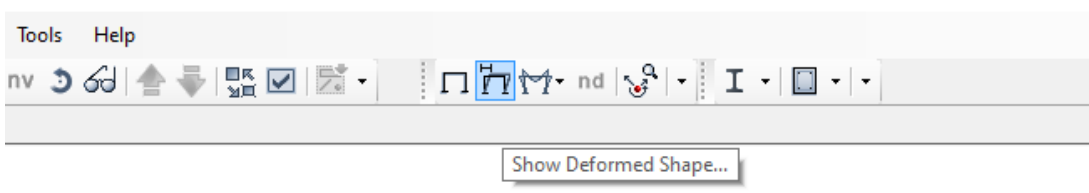

*Figura 15: ``Show Deformed Shape´´.*

<span id="page-23-0"></span>Una vez pulsado, aparecerá una ventana como la mostrada en la *Figura 16*. En este caso interesa estudiar situaciones de comportamiento modal. Por ese motivo se debe seleccionar el campo "modal".

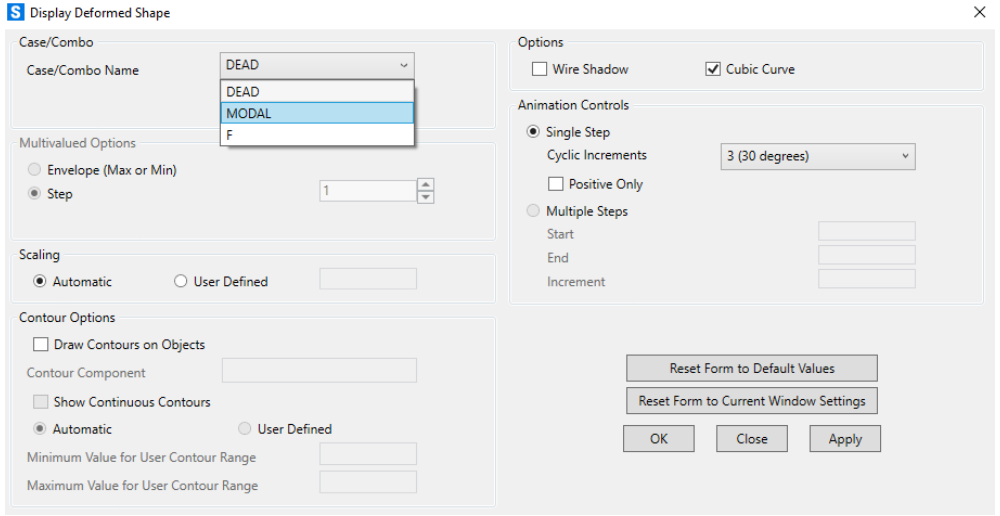

<span id="page-23-1"></span>*Figura 16: Opciones de ``Display´´.*

<span id="page-24-0"></span>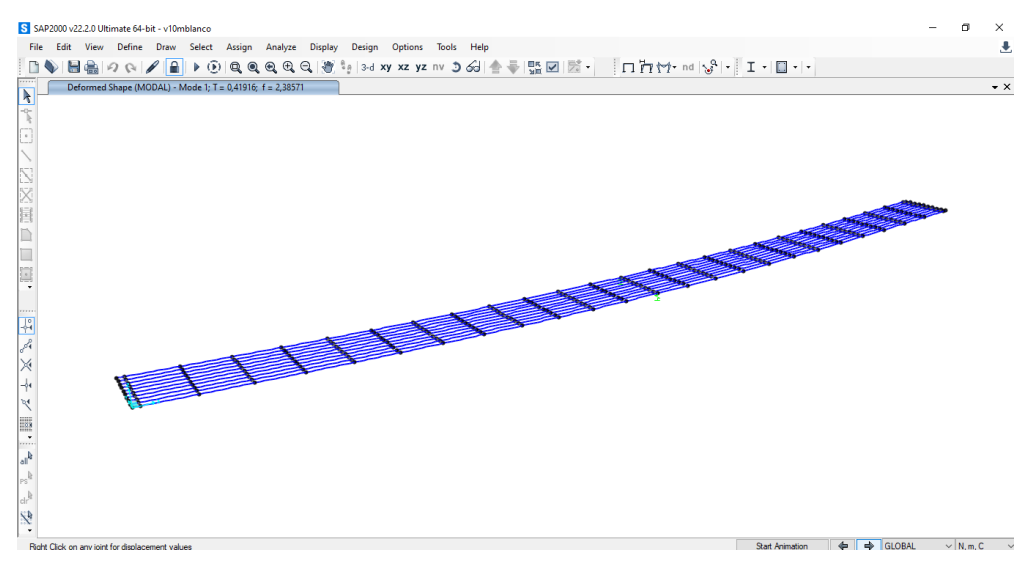

*Figura 17: Deformada en primer modo.*

En el caso "MODAL" aparecerán los distintos modos en la parte superior izquierda de la pantalla *(Figura 17)*, con su respectivo pico de frecuencia, para ir cambiando de modo hay que mirar a la parte inferior derecha de la pantalla *(Figura 18)*

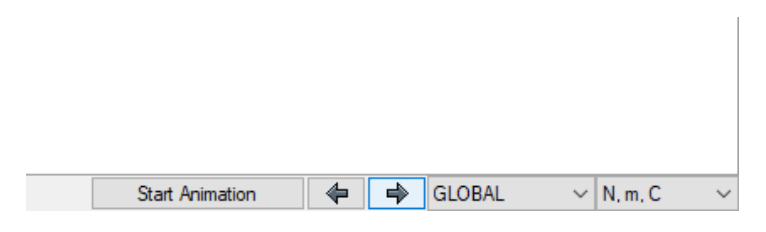

*Figura 18: Flechas cambio de modo.*

<span id="page-24-1"></span>Aquí se ven dos flechas para avanzar en los modos, hacia adelante o hacia atrás. Los distintos modos van a indicar el valor de frecuencia que debe salir posteriormente en el Excel.

El siguiente paso será sacar la gráfica con los datos que utilizará para trabajar en Excel. Se pulsa en la opción "*Display*" posteriormente se abre una pestaña *(Figura 19)* y habrá que pulsar en "Show Plot Functions" *(Figura 20).*

| S SAP2000 v22.2.0 Ultimate 64-bit - v10mblanco                                                                                                    | σ              | $\times$           |
|----------------------------------------------------------------------------------------------------|----------------|--------------------|
| Tools Help<br>Edit View Define Draw Select Assign Analyze<br>Display<br><b>Options</b><br>File<br>Design                                                                                                    |                | 玉                  |
| $\frac{1}{2} \left  \frac{m}{2} \right  \left  \frac{m}{2} \right  \left  \frac{m}{2} \right  + \left  \frac{1}{2} \right  \left  \frac{m}{2} \right  \left  \frac{m}{2} \right  + \left  \frac{m}{2} \right  \left  \frac{m}{2} \right  + \left  \frac{m}{2} \right  \left  \frac{m}{2} \right  + \left  \frac{m}{2} \right  \left  \frac{m}{2} \right  + \left  \frac{m}{2} \right  \left  \frac{m}{2} \right  + \left  \frac{m}{2} \right  \left  \frac{m}{2} \right$<br>F4<br><b>Show Undeformed Shape</b><br>$\Box$ |                |                    |
| Zd.<br><b>Show Misc Object Assigns</b><br>Deformed Shape (MODAL) - Mode 1; T = 0,41916; f = 2,38571<br>٠                                                                                                    |                | $\bullet$ $\times$ |
| $\blacktriangleright$<br><b>Zd</b><br><b>Show Misc Element Assigns</b><br>٠                                                                                                    |                |                    |
| Ŧ<br>裣<br><b>Show Object Load Assigns</b><br>٠                                                                                                    |                |                    |
| <b>Kd</b><br><b>Show Element Load Assigns</b><br>٠                                                                                                    |                |                    |
| <b>IIP</b><br>Show Paths                                                                                                    |                |                    |
| 日本区区国口口语<br>1è<br>Show Load Case Tree                                                                                                    |                |                    |
| 'n<br>F <sub>6</sub><br>Show Deformed Shape                                                                                                    |                |                    |
| <b>Show Forces/Stresses</b><br>M                                                                                                    |                |                    |
| 爳<br>Show Virtual Work Diagram                                                                                                    |                |                    |
| $\mathbb{S}^d$<br>Show Influence Lines                                                                                                    |                |                    |
| $N_e$<br>Show Response Spectrum Curves                                                                                                    |                |                    |
| F12<br>男<br><b>Show Plot Functions</b>                                                                                                    |                |                    |
| $\frac{1}{2}$<br>金<br>Show Static Pushover Curve                                                                                                    |                |                    |
| n<br>Show Hinge Results                                                                                                    |                |                    |
| $\times$<br>Show Tables<br>$Ctrl+T$<br>$\frac{1}{2}$                                                                                                    |                |                    |
| 閜<br>Save Named Display<br>Ņ                                                                                                    |                |                    |
| Show Named Display<br>nd                                                                                                    |                |                    |
| <b>Executed</b><br>Show Named View<br>nv.                                                                                                    |                |                    |
| $\mathbb{I}_{\text{lab}}$                                                                                                    |                |                    |
| $_{\rm PS}$ li                                                                                                    |                |                    |
| $\left\Vert \mathrm{clr}^{\mathbb{R}}\right\Vert$                                                                                                    |                |                    |
| $\mathbb{R}^3$                                                                                                    |                |                    |
| $\star$<br>$\Rightarrow$ GLOBAL<br>$\Leftrightarrow$<br>Start Animation<br>Right Click on any joint for displacement values                                                                                                    | $\vee$ N, m, C |                    |
|                                                                                                    |                |                    |

*Figura 19: Herramienta "Display".*

<span id="page-25-0"></span>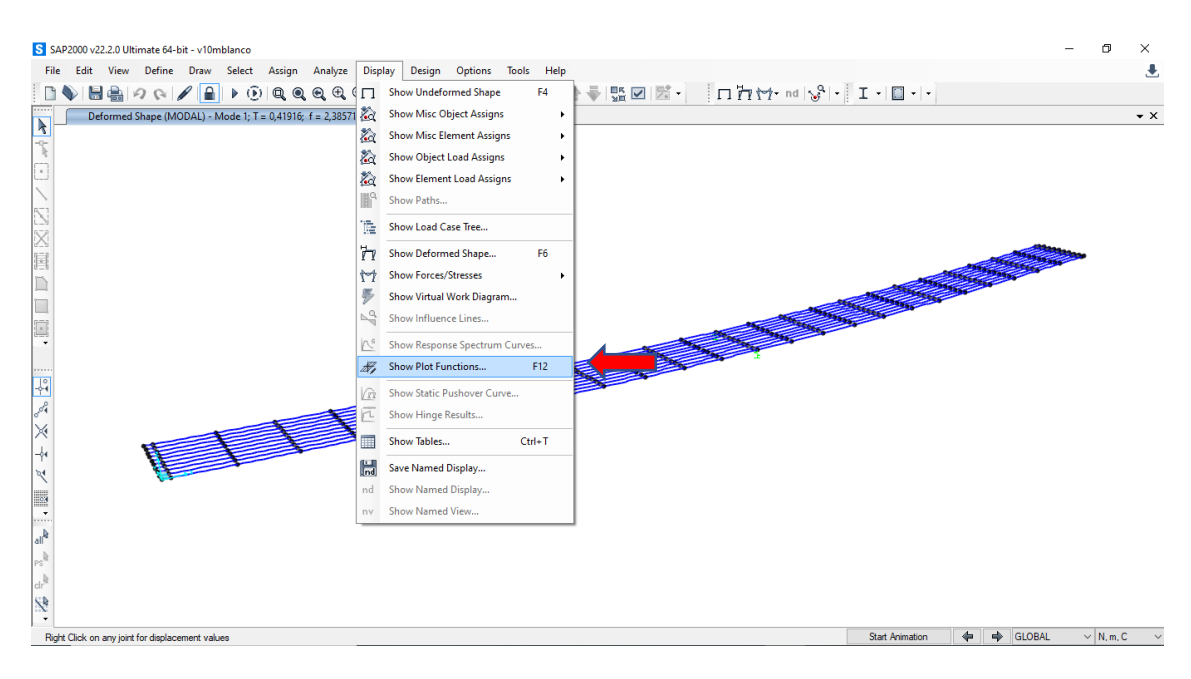

*Figura 20: "Show Plot Functions".*

<span id="page-25-1"></span>Tras hacer clic, se abrirá una ventana *(Figura 21)* en la cual se debe modificar los siguientes parámetros:

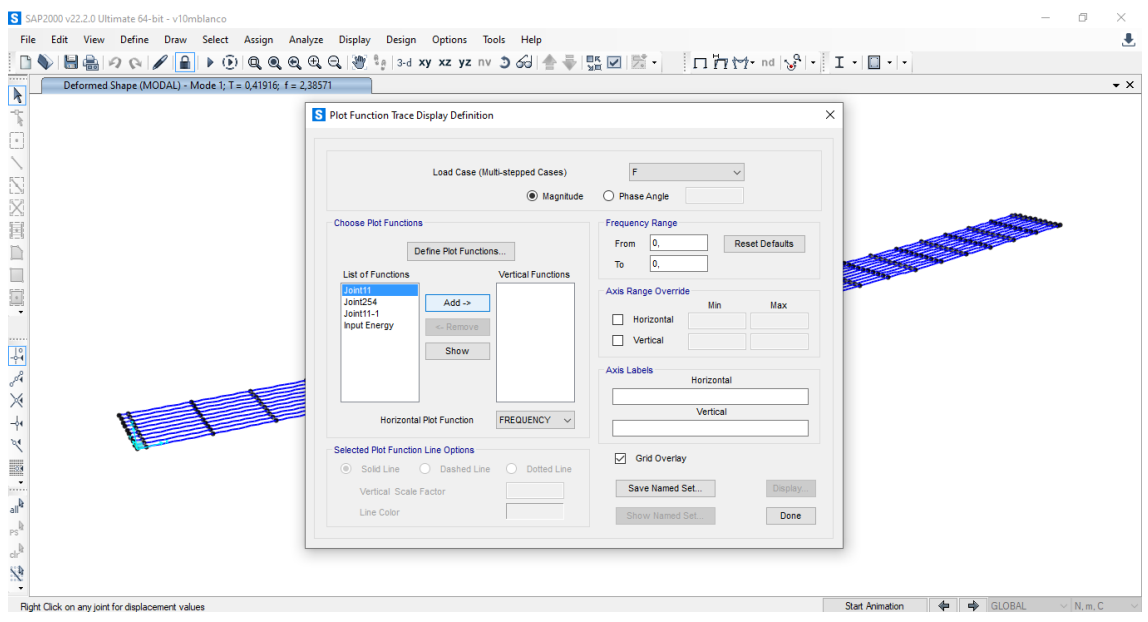

*Figura 21: Opciones de las ``Plot Functions´´.*

<span id="page-26-0"></span>En la opción "*Load Case (Multi-stepped Cases)"* se selecciona la "F". Entre "*Magnitude" y "Phase Angle"*, se señala "*Magnitude".*

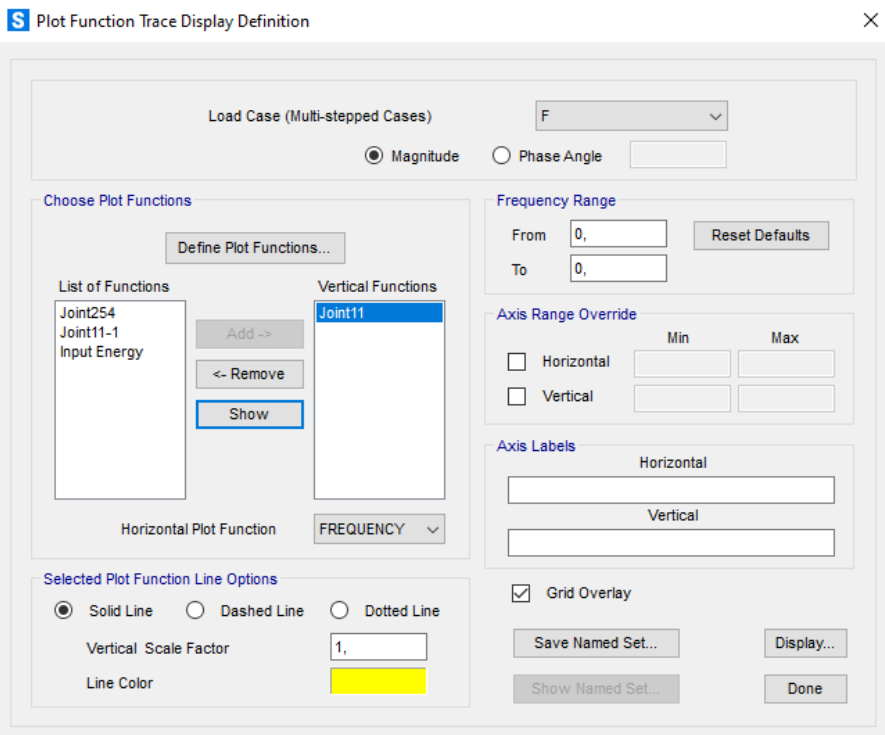

<span id="page-26-1"></span>*Figura 22: Configuración ``Plot Functions´´ 2.*

Lo siguiente que debe realizar, es definir el punto en el que se va a representar los datos. Puede ser cualquier punto de la estructura. En este caso que trabajará con auto FRFs, elegirá el mismo punto en el cual está aplicando la fuerza. Para ello hará clic en "*Define Plot Functions"*

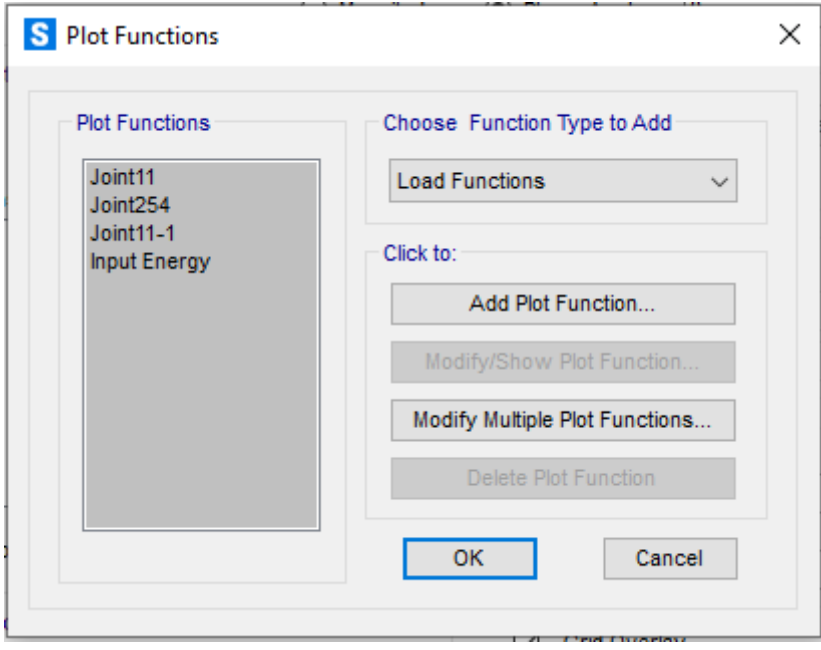

*Figura 23: Ventana para definir las "Plot Functions".*

<span id="page-27-0"></span>Se debe seleccionar "*Joint Disps/Forces*" *(Figura 24)*.

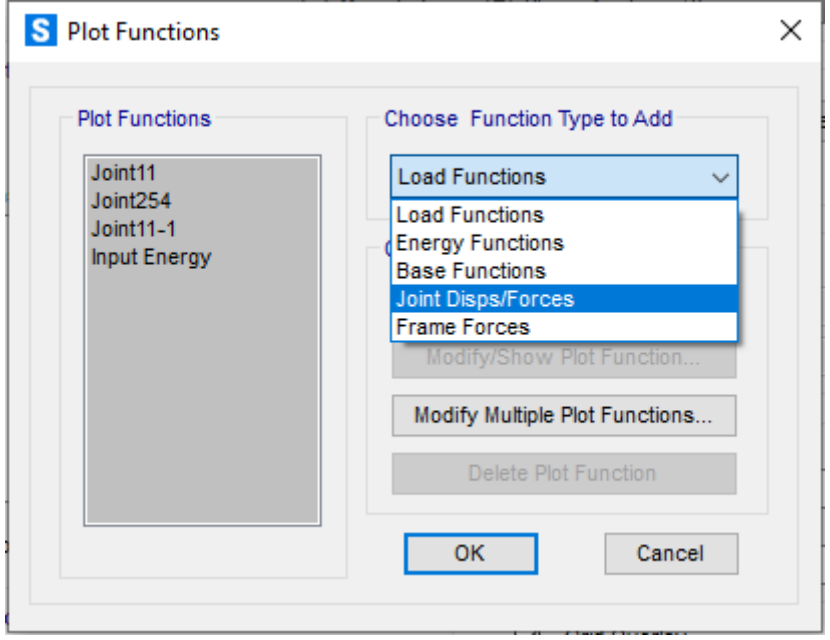

<span id="page-27-1"></span>*Figura 24: "Joint Disps/Forces".*

Seleccionamos "*Add Plot Function*".

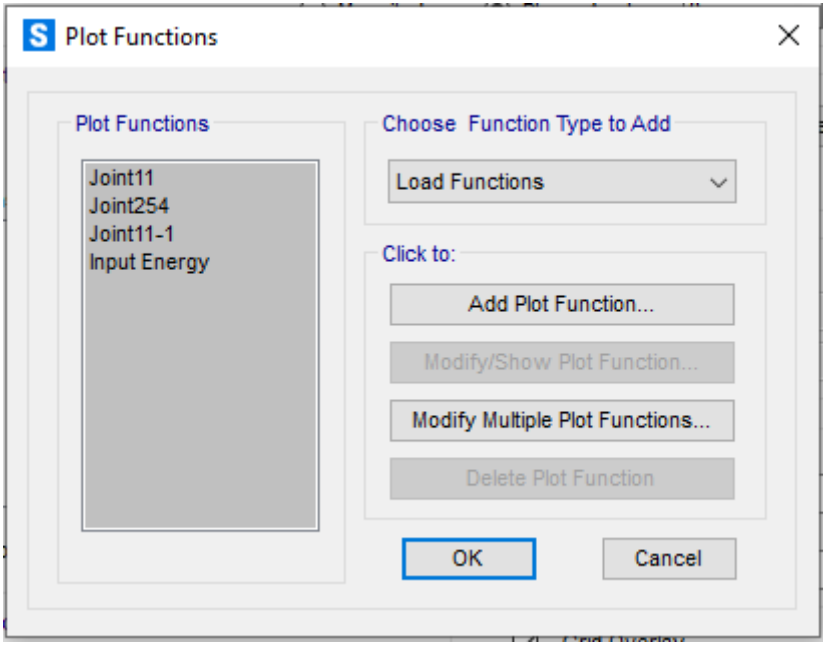

*Figura 25: "Add Plor Functions".*

<span id="page-28-0"></span>Aparece una ventana *(Figura 26)* en la cual se debe seleccionar "*Accel"* (aceleración) y "*UZ*" (eje z). En "*Joint ID"* se introduce el número que tenga el punto a estudiar.

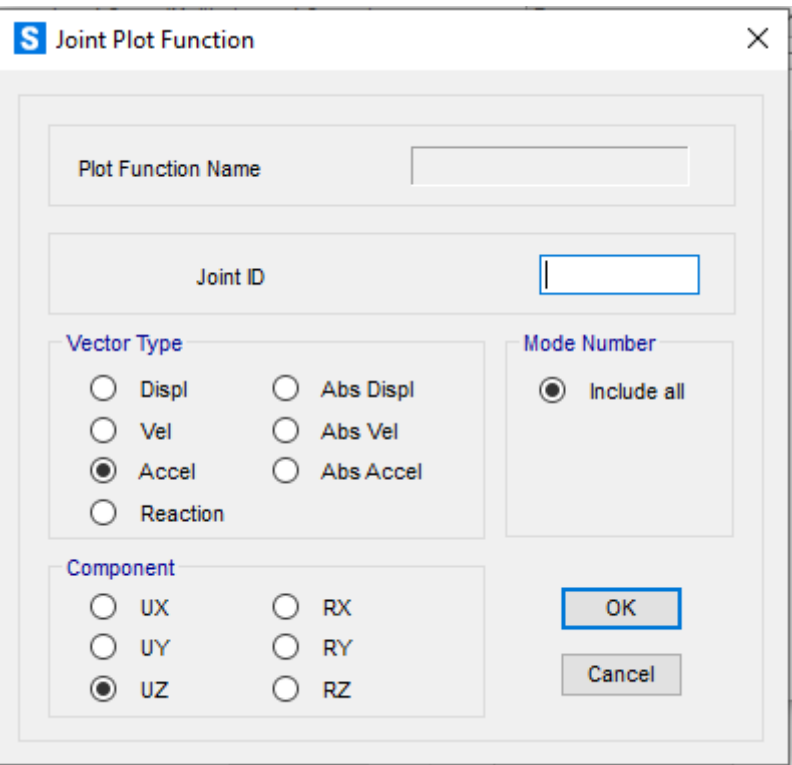

*Figura 26: Opciones definición del punto.*

<span id="page-29-0"></span>Además, SAP2000 permite seleccionar el color y el tipo de línea para el gráfico que nos mostrará a continuación, tras hacer clic en *"Display…" (Figura 27).*

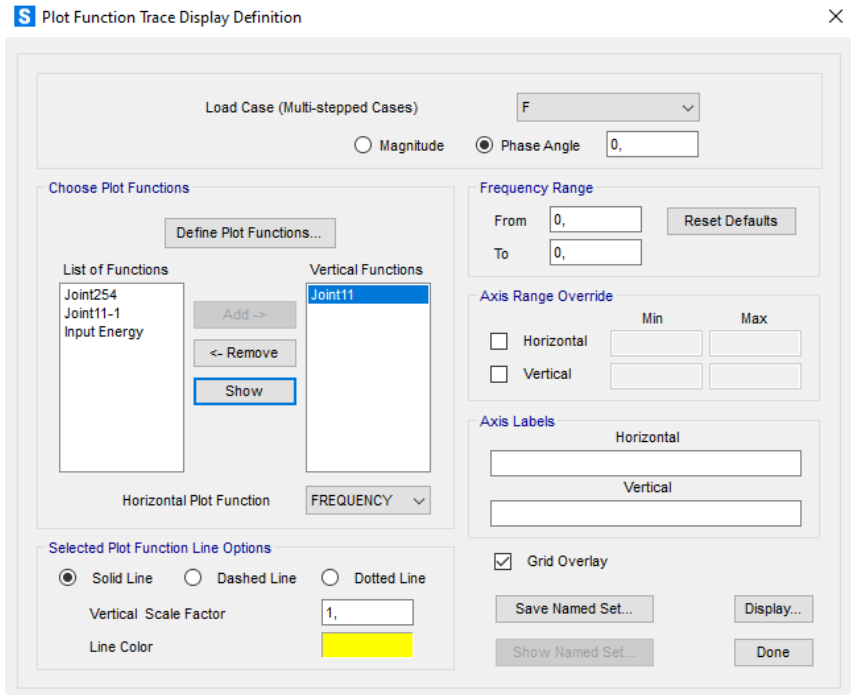

<span id="page-29-1"></span>*Figura 27: "Display".*

Con la gráfica en pantalla *(Figura 28),* el programa nos permite exportar los datos de esta. Para ello debe pulsar *"File/Print Tables to File.."*

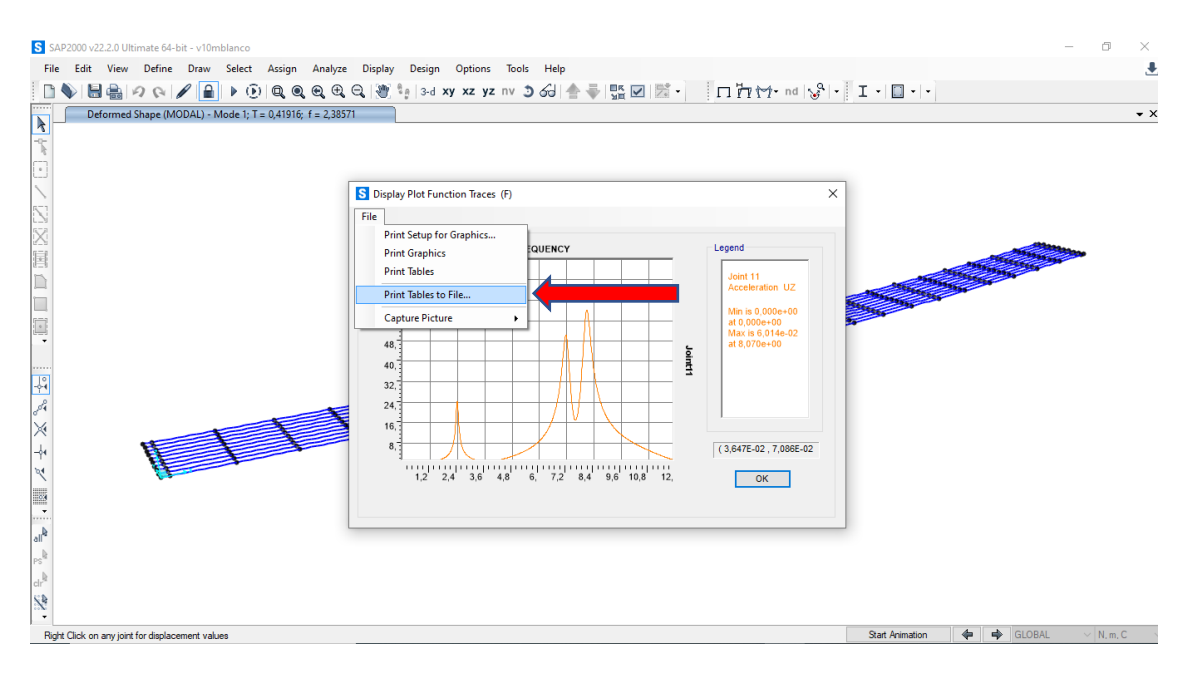

*Figura 28: Exportar datos.*

<span id="page-30-0"></span>Se abre una ventana *(Figura 29)* para elegir el sitio en el que guardar el documento de texto. Si va a realizar varios ensayos, se recomienda guardarlo con un nombre que permita saber qué condiciones se están ensayando.

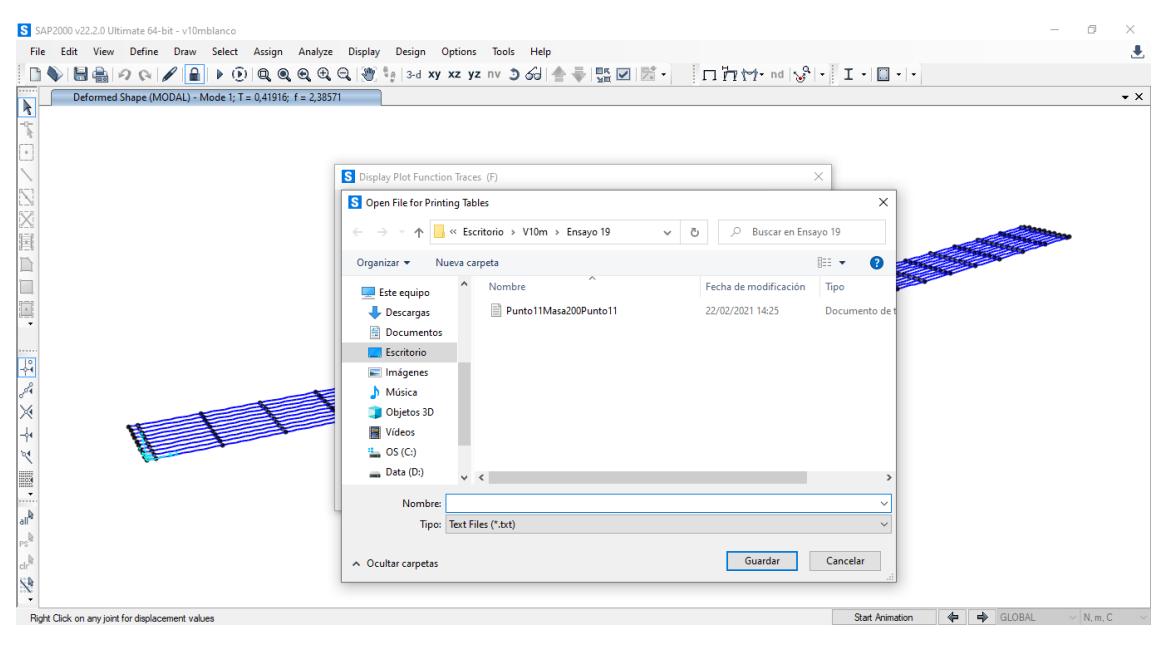

<span id="page-30-1"></span>*Figura 29: Guardar datos.*

Una vez se tienen exportados los datos del "SAP2000" a un documento de texto, pasamos a trabajar con el Excel. Siguiendo los siguientes pasos:

- Abrir Excel Excel A Jairo Redondo Sánchez (R . @ . @ . ? - . 6 . X Excel Abrir  $\rho$  Buscar  $\bigcap$  Recientes Libros Carpetas Inicio  $2^{\text{Q}}$  Compartidos conmigo  $\n *Number*\n$ Fecha de modificació Personal and the contract of the contract of the contract of the contract of the contract of the contract of the contract of the contract of the contract of the contract of the contract of the contract of the contract of t Anclado Ancle los archivos que quiera e<br>archivo. ar fácilmente más adelante. Haga clic en el icono de anclar que aparece al mantener el puntero sobre u OneDrive: Personal<br>jairors39@hotmail.com Nuevo Ayer Otras ubicaciones ENSAYO CAMBIO (E) 24/03/2021 11:54  $\begin{array}{ccc} \hline \begin{array}{ccc} \hline \end{array} & \end{array}$  Este PC Esta semana Cambios de (E) individuales<br>Escritorio » V10m » Ensayos Agregar un sitio Abri 23/03/2021 12:06 Examinar Semana pasada Semana pasada<br>ENSAYO MUELLES<br>Escritorio » V10m » Ensa 15/03/2021 11:33 ENSAYO MASA 15/03/2021 11:33 Antiguo Cuenta  $\overline{\mathbf{X}}$ ii Ensayo19Modo3 12/03/2021 11:54 Comentario Recupera libros no guardados

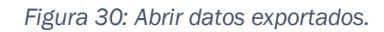

<span id="page-31-0"></span>1. Se pulsa "*Abrir/Examinar"* y se busca el archivo que se ha guardado recientemente.

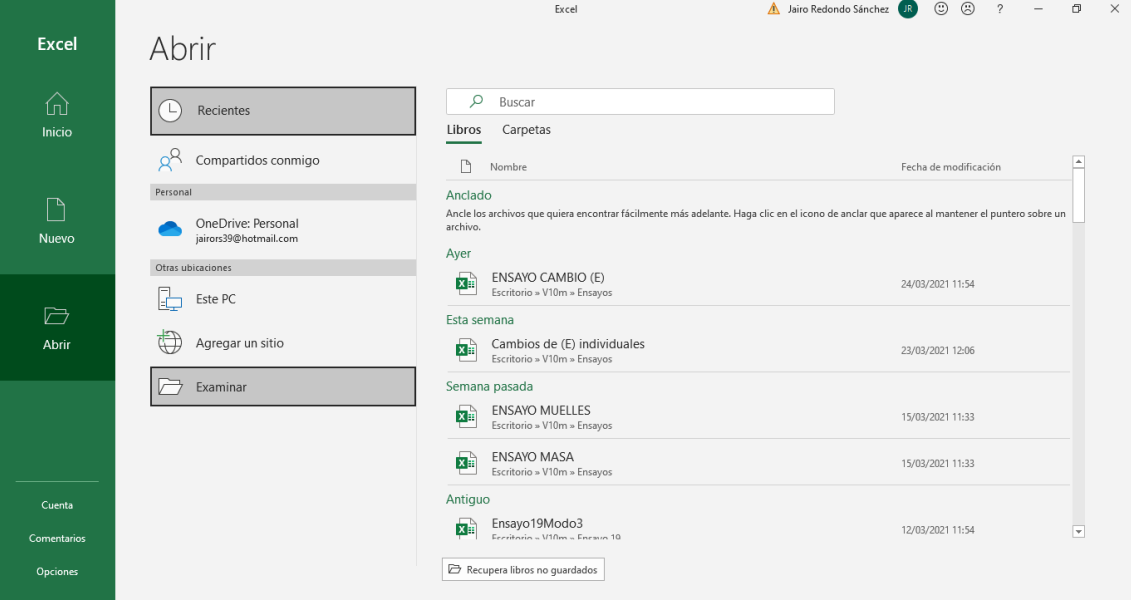

*Figura 31: Abrir datos exportados 2.*

<span id="page-31-1"></span>2. Una vez se está en el lugar donde esta guardado, hay que seleccionar que busque todos los archivos para encontrar nuestro documento de texto *(Figura 32).*

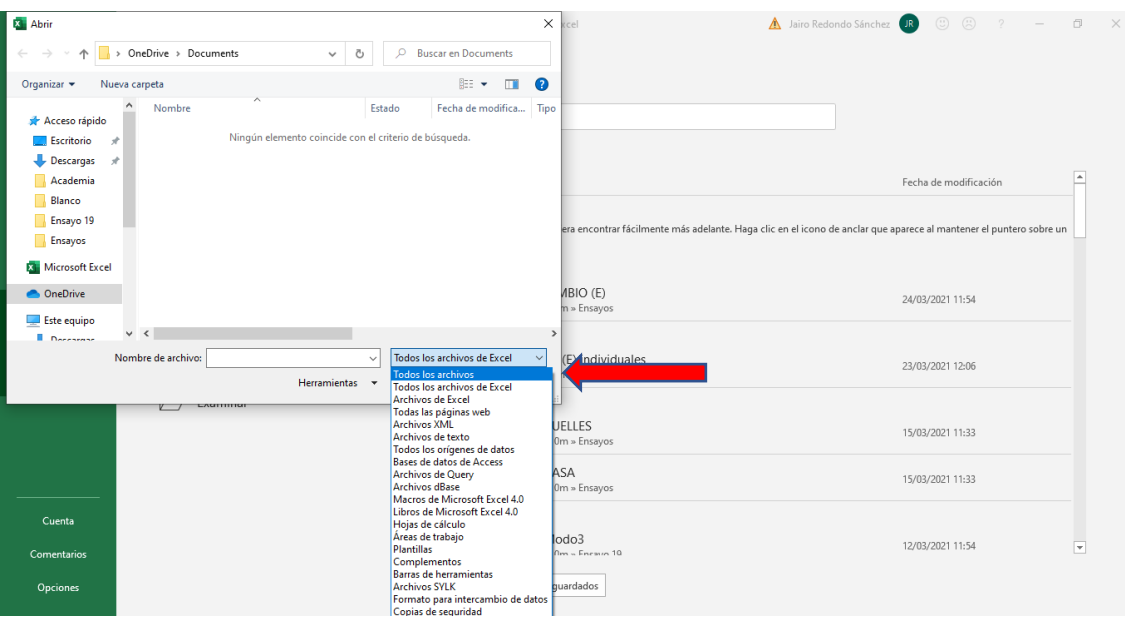

*Figura 32: Abrir datos exportados 3.*

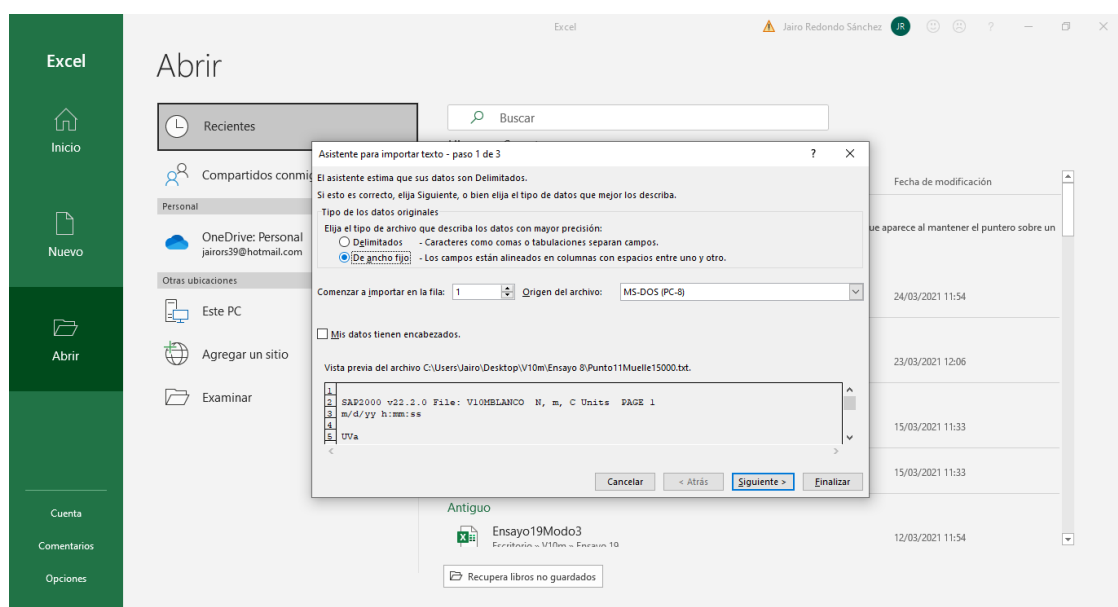

#### <span id="page-32-0"></span>- Se abre el documento de texto correspondiente:

*Figura 33: Opciones de visualización de los datos.*

<span id="page-32-1"></span>3. Se selecciona la opción de ancho fijo y llegados a este punto podemos seleccionar comenzar en la línea 13, de este modo evitamos que se exporten datos que no interesaran en el estudio.

Ahora debe pulsar siguiente y hasta la última pantalla en la que aparecerá finalizar.

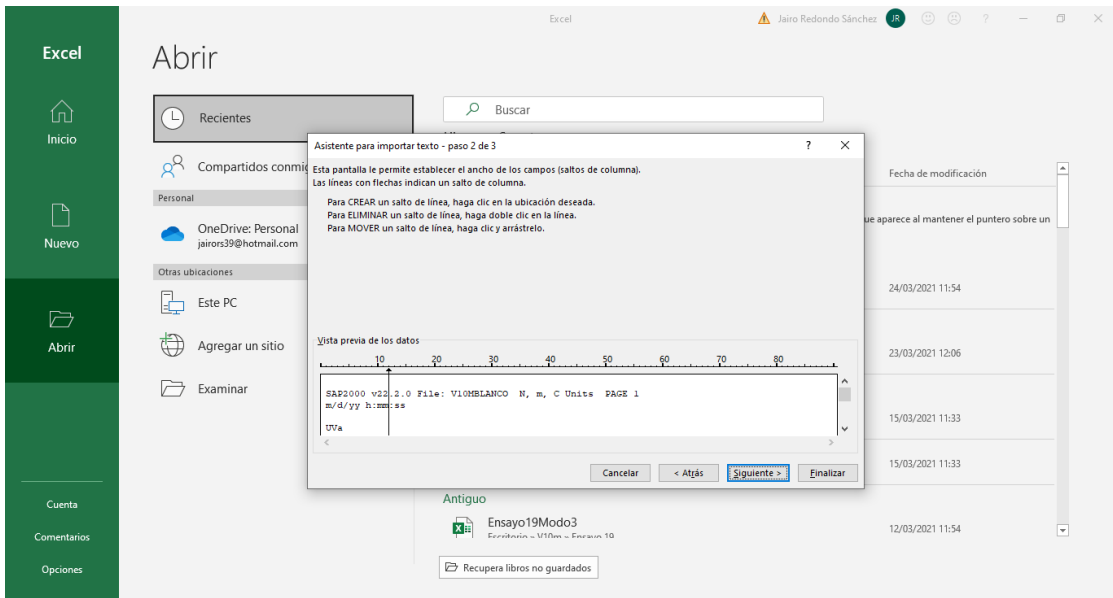

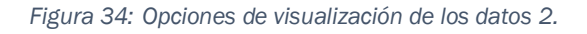

<span id="page-33-0"></span>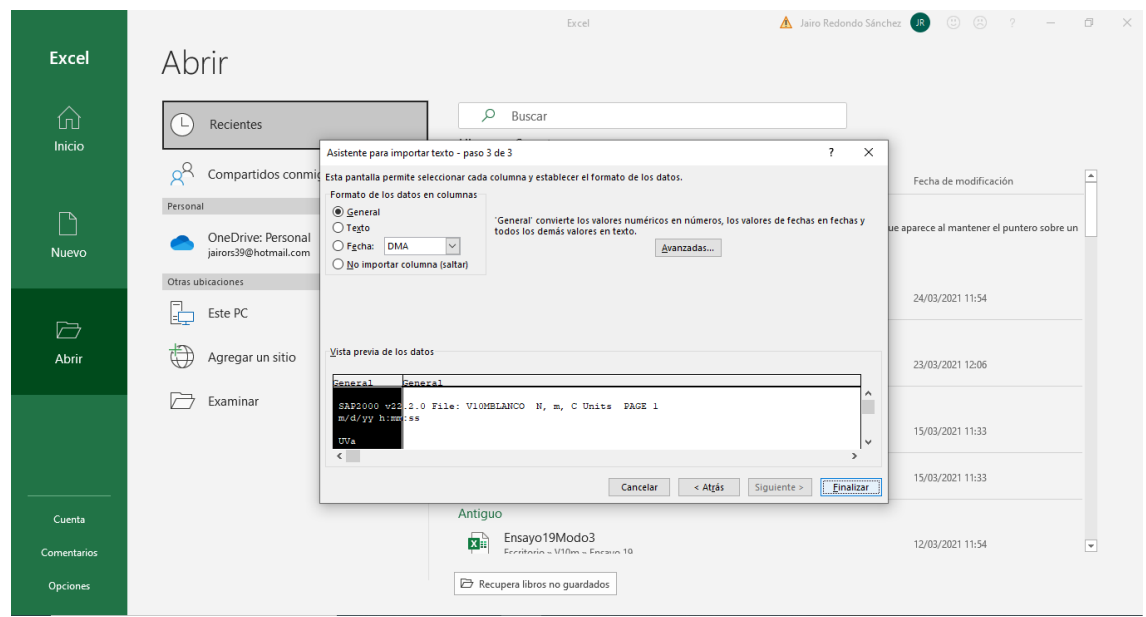

*Figura 35: Opciones de visualización de los datos 3.*

<span id="page-33-1"></span>4.Una vez se haga clic en el botón finalizar aparecerán los datos en dos columnas perfectamente colocados para que podamos trabajar con ellos.

Una vez abierto el archivo con nuestros datos exportados del "SAP2000" se abre simultáneamente el Excel que se ha hecho para realizar el ajuste.

|                         | Autoquardado (                                                                                                    |                                                                                              | 日 り・♡         | $\  \cdot \  \cdot \ $         |                                                                   | Ensayo 1 - Excel |                | $\circ$<br>Buscar                                                                                                    |             |             |                                                                                     |                          |                                           |                                                                                                   | A Jairo Redondo Sánchez JR                                   |   | 固                                          | $\overline{\phantom{0}}$ | $\sigma$<br>$\times$     |
|-------------------------|----------------------------------------------------------------------------------------------------|----------------------------------------------------------------------------------------------|---------------|--------------------------------|-------------------------------------------------------------------|------------------|----------------|----------------------------------------------------------------------------------------------------|-------------|-------------|-------------------------------------------------------------------------------------|--------------------------|-------------------------------------------|---------------------------------------------------------------------------------------------------|--------------------------------------------------------------|---|--------------------------------------------|--------------------------|--------------------------|
|                         | Archivo                                                                                                    | Inicio<br>Insertar                                                                           |               | Disposición de página          |                                                                   | Fórmulas         | Datos          | Revisar                                                                                                    | Vista       | Programador | Avuda                                                                               | Foxit PDF                |                                           |                                                                                                   |                                                              |   | <b>△ Compartir</b>                         |                          | <b>P</b> Comentarios     |
|                         | $\begin{array}{ccc}\n\begin{array}{ccc}\n\bullet & \times & \times \\ \hline\n\end{array} & \begin{array}{ccc}\n\bullet & \times & \times \\ \hline\n\end{array} & \begin{array}{ccc}\n\bullet & \times & \times \\ \hline\n\end{array} & \begin{array}{ccc}\n\bullet & \times & \times \\ \hline\n\end{array} & \begin{array}{ccc}\n\bullet & \times & \times \\ \hline\n\end{array} & \begin{array}{ccc}\n\bullet & \times & \times \\ \hline\n\end{array} & \begin{array}{ccc}\n\bullet & \times & \times \\ \hline\n\end{array} & \begin{array}{ccc}\n\bullet & \times & \times \\ \hline\n\end$ | Calibri<br>N $K$ $S$ $\vee$ $\boxed{H}$ $\vee$ $\boxed{\triangle}$ $\vee$ $\boxed{A}$ $\vee$ |               | $\sqrt{11 - \sqrt{A^2 - A^2}}$ | $\equiv \equiv \equiv \gg$ .<br>事事事事理 国外                          |                  | ab             | General<br>$\overline{\mathbb{CP}}$ - $\%$ 000 $\left  \begin{array}{c} \leftarrow & 0.00 \\ 0.0 & \leftarrow & 0.00 \end{array} \right $ |             | H           | $\mathbb Z$<br>Formato Dar formato Estilos de<br>condicional ~ como tabla ~ celda ~ |                          | Ell Insertar v<br>Eliminar v<br>Formato ~ | $\begin{array}{c}\sum\limits_{i=1}^{n}x_{i}\\ \hline \hline \end{array}$<br>$\overline{\diamond}$ | $\frac{A}{2}$<br>Ordenary Buscary<br>filtrar v seleccionar v |   | 4<br>Ideas                                 | Confidencialidad         |                          |
|                         | Portapapeles <sub>IS</sub>                                                                                                    |                                                                                              | Fuente        |                                | $\overline{y}$                                                    | Alineación       | $\overline{u}$ | Número                                                                                                    | $\sqrt{2}$  |             | Estilos                                                                             |                          | Celdas                                    |                                                                                                   | Edición                                                      |   | Ideas                                      | Confidencialidad         |                          |
| 118                     |                                                                                                    | $\mathbf{v} \quad \vdots \quad \mathbf{X} \quad \mathbf{v}' \quad \mathbf{f} \mathbf{x}$     |               |                                |                                                                   |                  |                |                                                                                                    |             |             |                                                                                     |                          |                                           |                                                                                                   |                                                              |   |                                            |                          |                          |
|                         | $\mathsf{A}$                                                                                                    | B                                                                                            |               | $\mathsf{C}$                   |                                                                   | D                |                |                                                                                                    | Engineering | F.          | G                                                                                   |                          | H                                         |                                                                                                   | J.                                                           |   | K.                                         | T                        | $\overline{a}$           |
| $\mathbf{1}$            |                                                                                                    | Frecuencia Aceleración (eje z)                                                               |               |                                | Ajuste Diferencia (Ajuste-Aceleración) Sumatorio de la diferencia |                  |                |                                                                                                    |             |             |                                                                                     |                          | Frecuencia (Hz)   2,39247317              | Masa (Kg)                                                                                         |                                                              |   | 845,089378 Amortiguamiento (Nm) 0,02444471 |                          |                          |
| $\overline{\mathbf{2}}$ | 2,03                                                                                                    |                                                                                              |               | 0,00359 0,00300909             |                                                                   |                  | 3.37452E-07    |                                                                                                    | 2.27789E-05 |             |                                                                                     |                          |                                           |                                                                                                   |                                                              |   |                                            |                          |                          |
| 3                       | 2,04                                                                                                    |                                                                                              |               | 0,0037 0,00311586              |                                                                   |                  | 3,41215E-07    |                                                                                                    |             |             |                                                                                     |                          |                                           |                                                                                                   |                                                              |   |                                            |                          |                          |
| $\overline{4}$          | 2.05                                                                                                    |                                                                                              |               | 0.00382 0.00322869             |                                                                   |                  | 3.49651E-07    |                                                                                                    |             |             |                                                                                     |                          | Frecuencia                                | 2.39247317                                                                                        |                                                              |   |                                            |                          |                          |
| $\overline{\mathbf{5}}$ | 2.06                                                                                                    |                                                                                              |               | 0,00394 0,00334808             |                                                                   |                  | 3.5037E-07     |                                                                                                    |             |             |                                                                                     |                          | Masa                                      | 845.089378                                                                                        |                                                              |   |                                            |                          |                          |
| $\overline{6}$          | 2.07                                                                                                    |                                                                                              |               | 0,00407 0,00347462             |                                                                   |                  | 3.5448E-07     |                                                                                                    |             |             |                                                                                     |                          | <b>Amortiguam</b>                         | 0,02444471                                                                                        |                                                              |   |                                            |                          |                          |
| $\overline{7}$          | 2,08                                                                                                    |                                                                                              |               | 0,00421 0,00360895             |                                                                   |                  | 3,61266E-07    |                                                                                                    |             |             |                                                                                     |                          |                                           |                                                                                                   |                                                              |   |                                            |                          |                          |
| $\overline{\mathbf{8}}$ | 2,09                                                                                                    |                                                                                              |               | 0,00436 0,00375179             |                                                                   |                  | 3,69921E-07    |                                                                                                    |             |             |                                                                                     |                          |                                           |                                                                                                   |                                                              |   |                                            |                          |                          |
| 9                       | 2,1                                                                                                    |                                                                                              |               | 0,00452 0,00390396             |                                                                   |                  | 3.79507E-07    |                                                                                                    |             |             |                                                                                     |                          |                                           |                                                                                                   |                                                              |   |                                            |                          |                          |
| 10                      | 2,11                                                                                                    |                                                                                              |               | 0,00469 0,00406637             |                                                                   |                  | 3,8891E-07     |                                                                                                    |             |             |                                                                                     |                          |                                           |                                                                                                   |                                                              |   |                                            |                          |                          |
| 11                      | 2,12                                                                                                    |                                                                                              |               | 0,00486 0,00424007             |                                                                   |                  | 3,8431E-07     |                                                                                                    |             |             |                                                                                     |                          |                                           |                                                                                                   |                                                              |   |                                            |                          |                          |
| 12                      | 2,13                                                                                                    |                                                                                              |               | 0,00506 0,00442624             |                                                                   |                  | 4,01655E-07    |                                                                                                    |             |             |                                                                                     |                          |                                           |                                                                                                   |                                                              |   |                                            |                          |                          |
| 13                      | 2,14                                                                                                    |                                                                                              |               | 0,00526 0,00462621             |                                                                   |                  | 4.01686E-07    |                                                                                                    |             |             |                                                                                     |                          |                                           |                                                                                                   |                                                              |   |                                            |                          |                          |
| 14                      | 2,15                                                                                                    |                                                                                              |               | 0,00548 0,00484154             |                                                                   |                  | 4,07632E-07    |                                                                                                    |             |             |                                                                                     |                          |                                           |                                                                                                   |                                                              |   |                                            |                          |                          |
| 15                      | 2,16                                                                                                    |                                                                                              |               | 0,00571 0,00507399             |                                                                   |                  | 4,04512E-07    |                                                                                                    |             |             |                                                                                     |                          |                                           |                                                                                                   |                                                              |   |                                            |                          |                          |
| 16                      | 2,17                                                                                                    |                                                                                              |               | 0,00597 0,0053256              |                                                                   |                  | 4,15255E-07    |                                                                                                    |             |             |                                                                                     |                          |                                           |                                                                                                   |                                                              |   |                                            |                          |                          |
| 17                      | 2,18                                                                                                    |                                                                                              |               | 0,00624 0,00559873             |                                                                   |                  | 4,11227E-07    |                                                                                                    |             |             |                                                                                     |                          |                                           |                                                                                                   |                                                              |   |                                            |                          |                          |
| 18                      | 2,19                                                                                                    |                                                                                              |               | 0,00654 0,00589613             |                                                                   |                  | 4,14563E-07    |                                                                                                    |             |             |                                                                                     |                          |                                           |                                                                                                   |                                                              |   |                                            |                          |                          |
| 19                      | 2,2                                                                                                    |                                                                                              |               | 0,00687 0,00622101             |                                                                   |                  | 4,21182E-07    |                                                                                                    |             |             |                                                                                     |                          |                                           |                                                                                                   |                                                              |   |                                            |                          |                          |
| 20                      | 2,21                                                                                                    |                                                                                              |               | 0,00722 0,00657713             |                                                                   |                  | 4,13283E-07    |                                                                                                    |             |             |                                                                                     |                          |                                           |                                                                                                   |                                                              |   |                                            |                          |                          |
| 21                      | 2,22                                                                                                    |                                                                                              |               | 0,00761 0,0069689              |                                                                   |                  | 4,11013E-07    |                                                                                                    |             |             |                                                                                     |                          |                                           |                                                                                                   |                                                              |   |                                            |                          |                          |
| 22                      | 2,23                                                                                                    |                                                                                              |               | 0,00804 0,00740153             |                                                                   |                  | 4,07639E-07    |                                                                                                    |             |             |                                                                                     |                          |                                           |                                                                                                   |                                                              |   |                                            |                          | ≂                        |
| 22 <sub>1</sub>         | 2.24                                                                                                    | ajuste_frf                                                                                   | $\circledast$ | 0.0051 0.00700121              |                                                                   |                  | 2 052765 07    |                                                                                                    |             |             |                                                                                     | $\mathbb{E}[\mathbf{X}]$ |                                           |                                                                                                   |                                                              |   |                                            |                          | $\overline{\phantom{a}}$ |
|                         |                                                                                                    |                                                                                              |               |                                |                                                                   |                  |                |                                                                                                    |             |             |                                                                                     |                          |                                           |                                                                                                   |                                                              |   |                                            |                          |                          |
| Listo                   | 雨                                                                                                    |                                                                                              |               |                                |                                                                   |                  |                |                                                                                                    |             |             |                                                                                     |                          |                                           |                                                                                                   | 囲                                                            | 回 | 吅                                          |                          | $+ 100%$                 |

*Figura 36: Apariencia datos en excel.*

<span id="page-34-0"></span>Las dos primeras filas van a ser sobre las que se introduzcan los datos obtenidos en el "SAP2000", es decir los datos que se acaban de exportar del programa.

Lo que se realiza en el Excel es un ajuste de cada modo, es decir, de cada pico de frecuencia que se tiene en la gráfica representada en "SAP2000".

Por tanto, para ajustar los distintos modos, se intenta que haya el mismo número de datos tanto por la derecha como por la izquierda del pico.

(Se recuerda que los picos de frecuencia de los diferentes modos los podemos ver en el "SAP2000" como se ha explicado anteriormente).

La siguiente columna que se tiene es la del ajuste. En ella se ha utilizado la *Ecuación 1*, anteriormente citada.

Posteriormente está la fila de diferencia, en la cual se resta ajuste con aceleración en el eje z (fila anterior).

Por último, en la última fila se encuentra el sumatorio de todas las diferencias obtenidas en la fila anterior.

Una vez que se han explicado las distintas filas que se van a utilizar, tenemos que usar la herramienta "Solver", para ello se han de seguir los siguientes pasos.

#### 1. Archivo/Opciones.

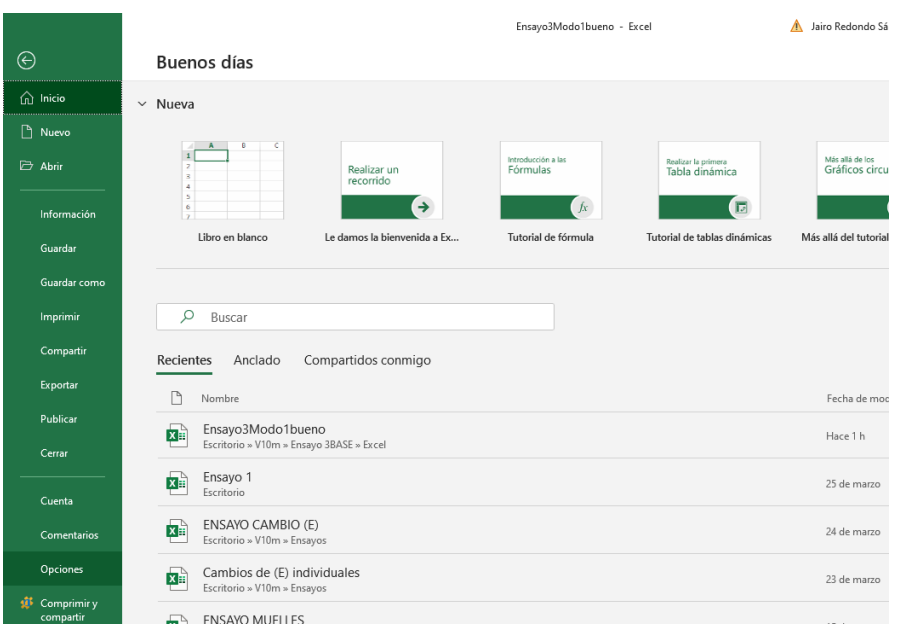

*Figura 37: Configuración función Solver.*

#### <span id="page-35-0"></span>2. Aparece una ventana:

En la cual se selecciona "Complementos" en la parte izquierda de la ventana y luego "Solver" en la parte derecha, se pulsa aceptar y ya debería estar cargado.

| Opciones de Excel                      |                                                                                                    |                                                                                                    |                                                                    | 7                                | $\times$                 |  |  |  |  |  |
|----------------------------------------|----------------------------------------------------------------------------------------------------|----------------------------------------------------------------------------------------------------|--------------------------------------------------------------------|----------------------------------|--------------------------|--|--|--|--|--|
| General                                |                                                                                                    |                                                                                                    | a-1<br>a 28 Vea y administre los complementos de Microsoft Office. |                                  |                          |  |  |  |  |  |
| Eórmulas                               |                                                                                                    |                                                                                                    |                                                                    |                                  |                          |  |  |  |  |  |
| Datos                                  | Complementos                                                                                                    |                                                                                                    |                                                                    |                                  |                          |  |  |  |  |  |
| Revisión                               | Nombre $-$                                                                                                    |                                                                                                    | Ubicación                                                          | Tipo                             | ٠                        |  |  |  |  |  |
| Guardar                                |                                                                                                    | Complementos de aplicación activos                                                                  |                                                                    |                                  |                          |  |  |  |  |  |
|                                        | PhantomPDF Creator COM Addin                                                                                                 |                                                                                                    | C:\din x86.dll                                                     | Complemento COM                  |                          |  |  |  |  |  |
| Idioma                                 | Solver                                                                                                    |                                                                                                    | C:\VER.XLAM                                                        | Complemento de Excel             |                          |  |  |  |  |  |
| Accesibilidad                          | <b>WinZipExpressForOffice</b>                                                                                                |                                                                                                    | C:\rOffice.dll                                                     | Complemento COM                  |                          |  |  |  |  |  |
| Avanzadas                              |                                                                                                    | Complementos de aplicación inactivos                                                                |                                                                    |                                  |                          |  |  |  |  |  |
|                                        | <b>Euro Currency Tools</b>                                                                                                   |                                                                                                    | C:\OL.XLAM                                                         | Complemento de Excel             |                          |  |  |  |  |  |
| Personalizar cinta de opciones         | Fecha (XML)                                                                                                    |                                                                                                    | C:\MOFL.DLL                                                        | Acción                           |                          |  |  |  |  |  |
| Barra de herramientas de acceso rápido | Herramientas para análisis                                                                                                   |                                                                                                    | <b>CALLIVS32.XLL</b>                                               | Complemento de Excel             |                          |  |  |  |  |  |
|                                        | Herramientas para análisis - VBA                                                                                             |                                                                                                    |                                                                    | C:\AEN.XLAM Complemento de Excel |                          |  |  |  |  |  |
| Complementos                           | Inquire                                                                                                    |                                                                                                    |                                                                    | C:\iveShim.dll Complemento COM   |                          |  |  |  |  |  |
| Centro de confianza                    | <b>Microsoft Actions Pane 3</b>                                                                                              |                                                                                                    |                                                                    | Paquete de expansión XML         |                          |  |  |  |  |  |
|                                        | Microsoft Data Streamer for Excel                                                                                            |                                                                                                    | C:\o vstolocal                                                     | Complemento COM                  |                          |  |  |  |  |  |
|                                        | Microsoft Power Map for Excel                                                                                                |                                                                                                    |                                                                    | C:\SHELL.DLL Complemento COM     |                          |  |  |  |  |  |
|                                        | Microsoft Power Pivot for Excel                                                                                              |                                                                                                    | C:\tAddln.dll                                                      | Complemento COM                  |                          |  |  |  |  |  |
|                                        | Microsoft Power View for Excel                                                                                               |                                                                                                    | C:\elClient.dll                                                    | Complemento COM                  |                          |  |  |  |  |  |
|                                        |                                                                                                    | Complementos relacionados con documentos                                                            |                                                                    |                                  | $\overline{\phantom{a}}$ |  |  |  |  |  |
|                                        |                                                                                                    | Complementos no relacionados con documentos                                                         |                                                                    |                                  |                          |  |  |  |  |  |
|                                        | Complemento:                                                                                                    | Solver                                                                                              |                                                                    |                                  |                          |  |  |  |  |  |
|                                        | Editor:                                                                                                    |                                                                                                    |                                                                    |                                  |                          |  |  |  |  |  |
|                                        | Compatibilidad: No hay información disponible sobre compatibilidad                                                           |                                                                                                    |                                                                    |                                  |                          |  |  |  |  |  |
|                                        |                                                                                                    | Ubicación:<br>C:\Program Files (x86)\Microsoft Office\root\Office16\Library\SOLVER\<br>SOLVER, XLAM |                                                                    |                                  |                          |  |  |  |  |  |
|                                        | Es una herramienta que le ayuda a resolver y optimizar ecuaciones mediante el<br>Descripción:<br>uso de métodos matemáticos. |                                                                                                    |                                                                    |                                  |                          |  |  |  |  |  |
|                                        | Administrar:                                                                                                    | Complementos de Excel                                                                               | $\mathsf{lr}$                                                      |                                  |                          |  |  |  |  |  |
|                                        |                                                                                                    |                                                                                                    |                                                                    | Aceptar                          | Cancelar                 |  |  |  |  |  |

<span id="page-35-1"></span>*Figura 38: Configuración función Solver 2.*
3. Para comprobar si está cargado correctamente, se pulsa en "Datos" y en la parte derecha debería aparecer "Solver".

| ಕ<br>∥N Y                                  | Ensayo3Modo1bueno - Excel<br>Buscar                                                       |                                                                                                    |                                                                                                    | A Jairo Redondo Sánchez                         | 囨                                                            | ο<br>-                                 |
|--------------------------------------------|-------------------------------------------------------------------------------------------|----------------------------------------------------------------------------------------------------|----------------------------------------------------------------------------------------------------|-------------------------------------------------|--------------------------------------------------------------|----------------------------------------|
| posición de página                         | Fórmulas<br>Datos<br>Revisar                                                              | Vista<br>Avuda<br>Programador                                                                                                    | Foxit PDF                                                                                                    |                                                 | <b>B</b> Compartir                                           | $\Box$ Comentarios                     |
| Fuentes recientes<br>Conexiones existentes | Consultas y conexiones<br>LЭ<br>Propiedades<br>Actualizar<br>R. Editar vínculos<br>todo ~ | Y∠ Borrar<br>$\frac{7}{4}$ $\frac{4}{2}$<br>$\frac{A}{Z}$<br>volver a aplicar<br>z   Ordenar<br>Filtro<br>$A \downarrow$<br>Avanzadas | Be<br>細<br>∃ ڊ<br>$\mathbb{B}_{\boxplus}^{\boxplus}$<br>艮<br>Texto en<br>$\frac{1010 \text{ cm}}{200 \text{ m}} \approx 100$ | ₩<br>Ŧ,<br>Análisis de Previsión<br>hipótesis ~ | 电 Agrupar<br>٠ē<br><b>Q</b> B Desagrupar<br>-3<br>開 Subtotal | $\sim$ Solver                          |
| stos                                       | Consultas y conexiones                                                                    | Ordenar v filtrar                                                                                                    | Herramientas de datos                                                                                                    | Previsión                                       | Esquema                                                      | Análisis<br>$\overline{u}$<br>$\wedge$ |

*Figura 39: Barra herramientas con función "Solver" activa.*

Una vez realizada la instalación del complemento "Solver" se puede utilizar ya desde esta ubicación.

Ahora que ya tenemos "Solver", al pulsar se abrirá una ventana de diálogo.

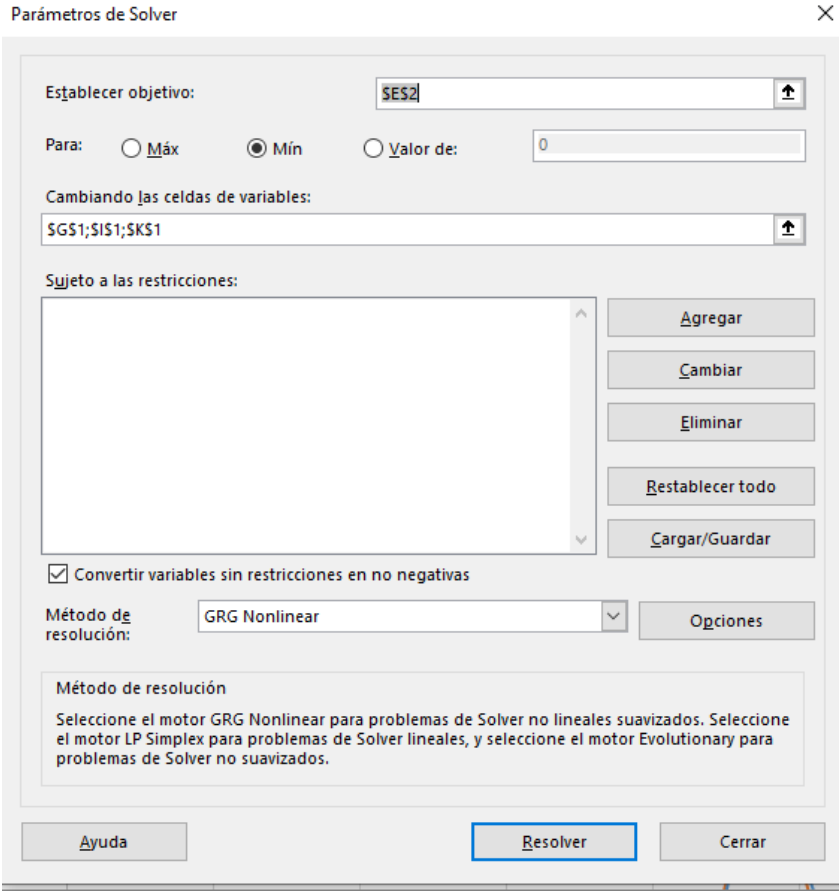

*Figura 40: Parámetros a introducir en el Solver.*

En celda objetivo se introducirá la celda de "Sumatorio de Diferencia", como la intención es hacer un ajuste de mínimos cuadrados, esta celda tiene que ser mínimo por tanto en las tres opciones que aparecen debajo se selecciona "Min".

En celdas variables se deben seleccionar aquellas que se desconocen. En este caso se pueden seleccionar las 3 (frecuencia, masa y amortiguamiento), que están indicadas justo abajo. Estas tres celdas son las correspondientes a (wr, xi, m) mencionadas anteriormente en la fórmula de ajuste.

|                  | Autoguardado (CO)                                                                                                    | $\left \psi\right\rangle \sim \left \psi\right\rangle \sim \left \psi\right\rangle \sim \left \psi\right\rangle$<br>日 | Ensayo 1 - Excel                         | $\Omega$         | Buscar                                                        |                               |                                                                |                          |                                                                                                  | A Jairo Redondo Sánchez                               | $\overline{R}$    |
|------------------|----------------------------------------------------------------------------------------------------|----------------------------------------------------------------------------------------------------|------------------------------------------|------------------|---------------------------------------------------------------|-------------------------------|----------------------------------------------------------------|--------------------------|--------------------------------------------------------------------------------------------------|-------------------------------------------------------|-------------------|
|                  | Archivo                                                                                                    | Disposición de página<br>Inicio<br>Insertar                                                                           | Fórmulas                                 | Revisar<br>Datos | Vista                                                         | Programador                   | Ayuda                                                          | Foxit PDF                |                                                                                                  |                                                       | <b>△ Compa</b>    |
|                  | $\begin{picture}(180,10) \put(0,0){\line(1,0){15}} \put(15,0){\line(1,0){15}} \put(15,0){\line(1,0){15}} \put(15,0){\line(1,0){15}} \put(15,0){\line(1,0){15}} \put(15,0){\line(1,0){15}} \put(15,0){\line(1,0){15}} \put(15,0){\line(1,0){15}} \put(15,0){\line(1,0){15}} \put(15,0){\line(1,0){15}} \put(15,0){\line(1,0){15}} \put(15,0){\line($ | $\sim$ 11 $\sim$ A <sup>o</sup> A <sup>o</sup><br>Calibri<br>N K S - H -   Ø - A -   ≡ ≡ ≡ ≡ ≡ ⊞ Ø                    | $\equiv \equiv \equiv \frac{1}{2}$<br>ab | General          | $\frac{100}{60}$ $\sim$ % 000 $\frac{60}{10}$ $\frac{00}{10}$ | H<br>Formato<br>condicional ~ | $\mathbb{Z}$<br>Dar formato Estilos de<br>como tabla ~ celda ~ | $\overline{\mathscr{S}}$ | <b>Exp</b> Insertar Y<br>$\frac{\sqrt{2}}{2}$<br>$Ex$ Eliminar $\sim$<br>$\Diamond$<br>Formato ~ | $\frac{A}{2}$<br>Ordenar y<br>filtrar v seleccionar v | Ideas<br>Buscar y |
|                  | Portapapeles [5]                                                                                                    | Fuente                                                                                                    | $\overline{12}$<br>Alineación            | $\overline{u}$   | Número<br>$\sqrt{2}$                                          |                               | Estilos                                                        |                          | Celdas                                                                                           | Edición                                               | Ideas             |
| 118              | $\overline{\phantom{a}}$                                                                                                    | $\times$ $\checkmark$ fx                                                                                              |                                          |                  |                                                               |                               |                                                                |                          |                                                                                                  |                                                       |                   |
|                  | <b>C</b>                                                                                                    | D                                                                                                    | E.                                       | F                | G                                                             | н                             |                                                                |                          | ĸ                                                                                                | L.                                                    | M                 |
|                  | Ajuste                                                                                                    | Diferencia (Ajuste-Aceleración) Sumatorio de la diferencia                                                            |                                          |                  | Frecuencia (Hz)                                               | 2,39247317                    | Masa (Kg)                                                      |                          | 845,089378 Amortiguamiento (Nm) 0,02444471                                                       |                                                       |                   |
| $\overline{c}$   | 0,00300909                                                                                                    | 3,37452E-07                                                                                                    | 2,27789E-05                              |                  |                                                               |                               |                                                                |                          |                                                                                                  |                                                       |                   |
| 3                | 0,00311586                                                                                                    | 3,41215E-07                                                                                                    |                                          |                  |                                                               |                               |                                                                |                          |                                                                                                  |                                                       |                   |
| $\overline{4}$   | 0.00322869                                                                                                    | 3,49651E-07                                                                                                    |                                          |                  |                                                               | Icia<br>Frec                  | 2,39247317                                                     |                          |                                                                                                  |                                                       |                   |
| 5                | 0.00334808                                                                                                    | 3,5037E-07                                                                                                    |                                          |                  |                                                               | Mas                           | 845,089378                                                     |                          |                                                                                                  |                                                       |                   |
| $6\phantom{1}6$  | 0,00347462                                                                                                    | 3,5448E-07                                                                                                    |                                          |                  |                                                               | Amd<br>luam                   | 0,02444471                                                     |                          |                                                                                                  |                                                       |                   |
| $\overline{7}$   | 0.00360895                                                                                                    | 3,61266E-07                                                                                                    |                                          |                  |                                                               |                               |                                                                |                          |                                                                                                  |                                                       |                   |
| 8                | 0.00375179                                                                                                    | 3.69921E-07                                                                                                    |                                          |                  |                                                               |                               |                                                                |                          |                                                                                                  |                                                       |                   |
| 9                | 0,00390396                                                                                                    | 3.79507E-07                                                                                                    |                                          |                  |                                                               |                               |                                                                |                          |                                                                                                  |                                                       |                   |
| 10 <sup>10</sup> | 0,00406637                                                                                                    | 3,8891E-07                                                                                                    |                                          |                  |                                                               |                               |                                                                |                          |                                                                                                  |                                                       |                   |
|                  | 11 0,00424007                                                                                                    | 3,8431E-07                                                                                                    |                                          |                  |                                                               |                               |                                                                |                          |                                                                                                  |                                                       |                   |
|                  | 12 0,00442624                                                                                                    | 4,01655E-07                                                                                                    |                                          |                  |                                                               |                               |                                                                |                          |                                                                                                  |                                                       |                   |
|                  | 13 0,00462621                                                                                                    | 4,01686E-07                                                                                                    |                                          |                  |                                                               |                               |                                                                |                          |                                                                                                  |                                                       |                   |
|                  | 14 0,00484154                                                                                                    | 4.07632E-07                                                                                                    |                                          |                  |                                                               |                               |                                                                |                          |                                                                                                  |                                                       |                   |

*Figura 41: Indicación de parámetros cambiantes por el Solver.*

Una vez seleccionadas se procede a resolver y nos darán los distintos valores que hacen que el ajuste sea mínimo.

Luego para ver el ajuste en gráfica con representar primera columna con segunda y primera columna con tercera nos valdría para ver si se superponen y el ajuste es bueno.

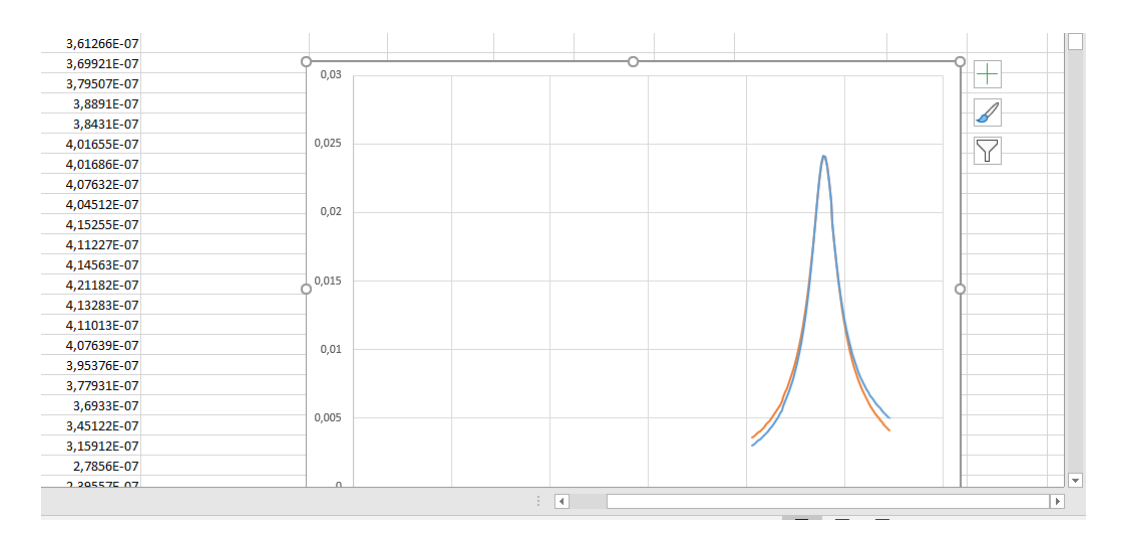

*Figura 42: Grafica del Ajuste.*

## 3.2.1 Ensayo 1: Madera de referencia.

En este ensayo, se tiene la madera que se toma como referencia. Esta madera está en unas condiciones atmosféricas de 20 ºC y 62% de Humedad relativa lo que la otorga una humedad de 12%. En estas condiciones la densidad es 600  $kg/m<sup>3</sup>$ , quiere decir que esta madera tiene 72 kg/m<sup>3</sup> de agua y por tanto su densidad totalmente seca en ausencia de humedad (un término teórico, en la realidad tal madera no existe) seria 528 kg/m3. Por otro lado, el módulo de elasticidad de referencia es 12000 MPa, y su amortiguamiento de  $\approx$  0.74%.

Una vez introducidos todos estos parámetros en la simulación de SAP2000 y se le piden las aceleraciones como se ha explicado anteriormente, este nos muestra la siguiente función en la que se observan los tres picos de vibración.

Es decir, se ha aplicado una fuerza en un punto concreto, en ese punto se le ha pedido a "SAP2000" las aceleraciones. Con estas aceleraciones se realizan las funciones de respuesta en frecuencia. Una vez se tienen las FRFs, con el procedimiento de ajuste anteriormente explicado se conseguirá sacar la frecuencia y el amortiguamiento buscado. Todo esto se ha realizado de manera computacional. En ningún momento se tienen FRFs experimentales. Es decir, en ningún momento se aplica la fuerza en la pasarela real mediante un martillo de impactos, sino que se aplica en la simulación del modelo numérico computacional.

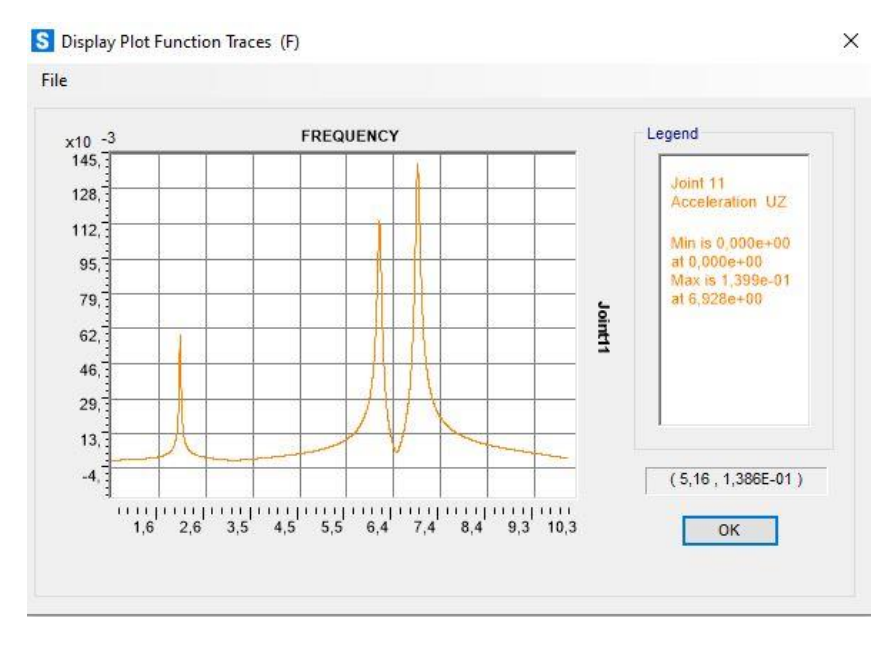

*Figura 43: Resultados SAP. Ensayo 1*

Se pueden ver tres picos, el primero hace referencia al primer modo de vibración, el segundo al segundo modo y el tercero al tercer modo.

Estos datos proporcionados por "SAP2000" se van a extraer para poder trabajar con ellos en una hoja Excel, en la cual se realizará un ajuste a las FRFs.

# *Modo 1:*

La simulación devuelve el siguiente modo de vibración:

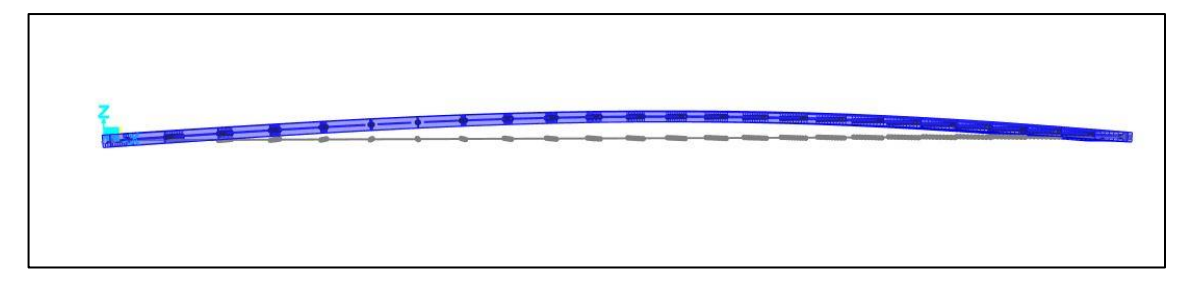

*Figura 44: Simulación vibración. Modo 1*

Y con los datos procesados en Excel se obtiene la siguiente información:

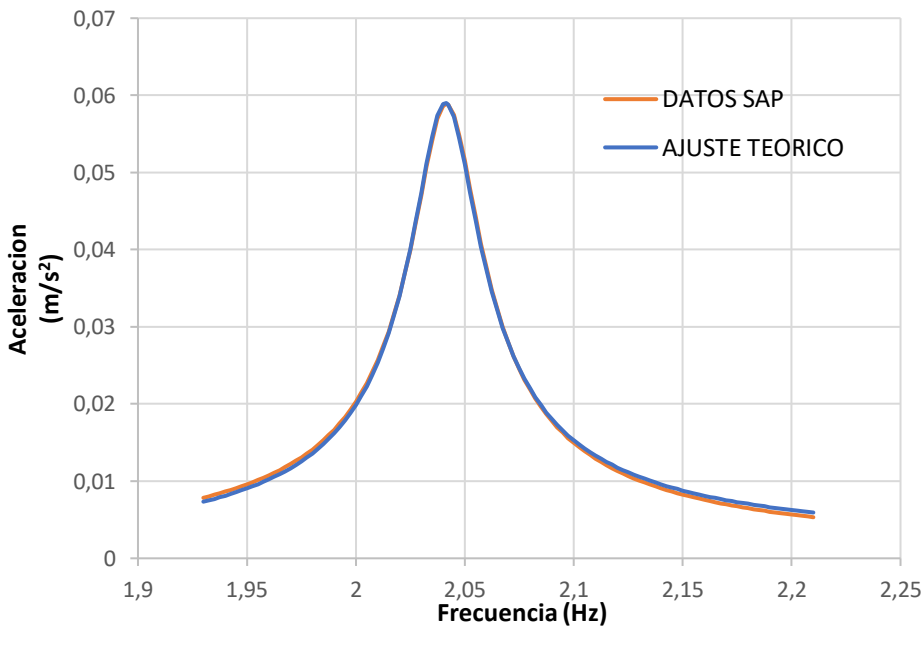

*Figura 45: Ajuste Madera estándar. Modo 1*

| Frecuencia SAP       | 2,041   |
|----------------------|---------|
| Frecuencia Ajuste    | 2.041   |
| Xi (Amortiguamiento) | 0.00742 |
| .<br>.               |         |

*Tabla 1: Ajuste Madera estándar. Modo 1.*

Se puede observar que se ajusta bastante bien la simulación con el ajuste teórico que se ha realizado con ayuda de Excel.

## *Modo 2:*

El segundo modo deja la siguiente forma de vibración. Se puede ver que la forma es totalmente distinta teniendo máximos desplazamientos en lugares distintos.

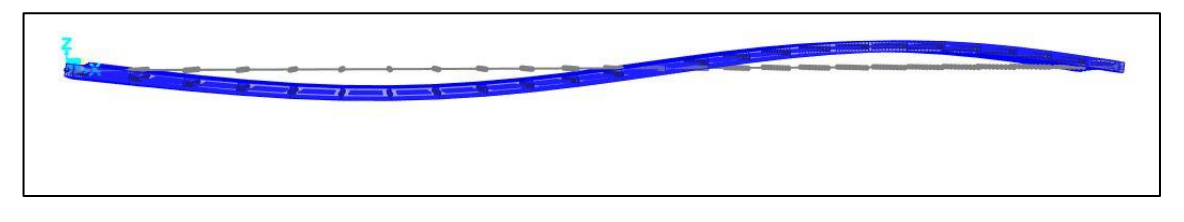

*Figura 46: Simulación vibración. Modo 2*

Y los datos procesados en Excel proporcionan la siguiente gráfica.

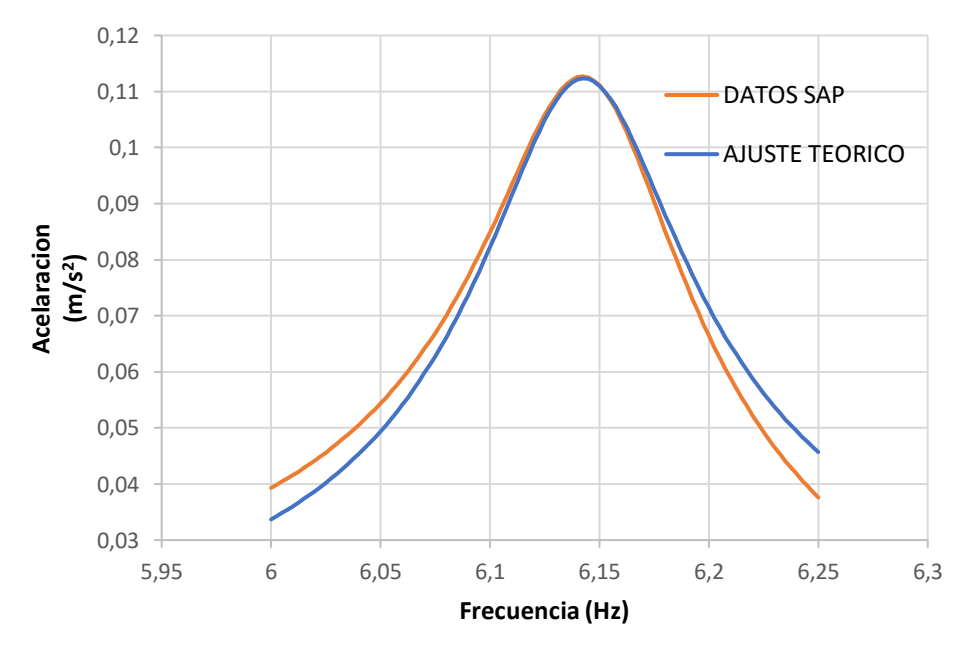

*Figura 47: Ajuste Madera estándar. Modo 2*

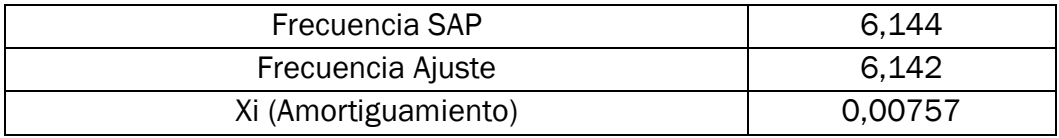

*Tabla 2: Ajuste Madera estándar. Modo 2*

Nuevamente el pico se ajusta bastante bien también.

# *Modo 3:*

El modo tres arroja la siguiente forma de vibración:

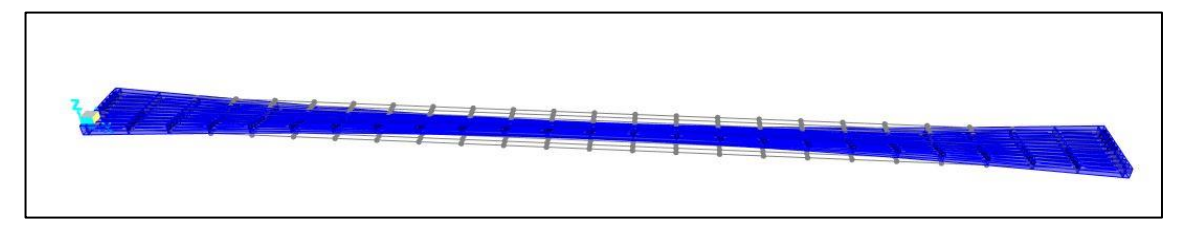

*Figura 48: Simulación vibración. Modo 3*

Y los datos procesados en Excel dejan la siguiente gráfica.

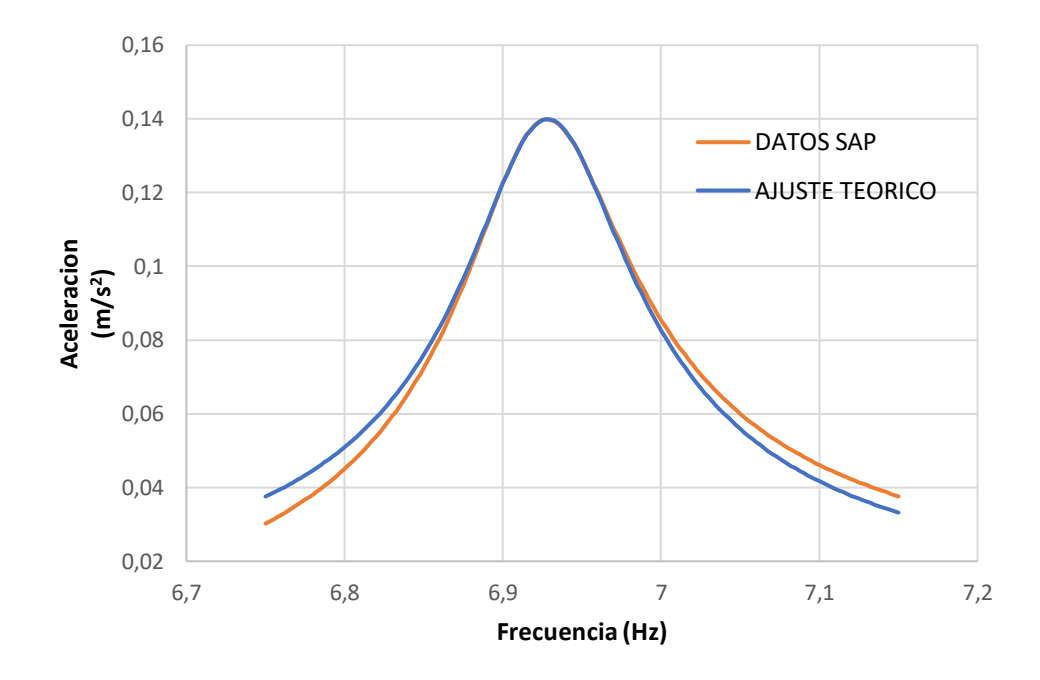

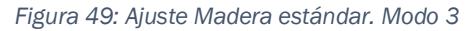

| Frecuencia SAP       | 6.924   |
|----------------------|---------|
| Frecuencia Ajuste    | 6.928   |
| Xi (Amortiguamiento) | 0,00745 |

*Tabla 3: Ajuste Madera estándar. Modo 3*

En los siguientes ensayos, la forma de los modos es muy similar por no decir idéntica, variando únicamente la magnitud de esta. Por tanto, no se ilustrará.

En los siguientes ensayos, no será necesario realizar el ajuste ni el cálculo "Steady State", pues el amortiguamiento se introduce indirectamente a través de los factores alfa y beta del coeficiente "Rayleigh" en "SAP2000". De este modo, con un simple análisis modal, el cual será menos costoso para el ordenador, se pueden obtener las frecuencias.

# 3.3 SAP2000. Cambios en la madera a corto plazo

La madera puede estar en distintas condiciones atmosféricas, lo cual afectará a las propiedades de esta y al comportamiento de la estructura. Sin embargo, son cambios reversibles. Es decir, estos cambios ni son problemáticos ni preocupantes para la salud estructural.

A continuación, se van a simular situaciones distintas a la inicial y así observar de qué forma la estructura responde según las nuevas condiciones. De este modo, se conocerá la salud de la estructura y si procede preocuparse por ella.

A corto plazo *(1 día)* no se espera que la humedad de la madera cambie con la humedad ambiente o con cambios de temperatura, y por tanto la densidad de esta permanecerá invariable, pues esta necesita de un tiempo para absorber o perder humedad. Sin embargo, sí que cambiará su módulo de elasticidad y según lo aprendido durante el grado en Ingeniería Mecánica se puede aceptar la suposición de que la variación será siguiendo la siguiente forma:

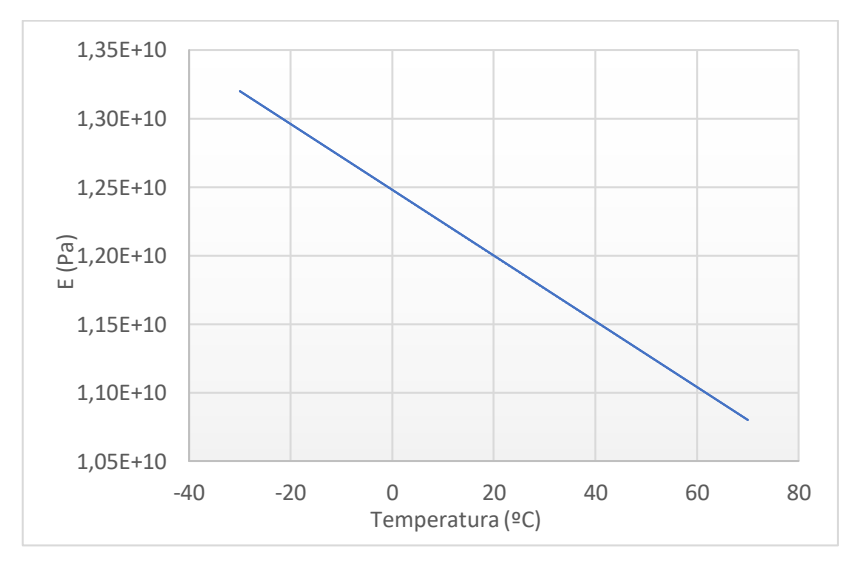

*Figura 50: Dependencia del módulo de elasticidad con la temperatura*

# 3.3.1. Ensayo 2: Madera a una temperatura de -30ºC

Cabe la posibilidad de que la madera de referencia se encuentre a una temperatura de -30ºC y por tanto a corto plazo su módulo de elasticidad va a variar. Se puede ver en el gráfico anterior que, a esta temperatura, el módulo de elasticidad es de 13200 MPa. Si se encuentra en esta situación la función que se esperan obtener en la estructura serían los siguientes:

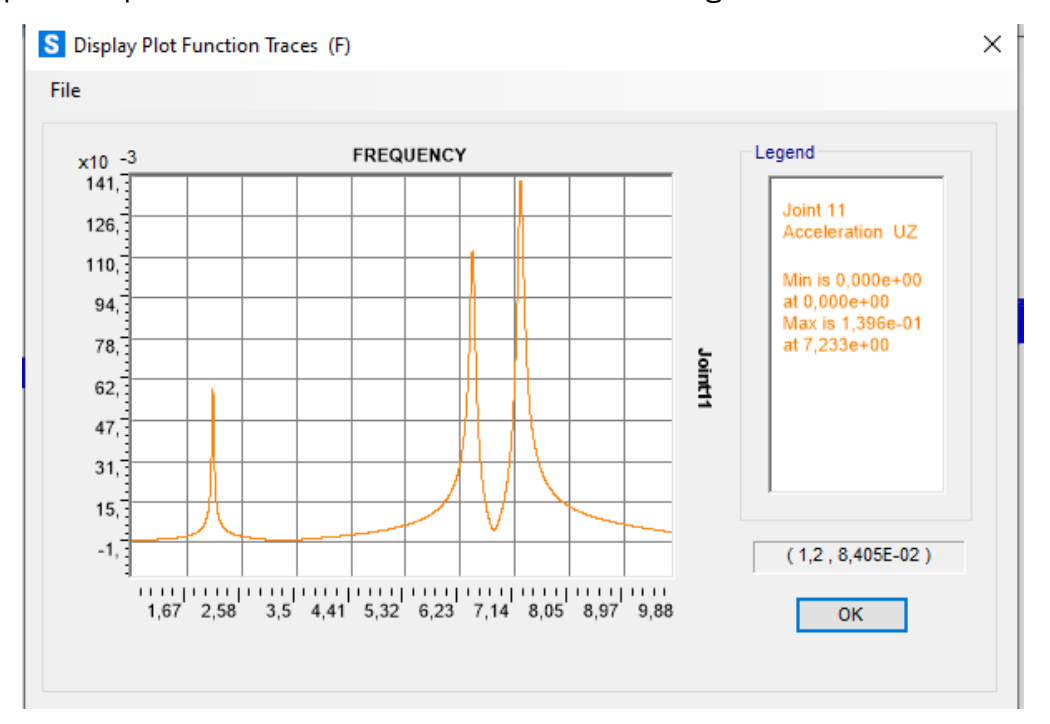

*Figura 51: Resultados SAP. Ensayo 2*

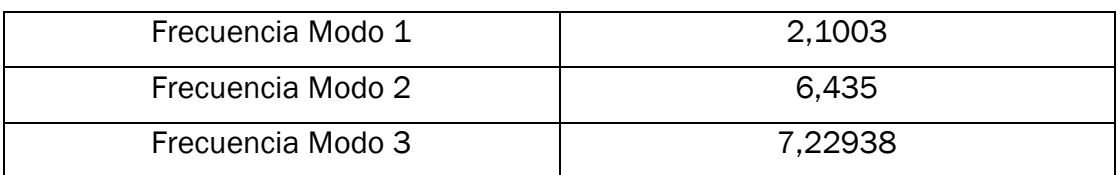

*Tabla 4: Resultados ensayo 2.*

# 3.3.2. Ensayo 3: Madera a -15ºC

En este caso se simula con madera a -15ºC a corto plazo, con lo que el módulo de elasticidad según la gráfica será 12860 Mpa. Con este "E" la función que arroja SAP es la siguiente:

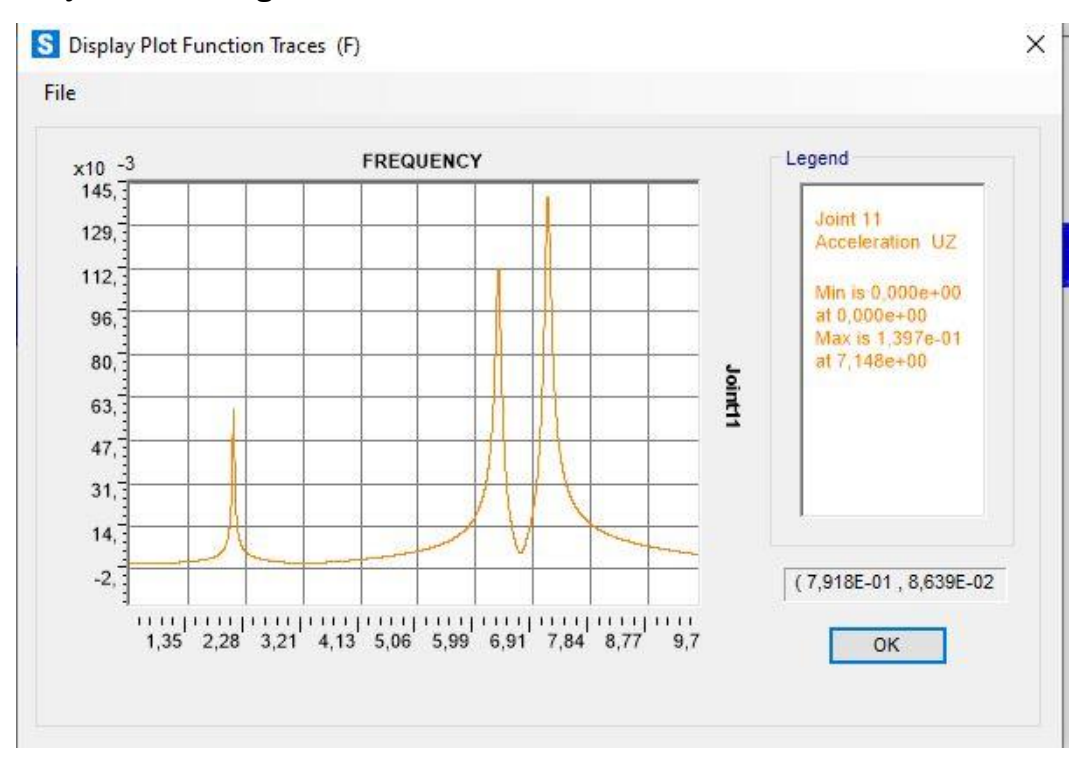

*Figura 52: Resultados SAP. Ensayo 3*

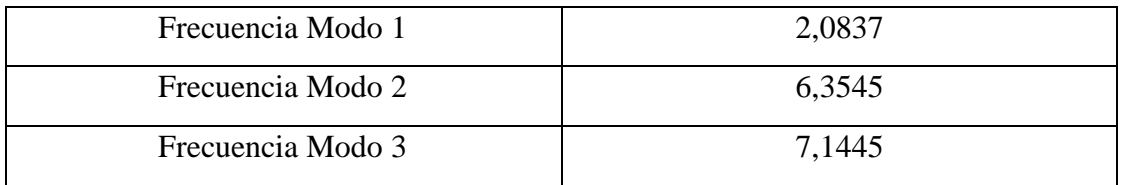

*Tabla 5: Resultados ensayo 3*

## 3.3.3. Ensayo 4: Madera a 0ºC

En esta situación la madera se encuentra a 0ºC. El módulo de elasticidad de la madera será de 12500 MPa. Con estas condiciones la simulación arroja la siguiente función con los tres picos.

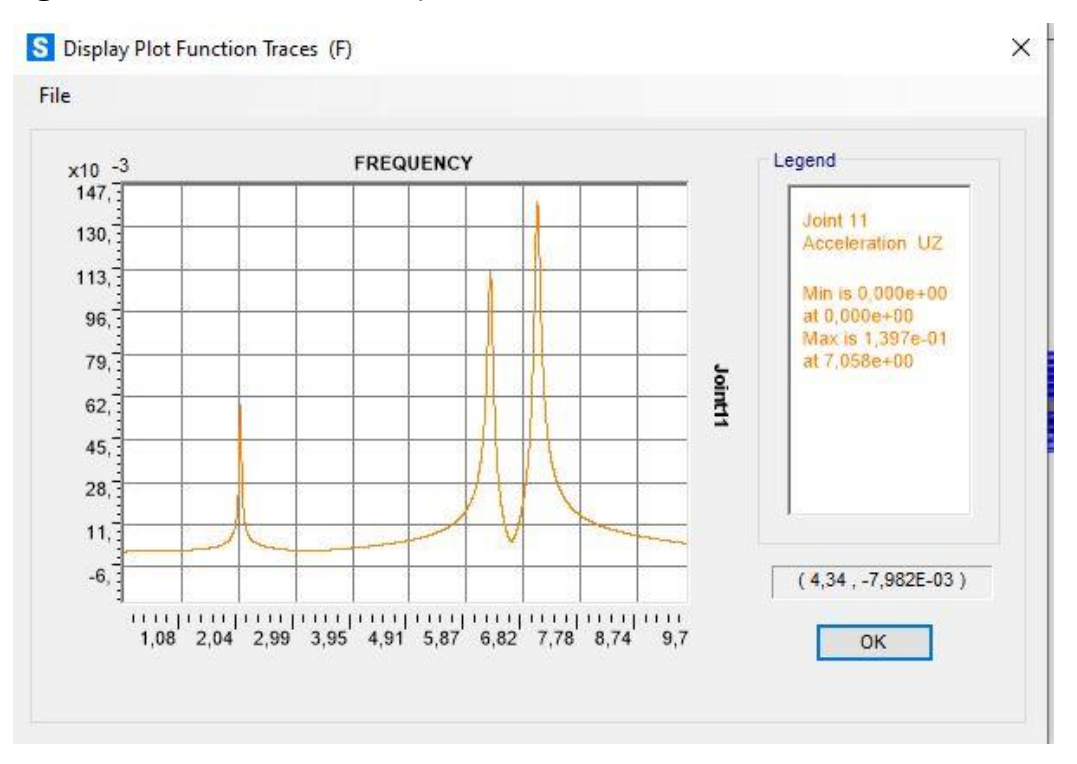

*Figura 53: Resultados SAP. Ensayo 4*

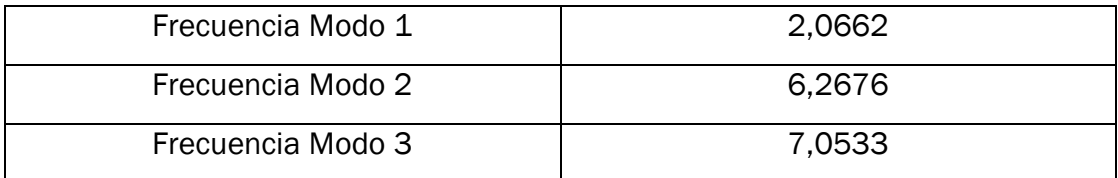

*Tabla 6: Resultados ensayo 4*

# 3.3.4 Ensayo 5: Madera a 15ºC

Las condiciones de contorno ahora sitúan la madera a 15ºC. A corto plazo solo tenemos variación en su módulo de elasticidad, situándose este en 12400 Mpa. En estas condiciones se obtienen la siguiente función.

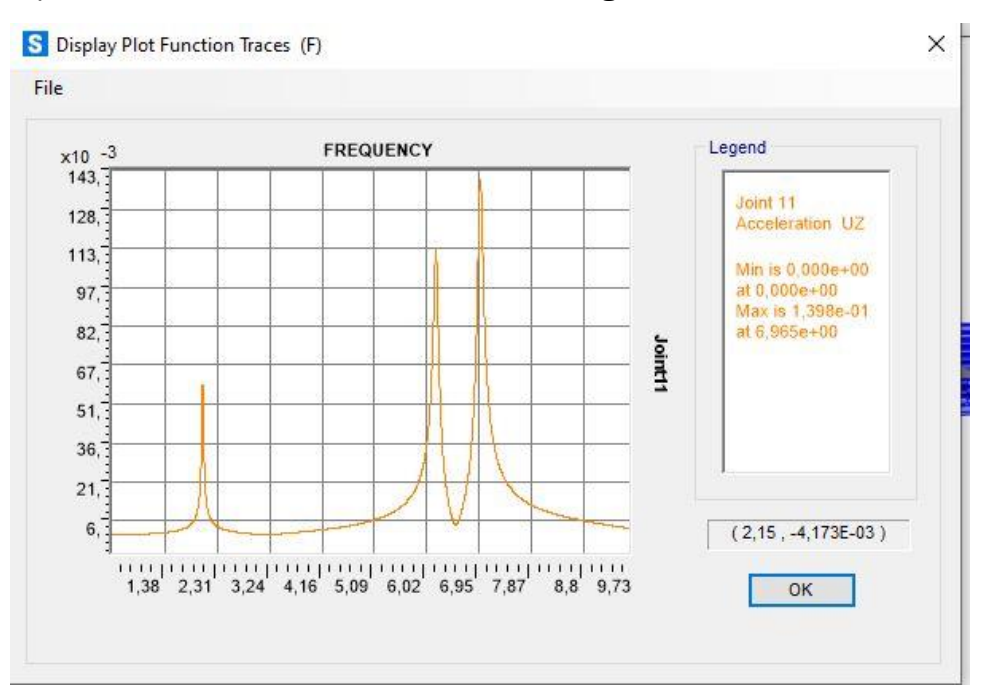

*Figura 54: Resultados SAP. Ensayo 5*

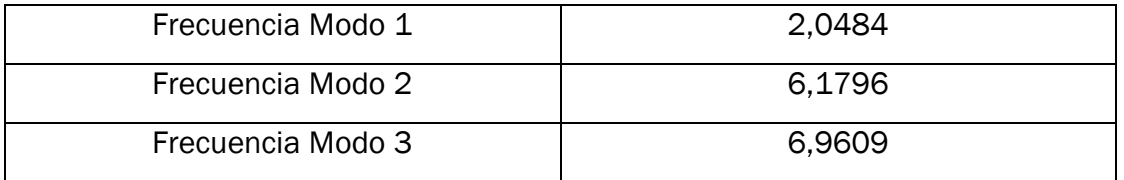

*Tabla 7: Resultados ensayo 5*

## 3.3.5 Ensayo 6: Madera a 30ºC

Nuevas condiciones las cuales conducen a un nuevo ensayo que devuelven un módulo de elasticidad de 11780 Mpa.

En estas condiciones lo resultados arrojados por la simulación son los siguientes:

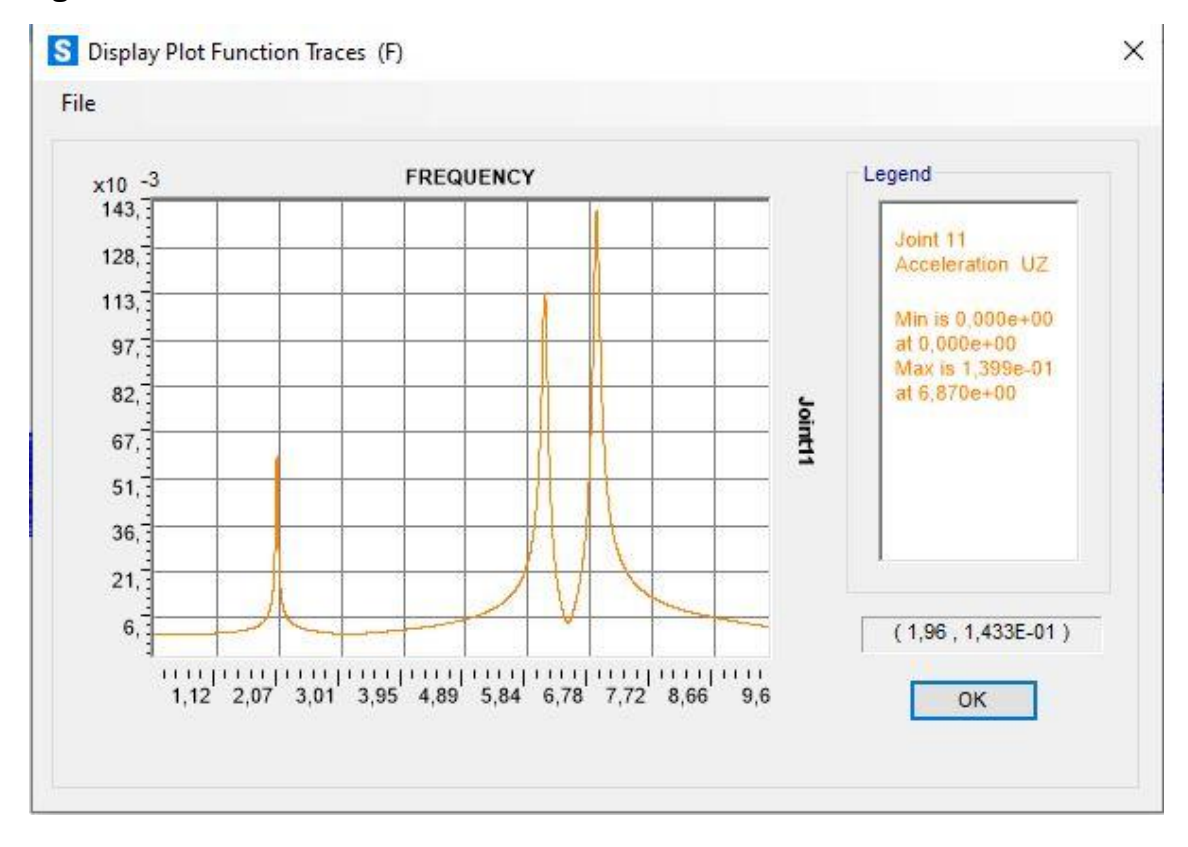

#### *Figura 55: Resultados SAP. Ensayo 6*

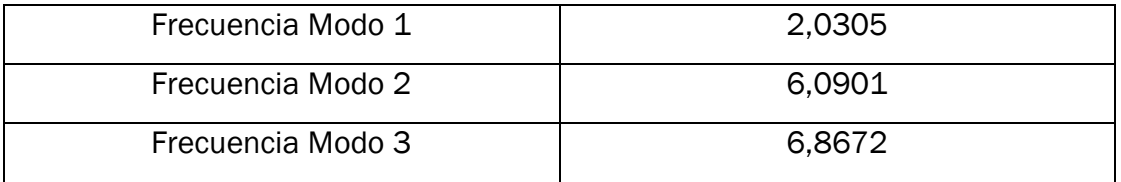

*Tabla 8: Resultados ensayo 6*

# 3.3.6 Ensayo 7: madera a 45 ºC.

Este será el último ensayo considerado a corto plazo. La temperatura asciende hasta los 45ºC. Una temperatura que se puede considerar bastante elevada. Se observa que el módulo de elasticidad a esta temperatura es de 11420 MPa.

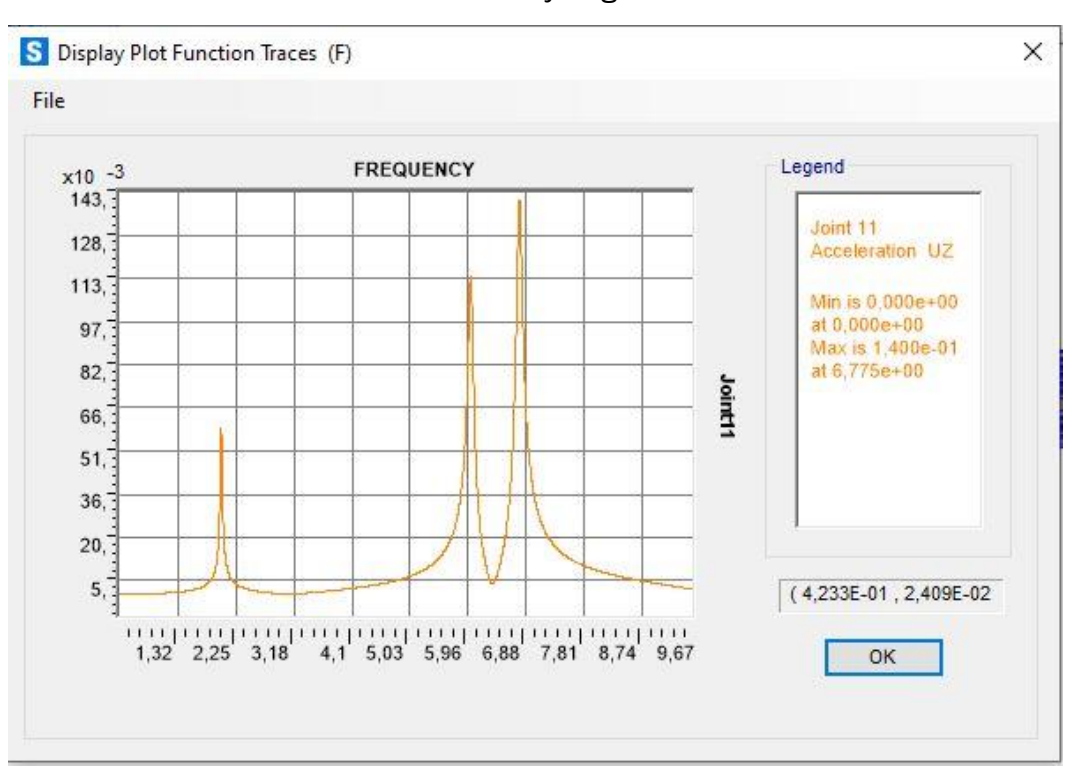

En esta situación la simulación nos arroja siguientes resultados:

*Figura 56: Resultados SAP. Ensayo 7*

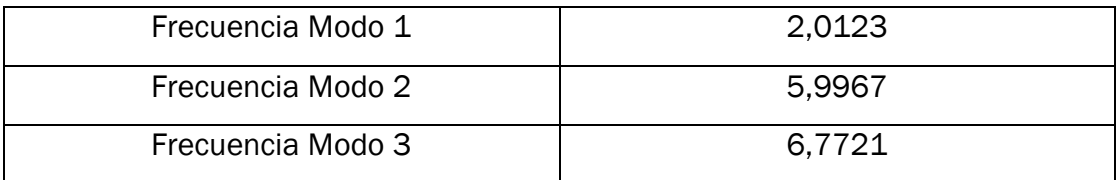

*Tabla 9: Resultados ensayo 7*

## 3.4 Cambios reversibles en la madera a largo plazo.

Las condiciones ambientales, no producen solo cambios a corto plazo, como se ha podido observar anteriormente, sino que también los producirán a largo plazo, entendiendo a largo plazo el tiempo que la madera tarda en captar o desprenderse de humedad. Pues la madera es un material con capacidad para absorber o desprenderse de humedad, pero debido a su inercia este cambio será lento. Según la temperatura y la humedad relativa del ambiente tendremos una humedad u otra en la madera. Como se puede ver en la *Figura 5* anteriormente explicada en este documento.

Por ejemplo, para una temperatura de 22ºC y una humedad relativa del 50% la madera tendrá una humedad MC= 9.5 %. Siempre y cuando la madera haya estado el tiempo suficiente en esas condiciones.

La madera estructural como norma general la tendremos con una humedad entre el 2% y el 28%. Esta humedad se calcula como:

 $MC = \frac{Peso \text{ Agua}}{Dose \text{ mag} \text{ degua}}$ <u>reso Agua</u> ∗ 100.<br>Peso madera seca

La madera tomada como de referencia tenía una densidad de 600 kg/m<sup>3</sup>, cuando esta se media con una humedad del 12%. Esto significa que la madera tiene un peso seco teórico de 535,714 kg/m<sup>3</sup>; y, por tanto, para distintas humedades las densidades vistas en la F*igura 75*.

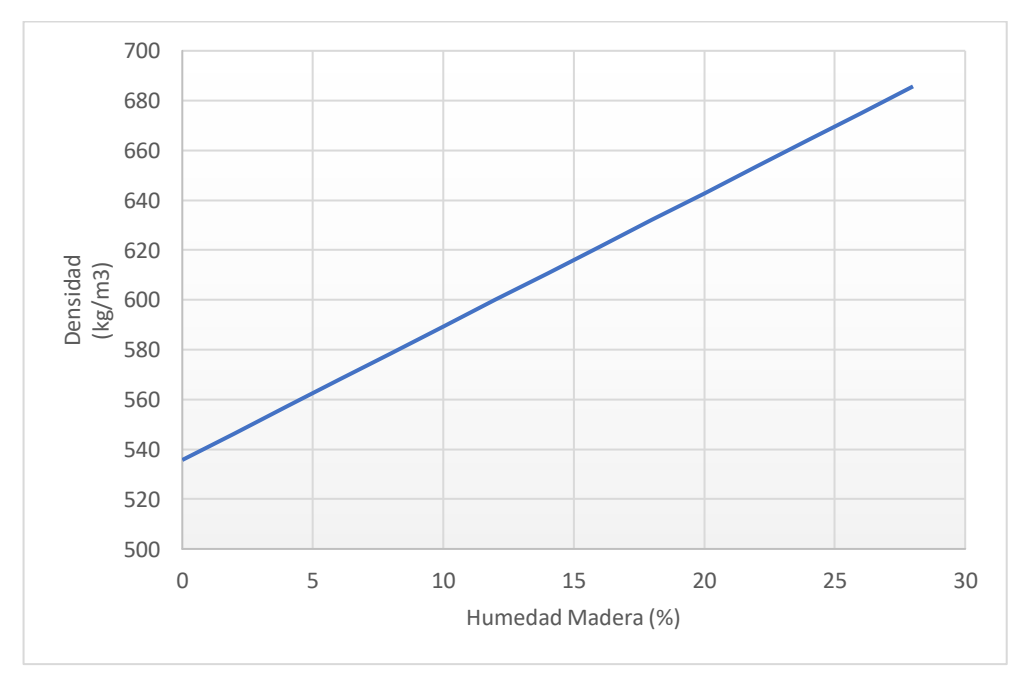

*Figura 57: Variación de la densidad con la humedad de la madera.*

Por otro lado, el módulo de elasticidad además de depender de la temperatura, como se ha podido observar anteriormente, también dependerá de la humedad de la madera. Esta dependencia se muestra en la *Figura 76*.

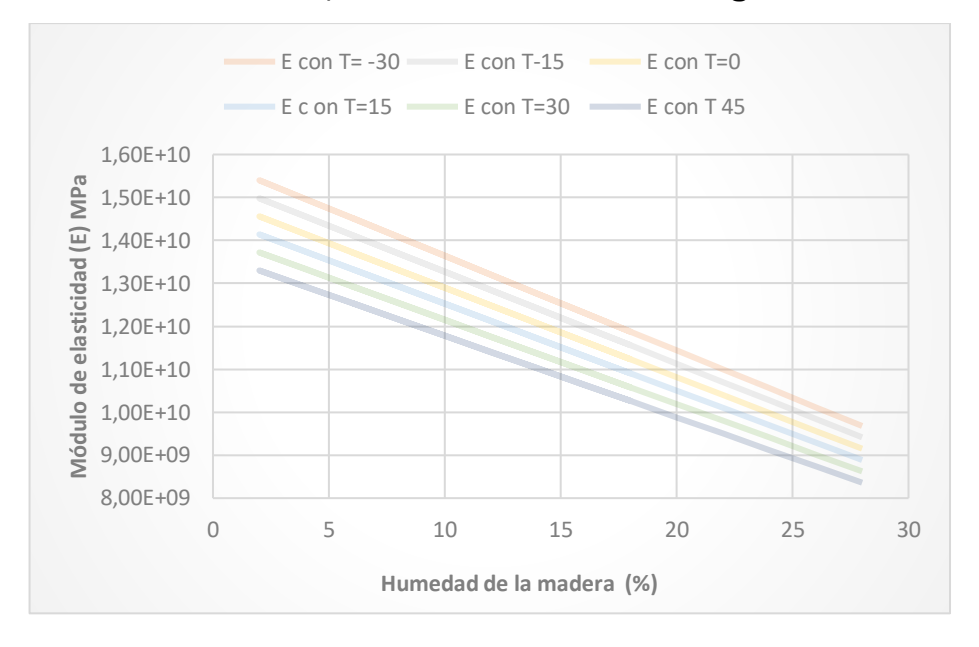

*Figura 58: Variación de módulo de elasticidad con la temperatura y la Humedad*

Por último, se debe destacar la dependencia del amortiguamiento con la humedad. Una dependencia lineal que se muestra en la *Figura 77*.

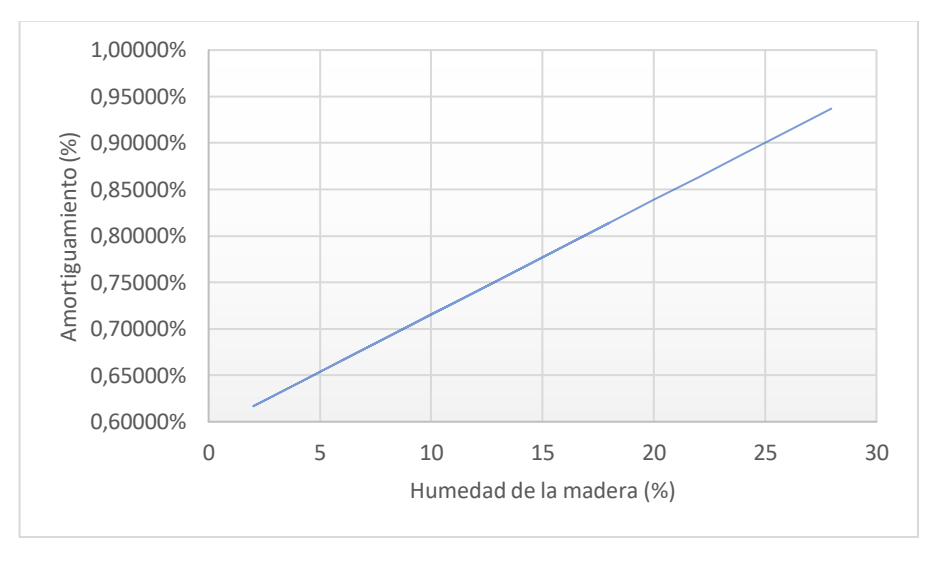

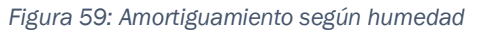

Teniendo en cuenta todos estos aspectos, se van a simular distintos escenarios reales en los que se podría encontrar la madera. Además, se dará por valida la hipótesis de que dicho escenario se mantiene el tiempo necesario para que la madera se adapte a esas nuevas condiciones ganando o perdiendo toda la humedad posible.

# 3.4.1 Ensayo 8: Condiciones ambientales 45ºC y humedad relativa de 10%.

Estas condiciones son bastante extrañas de encontrar, y de hecho serían poco recomendables para la salud humana, no obstante, se podrían llegar a dar y serán motivo de ensayo. En estas condiciones y entrando en la *Figura 5*, se observa una madera con una humedad MC= 2%. Esto significa que la madera tendrá una densidad, un módulo de elasticidad y un amortiguamiento respectivamente de 546,428 kg/m3, 13300 Mpa y 0,61667%, como se puede extraer de las *Figuras 76, 77 y 78*.

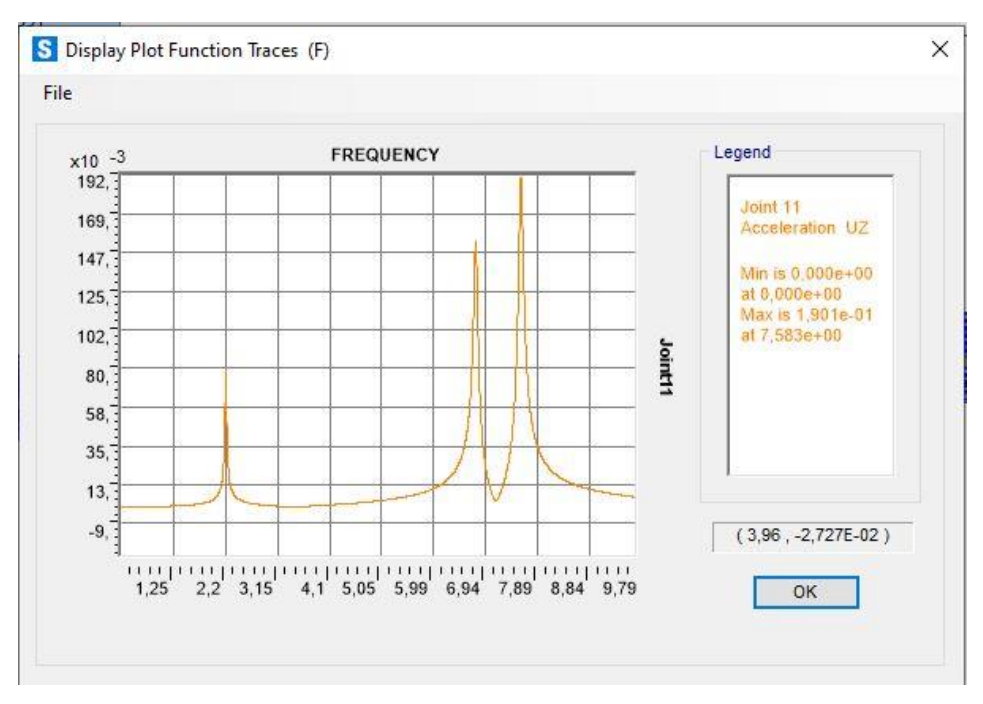

Con estos datos, la simulación deja los siguientes resultados:

*Figura 60: Resultados SAP. Ensayo 8*

Tras procesar los datos obtenidos en "SAP2000" con Excel se obtienen los siguientes ajustes para los tres primeros modos:

## *Modo 1:*

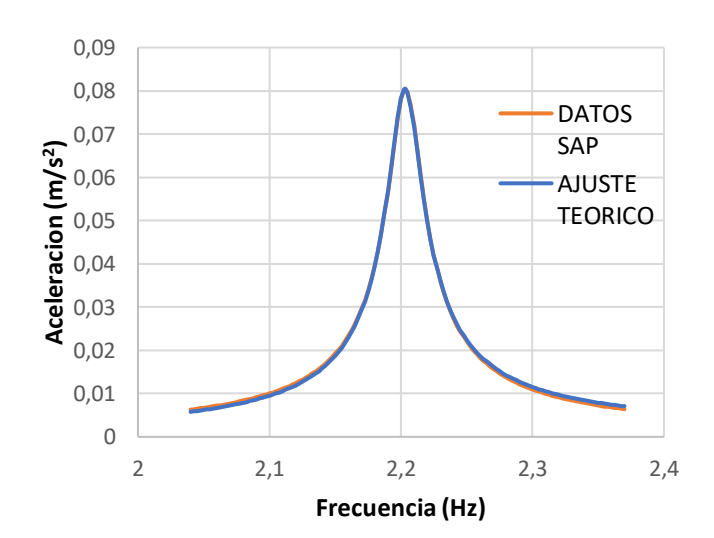

#### *Figura 61: Ajuste ensayo 8. Modo 1*

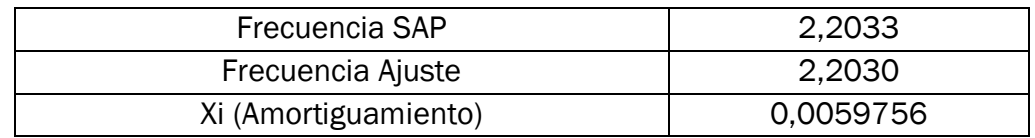

*Modo 2:*

*Tabla 10: Ajuste ensayo 8. Modo 1*

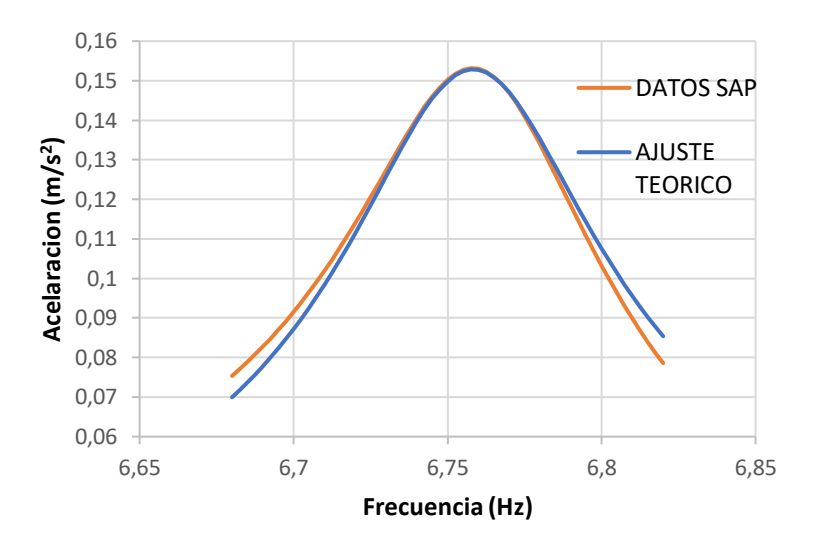

*Figura 62: Ajuste ensayo 8. Modo 2*

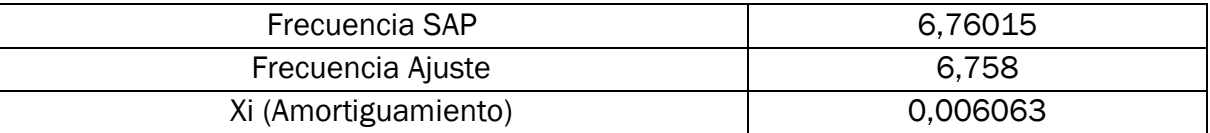

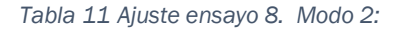

*Modo 3:* 

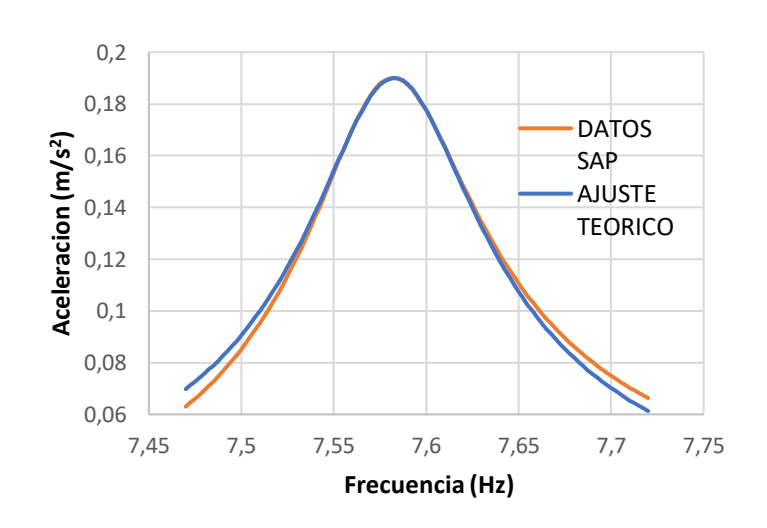

#### *Figura 63: Ajuste ensayo 8. Modo 3*

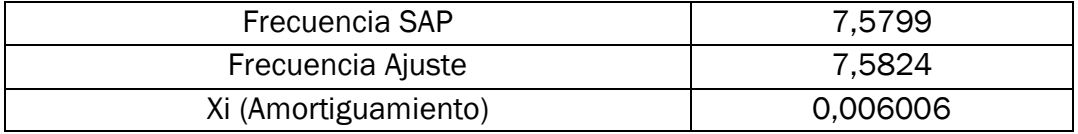

*Tabla 12: Ajuste ensayo 8. Modo 3*

En este ensayo los ajustes son buenos. Se debe destacar que el amortiguamiento cambia y por tanto, necesitamos realizar nuevamente ajustes en Excel para comprobar que el amortiguamiento es el esperado. Para conseguir esto se han debido de cambiar los coeficientes en el parámetro de "Rayleigh" que ofrece "SAP2000".

## 3.4.2 Ensayo 9: Condiciones ambientales 45ºC y humedad relativa de 25%

En este caso se tiene un ligero ascenso de la humedad relativa, lo cual atribuye a la madera una humedad del 4%. Se sigue el mismo proceso que antes y con esos dos datos se llega a una densidad de 557,142 kg/m3, un módulo de elasticidad de 12920 MPa, y un amortiguamiento de 0,64133%. Se introducen estos valores en la simulación de "SAP2000" y se obtienen los siguientes resultados:

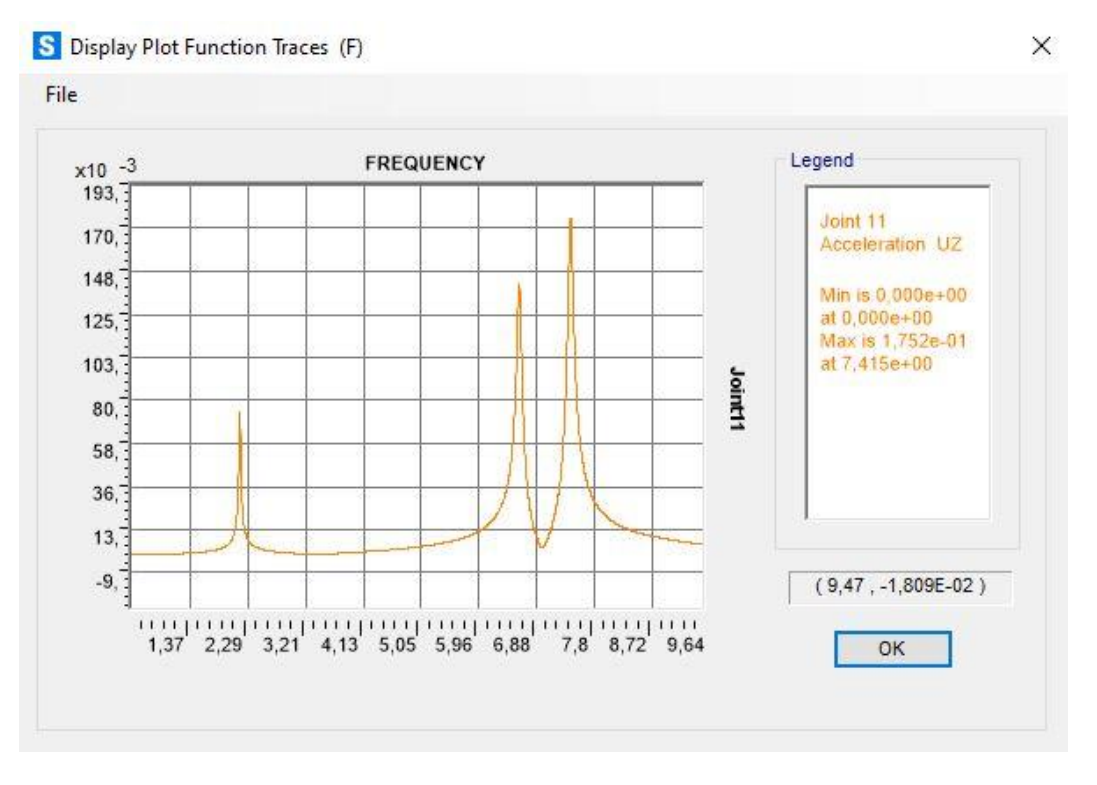

*Figura 64: Resultados SAP. Ensayo 9*

Tras extraer y procesar en Excel los resultados se podrán observar los siguientes ajustes:

### 0 0,01 0,02 0,03 0,04 0,05 0,06 **2 )** 0,07 0,08 2 2,05 2,1 2,15 2,2 2,25 2,3 **Aceleracion (m/s Frecuencia (Hz)** DATOS SAP AJUSTE **TEORICO**

## *Modo 1:*

*Figura 65: Ajuste ensayo 9. Modo 1*

| Frecuencia SAP       | 2.1633    |
|----------------------|-----------|
| Frecuencia Ajuste    | 2,1630    |
| Xi (Amortiguamiento) | 0.0063795 |

*Modo 2:*

*Tabla 13: Ajuste ensayo 9. Modo 1*

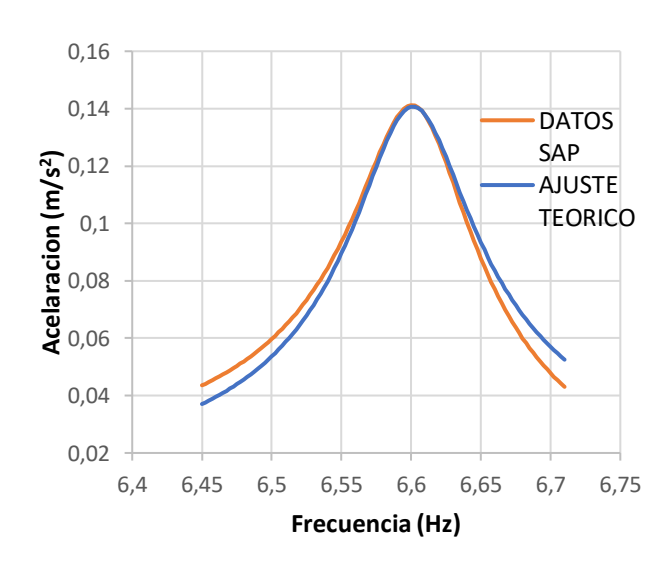

*Figura 66: Ajuste ensayo 9. Modo 2*

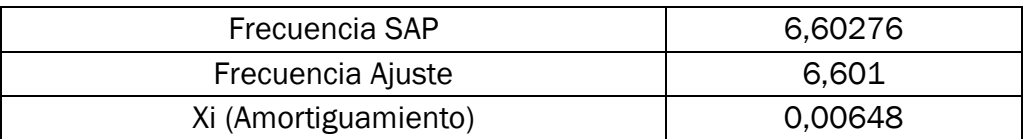

*Tabla 14: Ajuste ensayo 9. Modo 2*

# *Modo 3:*

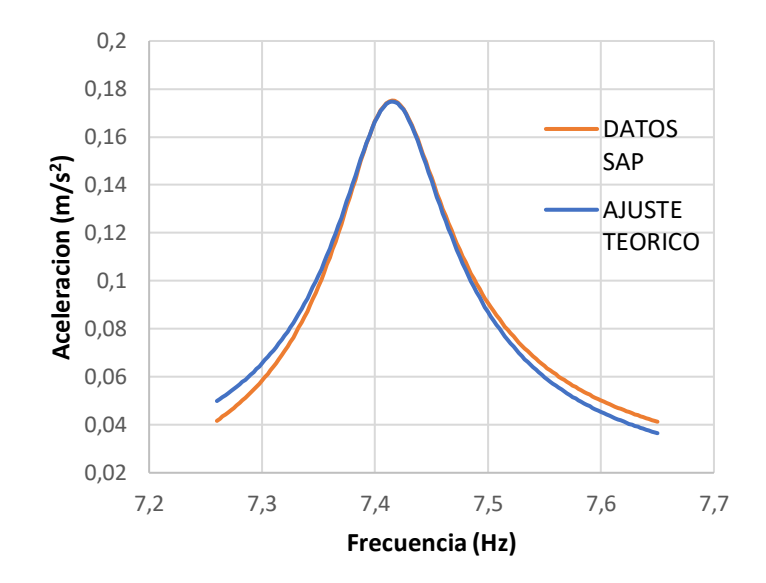

*Figura 67: Ajuste ensayo 9. Modo 3*

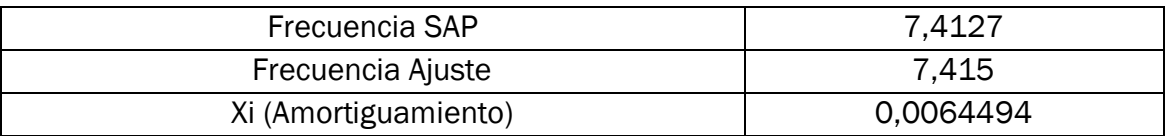

*Tabla 15: Ajuste ensayo 9. Modo 3*

En los tres modos, la curva del ajuste se adapta a la curva de la simulación en "SAP2000". Por otro lado, se puede comprobar que el amortiguamiento es correcto según lo que se debía esperar. Esto es síntoma, de que tanto el ajuste como los parámetros introducidos en "SAP2000", son correctos.

# 3.4.3 Ensayo 10: Condiciones ambientales 40ºC y humedad relativa de 35%.

Estas condiciones son habituales, aunque un poco secas. En una atmosfera con estos parámetros, la madera tendrá un 6% de su humedad en su interior. Con estos datos la densidad será de 567,857 kg/m3, su módulo de elasticidad de 12600 MPa y el amortiguamiento de 0,6660%. Con estas condiciones la simulación nos proporciona los siguientes resultados:

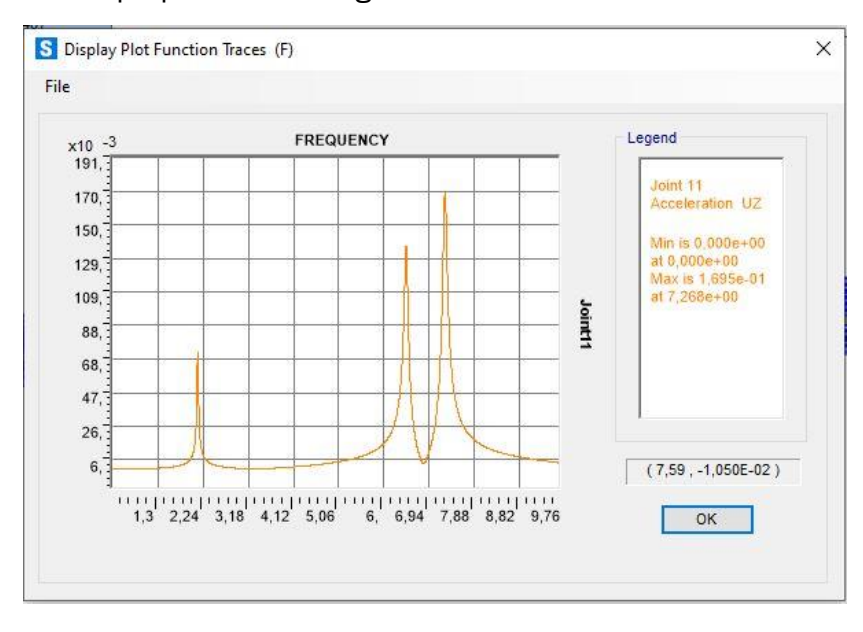

*Figura 68: Resultados SAP. Ensayo 10*

Estos datos nuevamente se procesan en una Hoja Excel modo a modo.

*Modo 1:* 

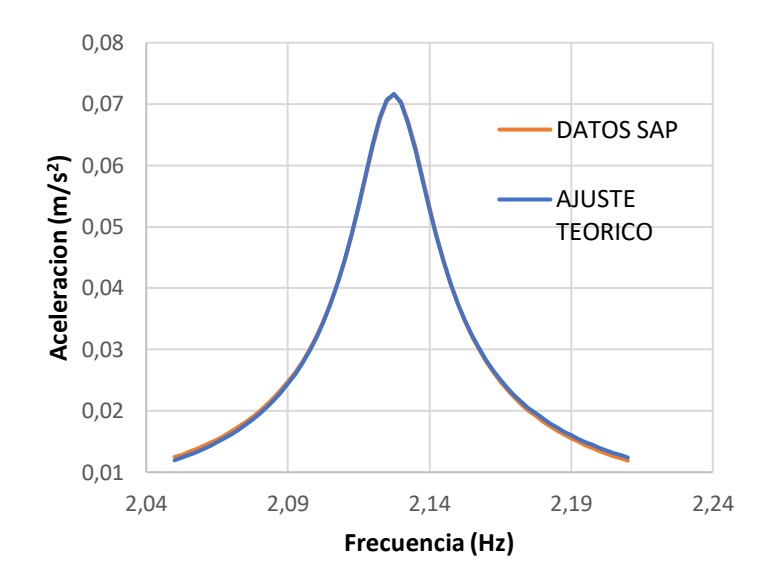

*Figura 69: Ajuste ensayo 10. Modo 1*

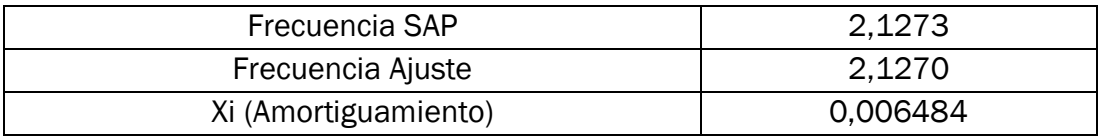

*Tabla 16: Ajuste ensayo 10. Modo 1*

*Modo 2:*

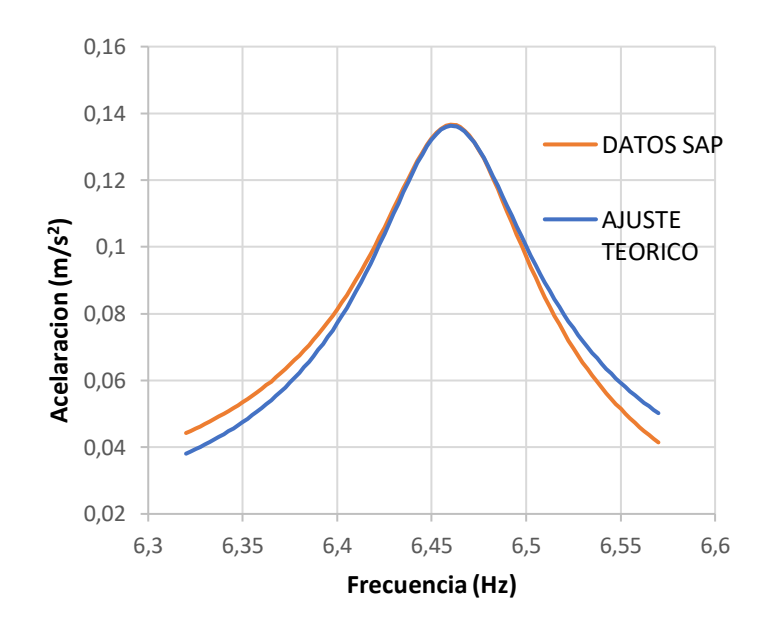

*Figura 70: Ajuste ensayo10. Modo 2*

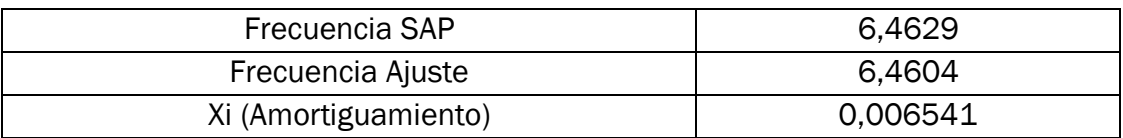

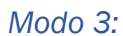

*Tabla 17: Ajuste ensayo 10. Modo 2.*

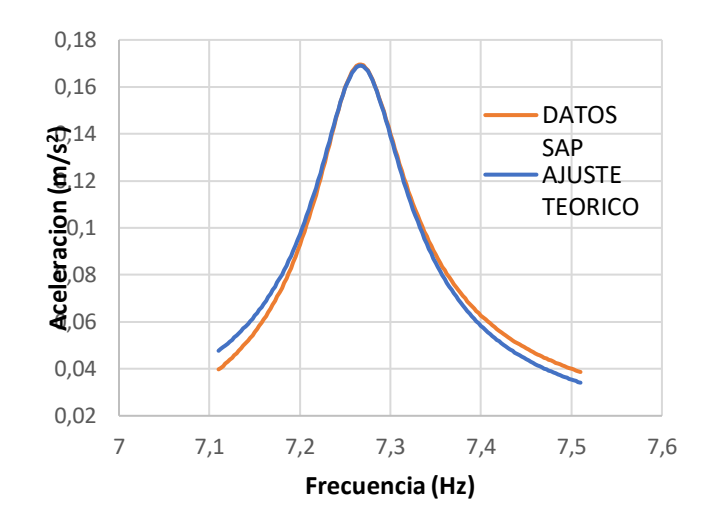

*Figura 71: Ajuste ensayo 10. Modo 3*

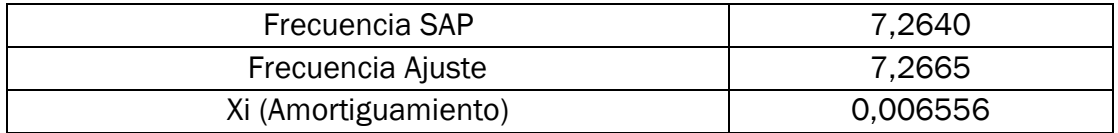

*Tabla 18: Ajuste ensayo 10. Modo 3.*

En este ensayo el ajuste es correcto, y el amortiguamiento se puede considerar que está dentro del margen esperado en los tres modos.

3.4.4 Ensayo 11: Condiciones ambientales 20ºC y humedad relativa de 40%.

Estas condiciones son bastante habituales, se pueden dar, por ejemplo, en un interior climatizado. Con estos parámetros la madera tendrá un porcentaje de humedad del 8%. Esto significa que su densidad es de 578,571 kg/m<sup>3</sup>, su módulo de elasticidad de 12900 Mpa, y su amortiguamiento de 0,69067%. Tras introducir estas variables en la simulación SAP se tiene el siguiente resultado.

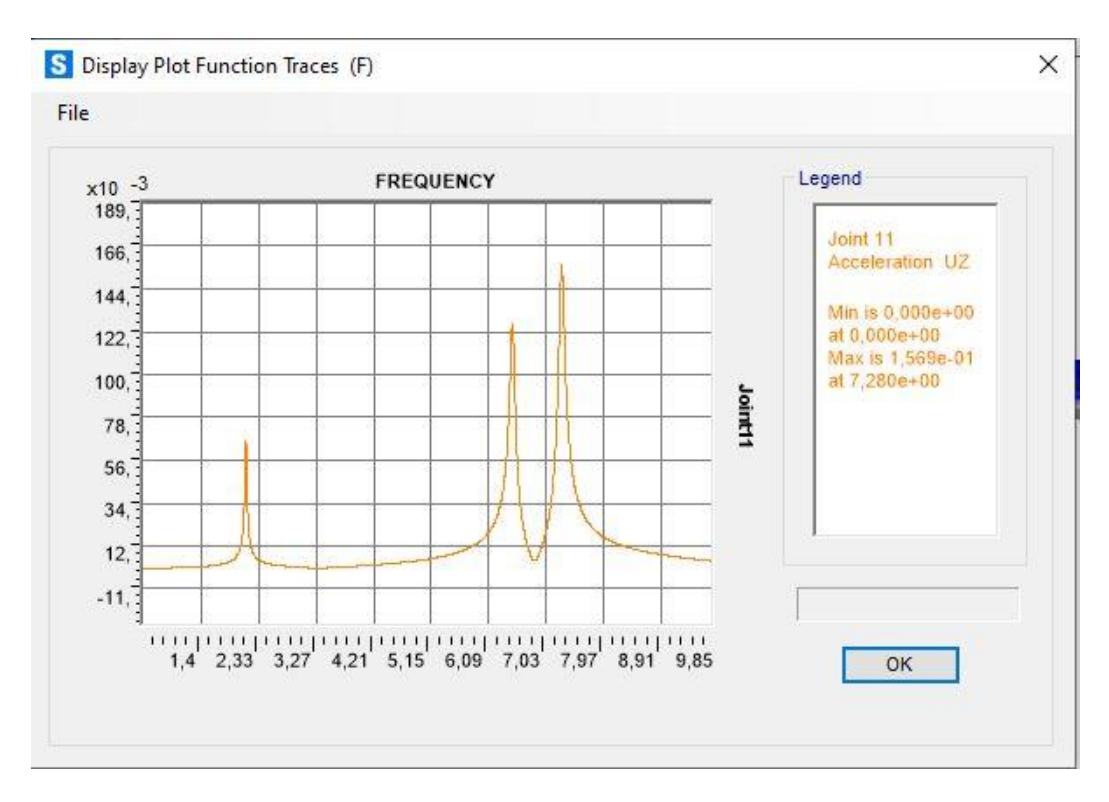

*Figura 72: Resultados SAP. Ensayo 11*

Tras extraer los datos y procesarlos en Excel se obtiene lo siguiente:

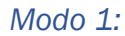

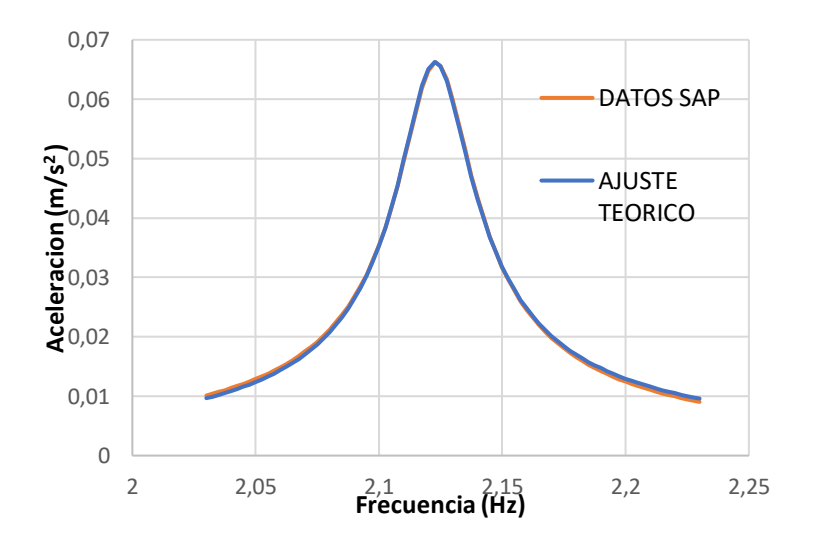

*Figura 73: Ensayo 11. Modo 1*

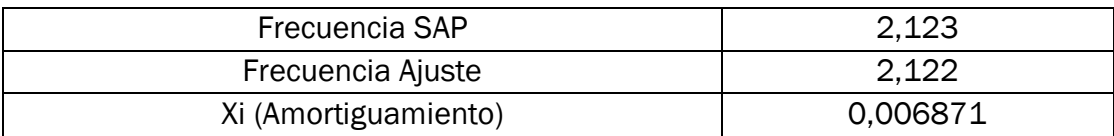

*Tabla 19: Ensayo 11. Modo 1*

*Modo 2:* 

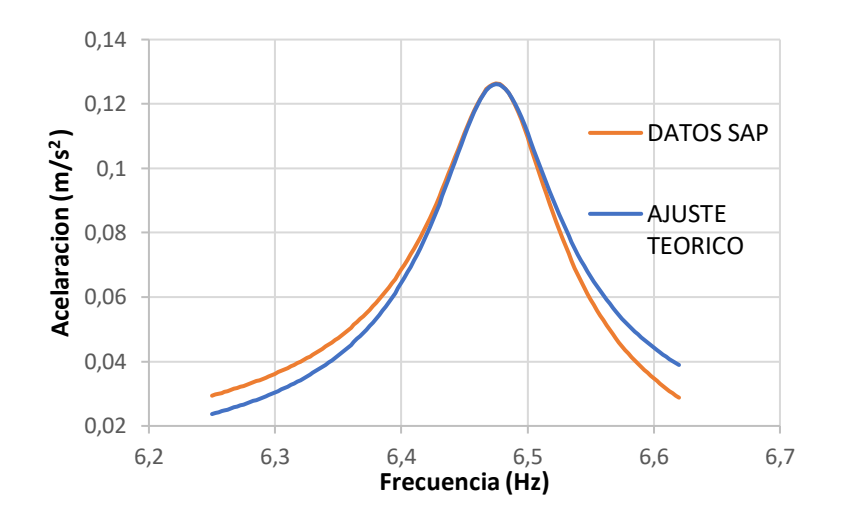

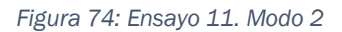

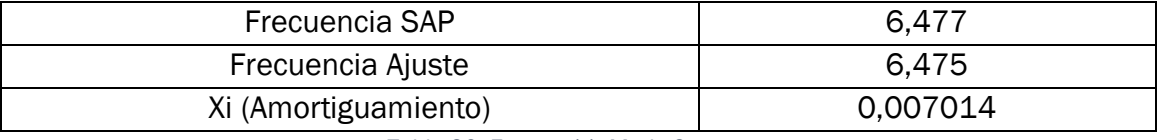

*Tabla 20: Ensayo 11. Modo 2.*

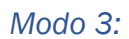

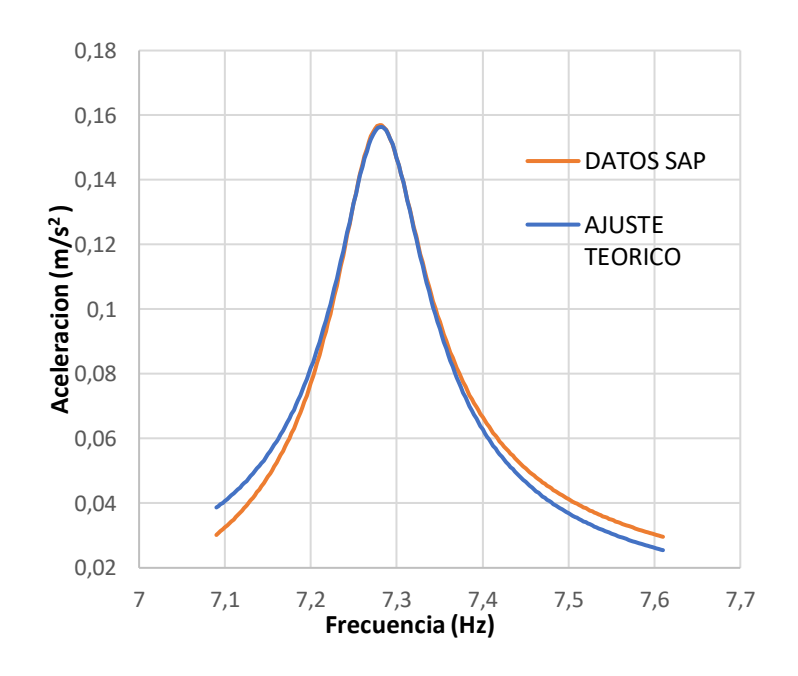

*Figura 75: Ajuste ensayo 11. Modo 3.*

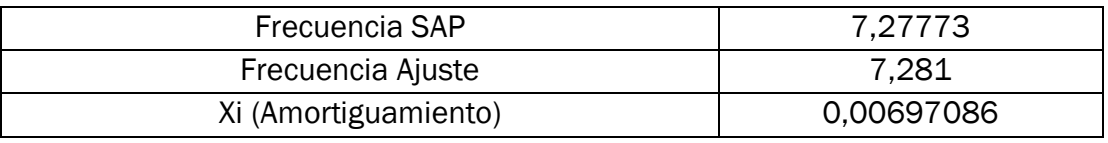

*Tabla 21: Ensayo 11. Modo 3*

Se puede observar claramente que la curva del ajuste se adapta de forma correcta a la curva de los datos de la simulación. Por otro lado, el amortiguamiento nuevamente es el esperado según las propiedades de la madera en dichas condiciones.

# 3.4.5 Ensayo 12: Condiciones ambientales 45ºC y humedad relativa de 50%.

En este apartado se verán las condiciones que se podrían dar un típico día de verano. Con estos datos se entra en la *Figura 1*, esta arroja un valor para la humedad de la madera del 8% nuevamente. Con esta humedad la densidad debe ser la misma que en el ensayo anterior, 578,571 kg/m3, lo mismo ocurre con el amortiguamiento que seguirá siendo 0,69067%, sin embargo, el módulo de elasticidad si sufrirá cambios, pues este además de depender de la humedad, depende de la temperatura, como ya se ha visto, situándose este en un valor de 12160 MPa.

Con estos valores se simula en "SAP2000" y se obtienen los siguientes resultados:

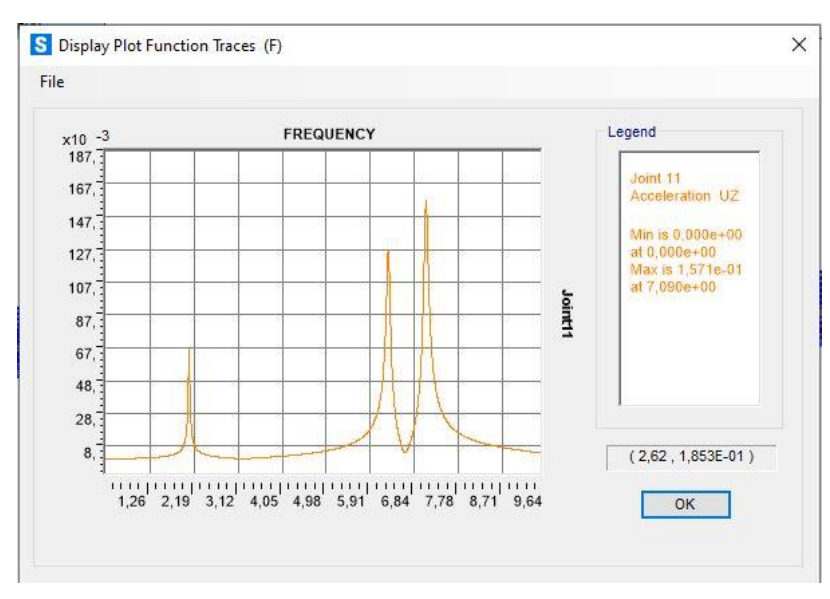

*Figura 76: Resultados SAP. Ensayo 12*

Con los datos obtenidos en "SAP2000", se realiza el ajuste con ayuda de Excel y así obtener lo siguiente:

# *Modo 1:*

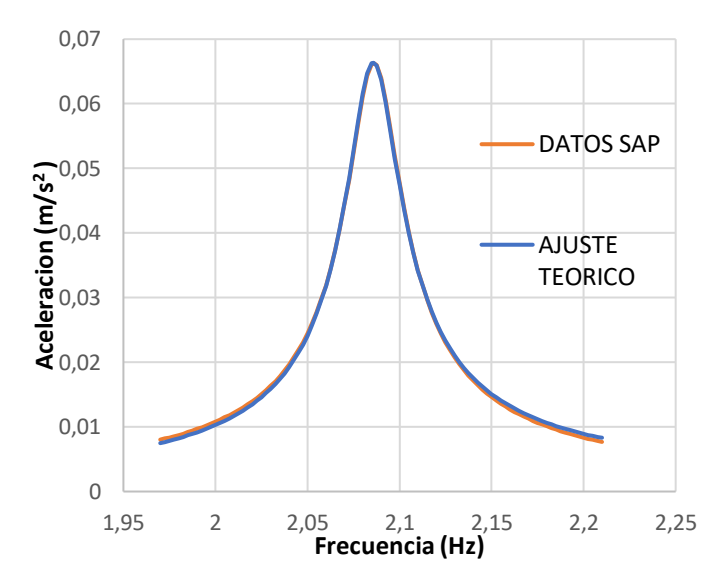

*Figura 77: Ajuste ensayo 12. Modo 1.*

| Frecuencia SAP       | 2,08601  |
|----------------------|----------|
| Frecuencia Ajuste    | 2,0856   |
| Xi (Amortiguamiento) | 0.006872 |

*Tabla 22: Ajuste ensayo 12. Modo 1.*

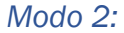

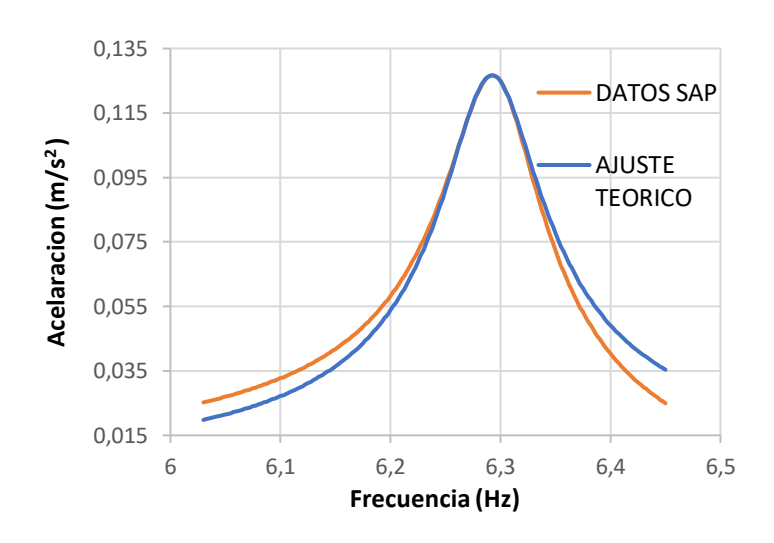

*Figura 78: Ajuste ensayo 12. Modo 2.*

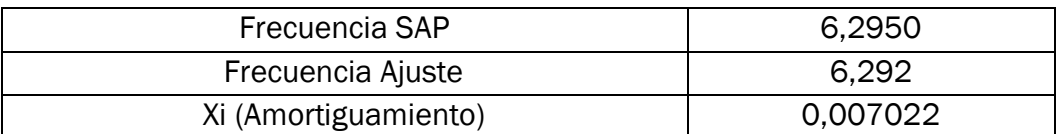

*Tabla 23: Ajuste ensayo 12. Modo 2.*

*Modo 3:*

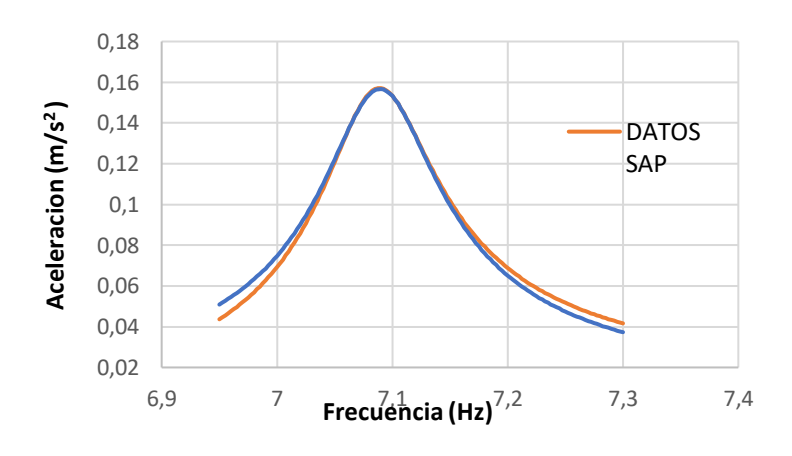

*Figura 79: Ajuste ensayo 12. Modo 3.*

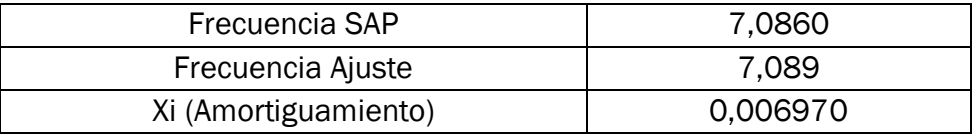

*Tabla 24: Ajuste ensayo 12. Modo 3.*

Nuevamente en los tres modos se tiene un buen ajuste.

3.4.6 Ensayo 13: Condiciones ambientales 15ºC y humedad relativa de 50%

Estas condiciones de contorno le otorgan a la madera una humedad en su interior del 10%. Esto significa que la madera tiene una densidad de 589,285 kg/m3, un módulo de elasticidad de 12524 MPa y un amortiguamiento de 0,71533%. Una vez se conocen estos parámetros, se introducen en el modelo "SAP2000" y se obtiene lo siguiente:

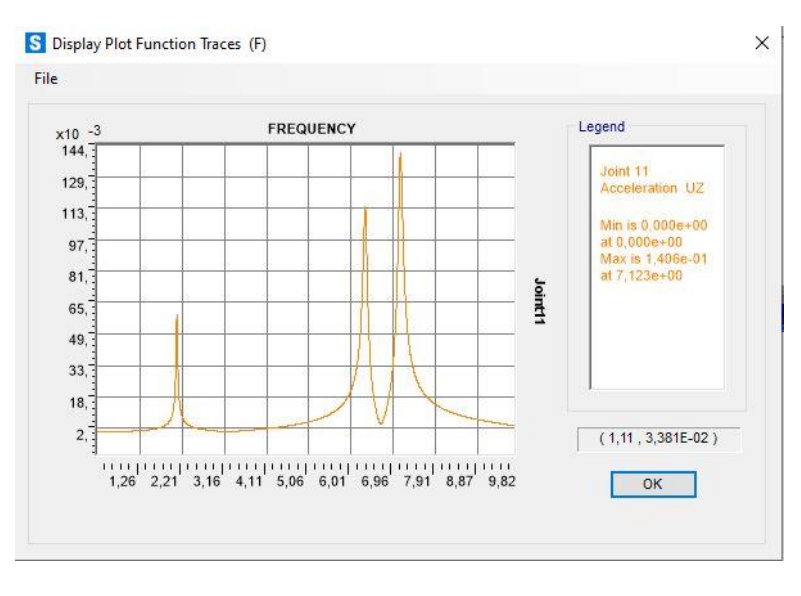

*Figura 80: Resultados SAP Ensayo 13.*

Con los datos proporcionados por "SAP2000" se va a una hoja Excel y se obtiene lo siguiente para cada modo:

# *Modo 1:*

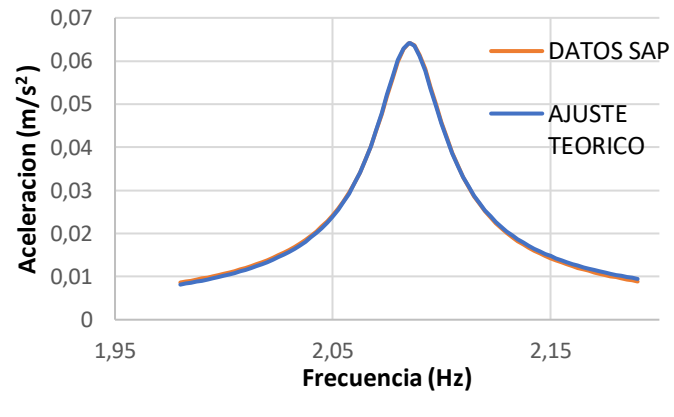

*Figura 81: Ajuste ensayo 13. Modo 1.*

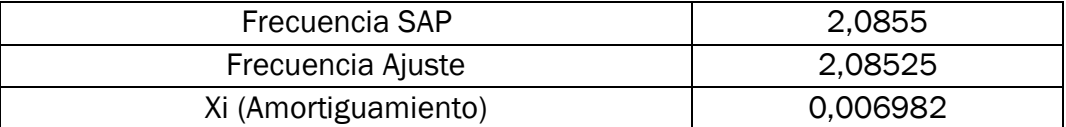

*Tabla 25 Ajuste ensayo 13. Modo 1.:*

*Modo 2:*

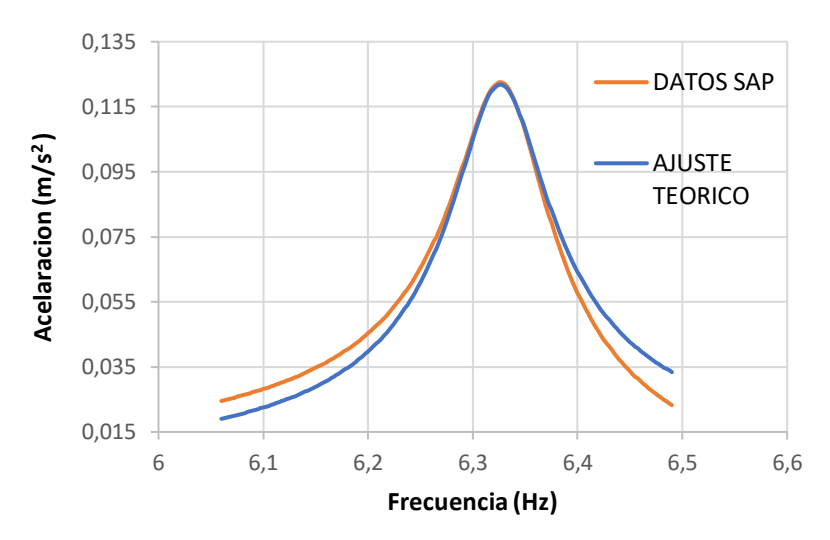

*Figura 82: Ajuste ensayo 13. Modo 2.*

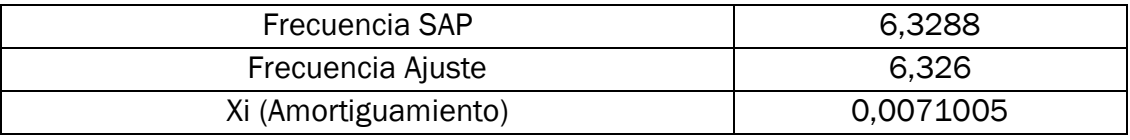

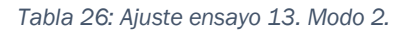

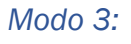

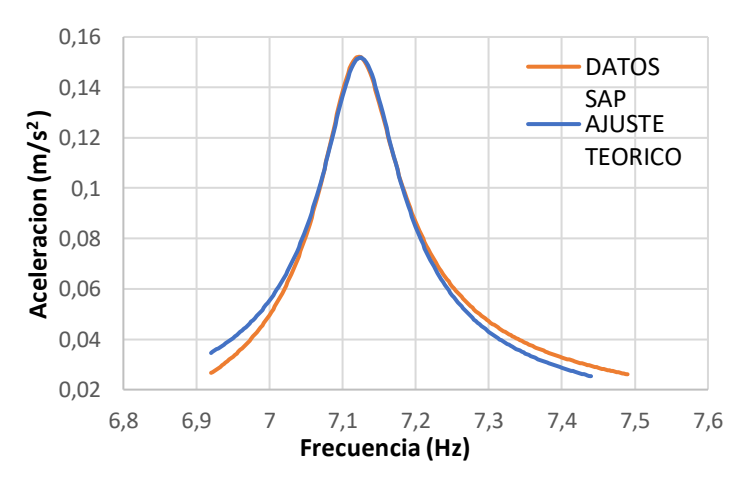

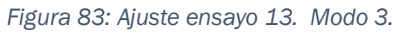

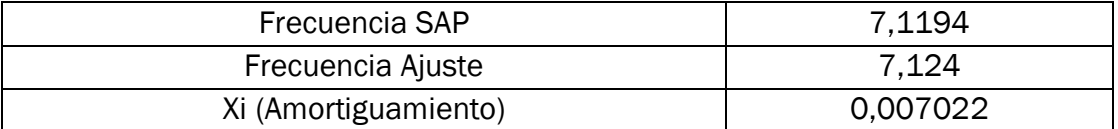

*Tabla 27: Ajuste ensayo 13. Modo 3.*

En los tres modos el ajuste es correcto.

3.4.7 Ensayo 14: Condiciones ambientales 45ºC y humedad relativa de 60%.

En esta ocasión, las condiciones ambientales otorgan a la madera un 10% de humedad. Por lo tanto, la densidad y el amortiguamiento permanecen idénticos al ensayo anterior, sin embargo, el módulo de elasticidad se irá a un valor de 11780 MPa.

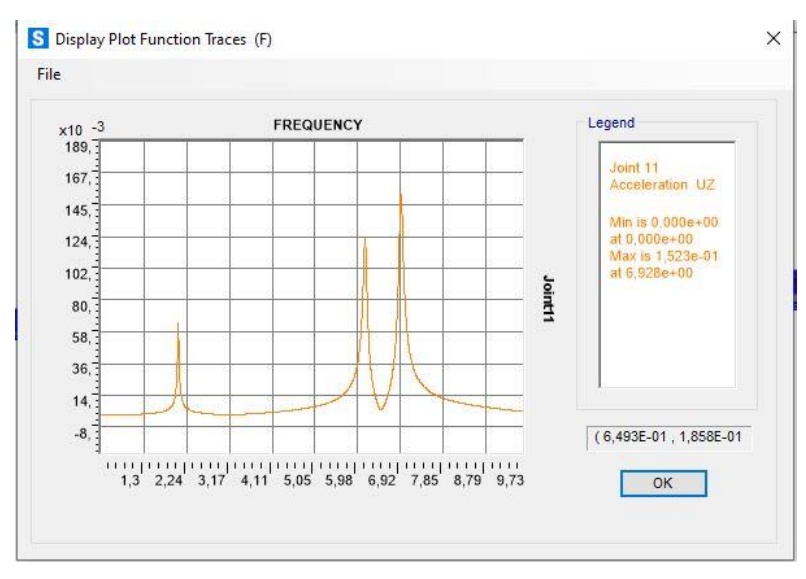

Tras simular en "SAP2000" con estos nuevos parámetros se tiene lo siguiente:

*Figura 84. Resultados SAP. Ensayo 14*

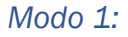

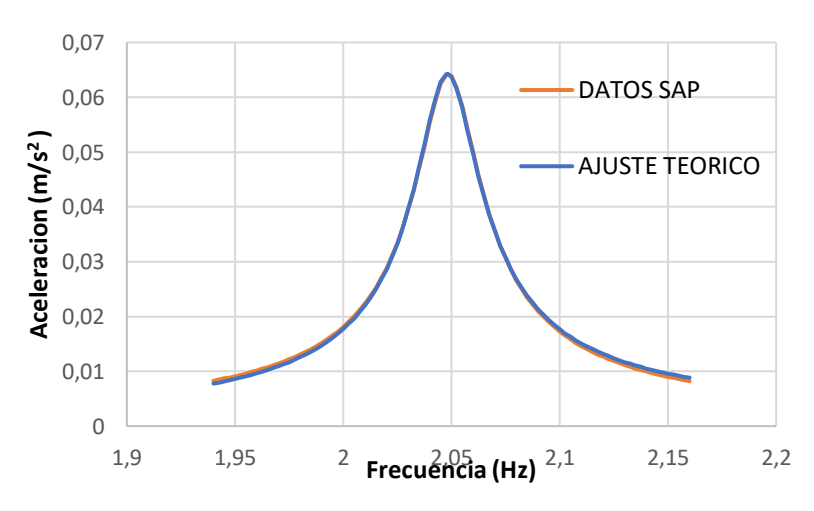

*Figura 85: Ajuste ensayo 14. Modo 1.*

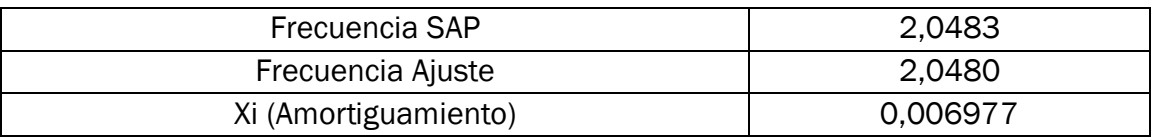

*Tabla 28: Ajuste ensayo 14. Modo 1.*

## *Modo 2:*

*Modo 3:*

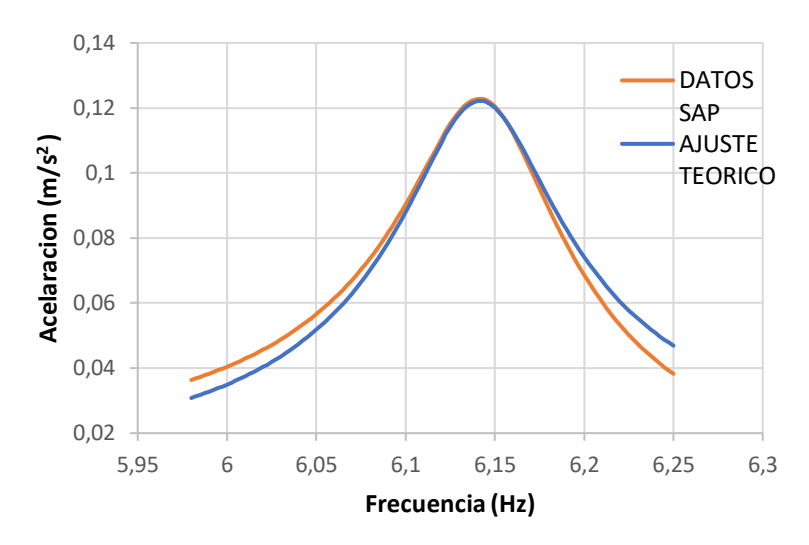

*Figura 86: Ajuste ensayo 14. Modo 2.*

| Frecuencia SAP       | 6,1438   |
|----------------------|----------|
| Frecuencia Ajuste    | 6.1414   |
| Xi (Amortiguamiento) | 0.007139 |

*Tabla 29: Ajuste ensayo 14. Modo 2*

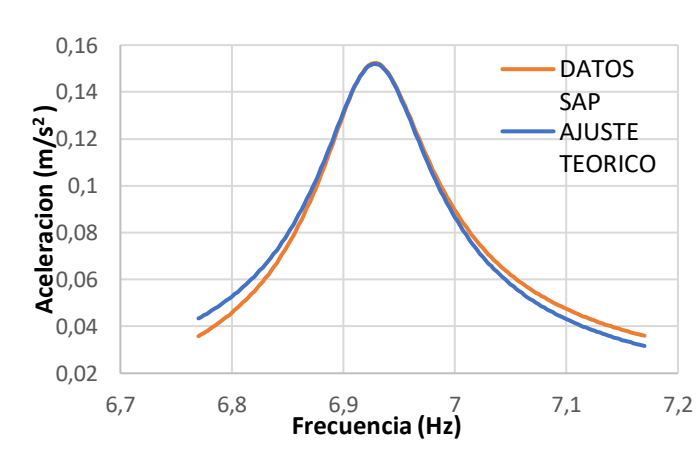

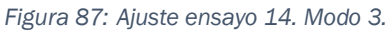

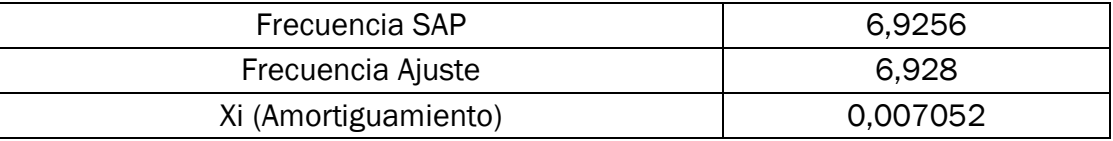

*Tabla 30: Ajuste ensayo 14. Modo 3.*

Se puede observar un buen ajuste en los tres modos.

## 3.4.8 Ensayo 15: Condiciones ambientales 0ºC y humedad relativa de 72%.

Estas nuevas condiciones ambientales son bastante comunes. La madera llega a tener un 16% de humedad en su interior. Esto significa que su densidad es de 621,428 kg/m3, 11648 MPa para el módulo de elasticidad y un amortiguamiento de 0,78933%. Tras introducir estas propiedades en la simulación "SAP2000" se tienen los siguientes resultados:

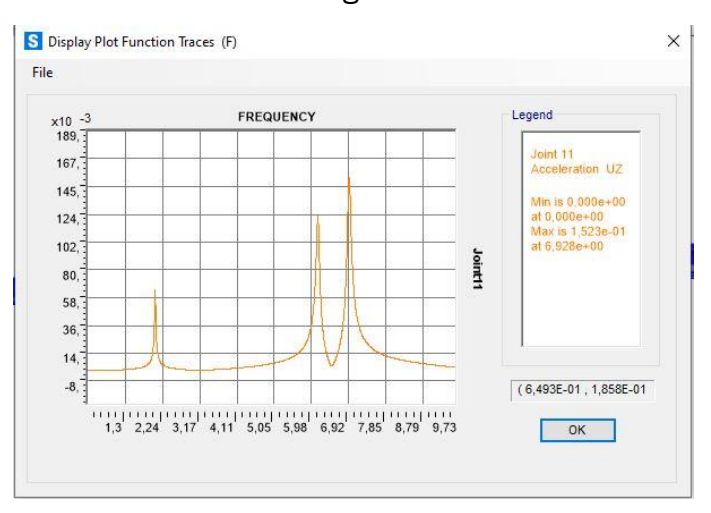

*Figura 88: Resultados SAP. Ensayo 15*

Se procesan los datos en Excel para cada modo y se consigue lo siguiente: *Modo 1:*

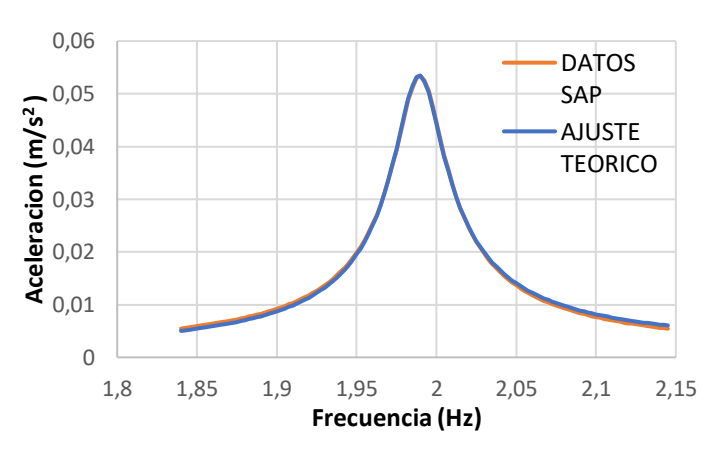

*Figura 89: Ajuste ensayo 15. Modo 1.*

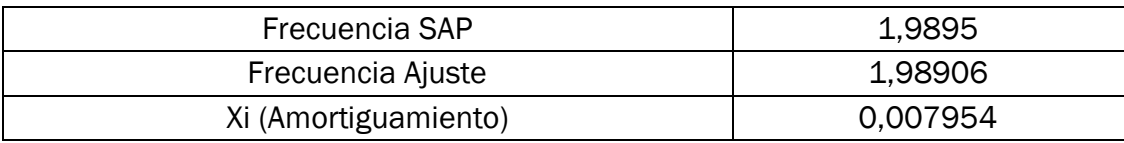

*Tabla 31: Ajuste ensayo 15. Modo 1.*

*Modo 2:*

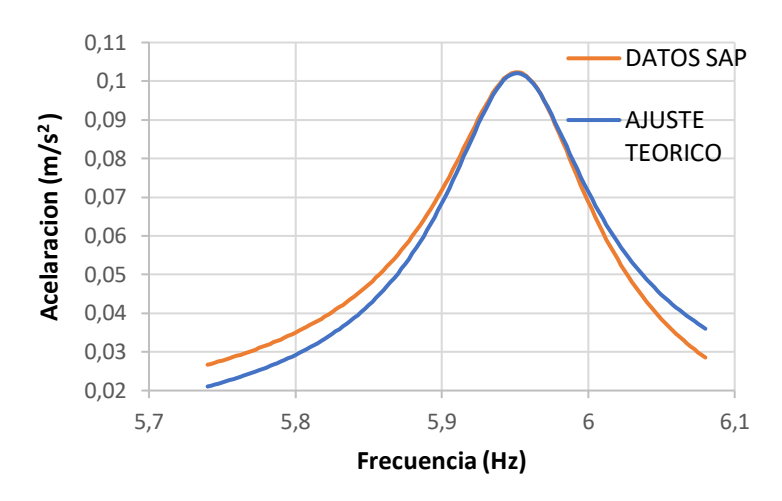

*Figura 90: Ajuste ensayo 1. Modo 2.*

| Frecuencia SAP       | 5,9541 |
|----------------------|--------|
| Frecuencia Ajuste    | 5.951  |
| Xi (Amortiguamiento) | 0.0079 |

*Tabla 32: Ajuste ensayo 15. Modo 2.*

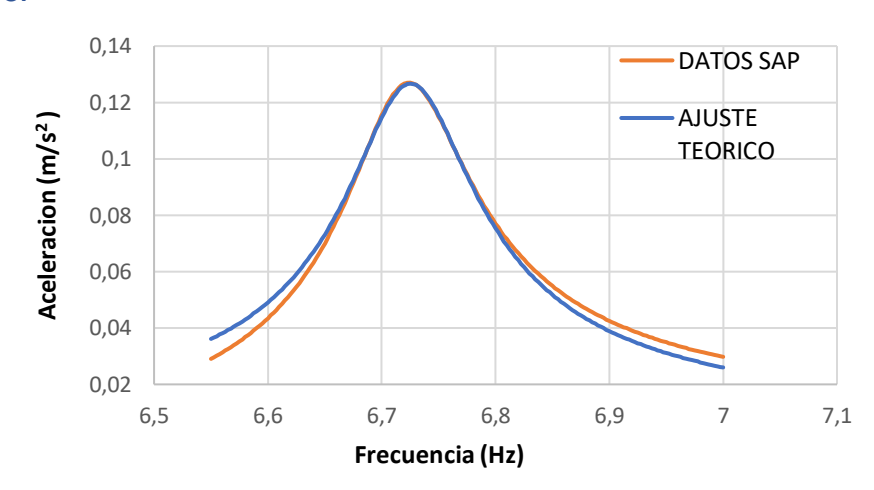

*Figura 91: Ajuste ensayo 15. Modo 3.*

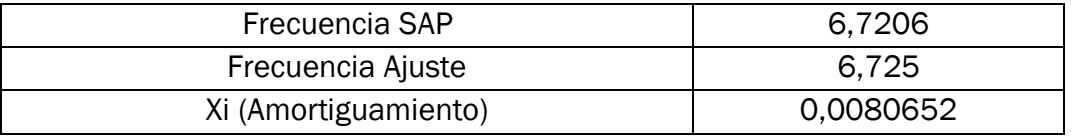

*Tabla 33: Ajuste ensayo 15. Modo 3.*

El ajuste en los tres modos es aceptable. Y el amortiguamiento se puede considerar que está dentro de los márgenes que se deberían esperar.

*Modo 3:*

3.4.9 Ensayo 16: Condiciones ambientales 45ºC y humedad relativa de 82%.

Con estas condiciones, nuevamente la madera tiene una humedad del 16%. Por tanto, densidad y amortiguamiento se mantienen constantes al ensayo anterior. Sin embargo, el módulo de elasticidad pasa de un valor de 11648 MPa a un nuevo valor de 10640 MPa. Con estas propiedades los resultados son los siguientes:

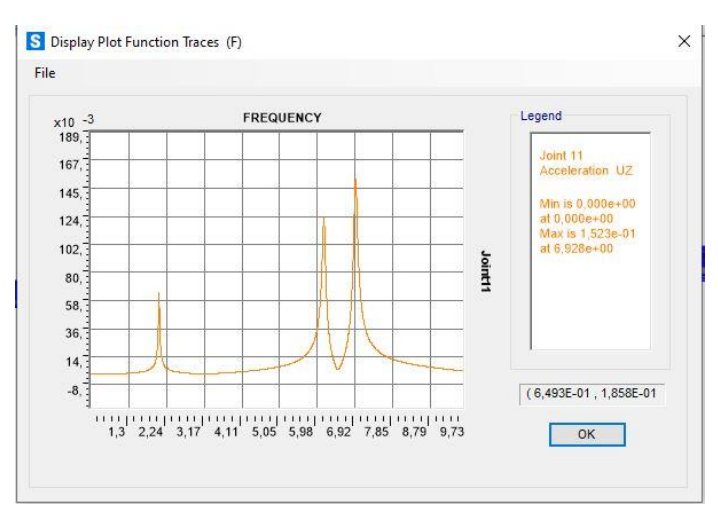

*Figura 92: Resultados SAP. Ensayo 16*

Se procesan estos datos en Excel para cada modo y se obtiene lo siguiente: *Modo 1:*

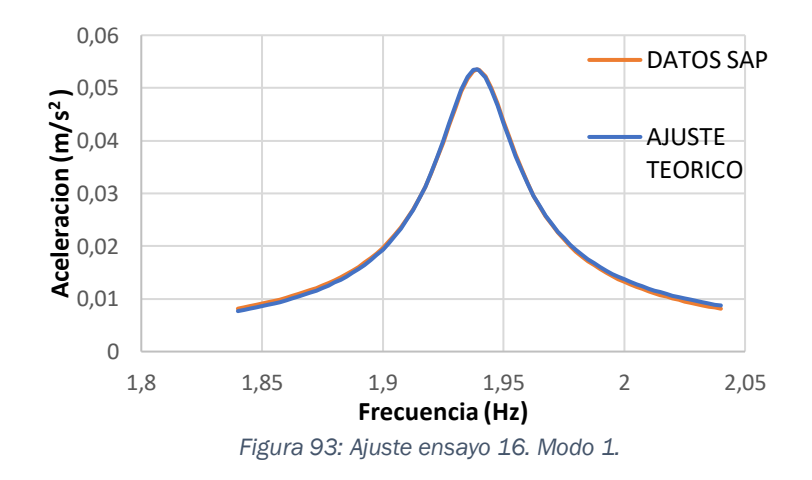

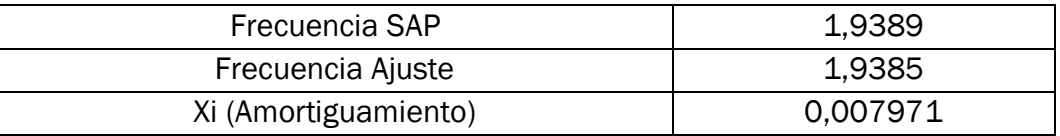

*Tabla 34: Ajuste ensayo 16. Modo 1.*

*Modo 2:*

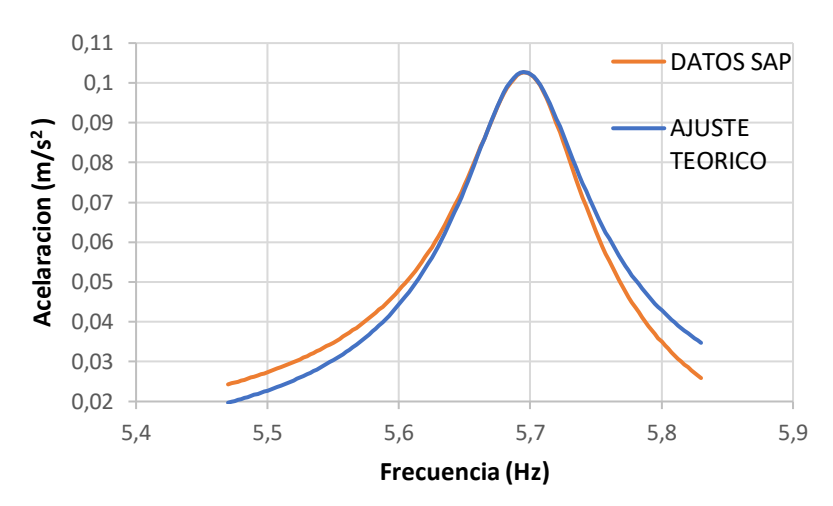

*Figura 94: Ajuste ensayo 16. Modo 2.*

| Frecuencia SAP       | 5,6983   |
|----------------------|----------|
| Frecuencia Ajuste    | 5,695    |
| Xi (Amortiguamiento) | 0.008206 |

*Tabla 35: Ajuste ensayo 16. Modo 2.*

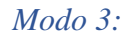

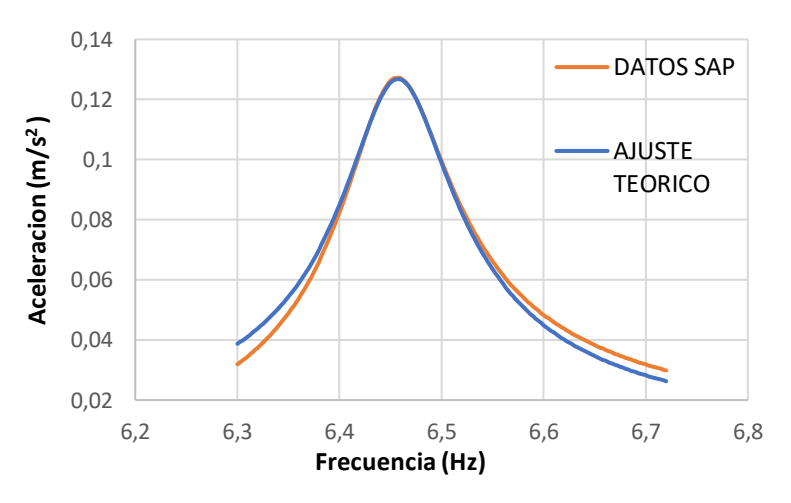

*Figura 95: Ajuste ensayo 16. Modo 3.*

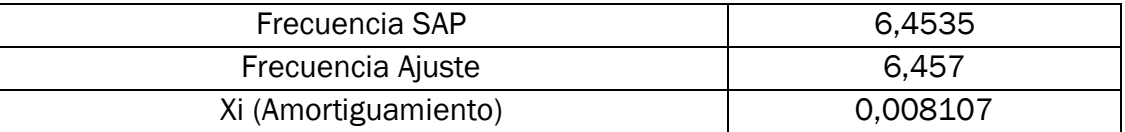

*Tabla 36: Ajuste ensayo 16. Modo 3.*

El ajuste obtenido en los tres modos es bueno. El cuanto al amortiguamiento está dentro de los márgenes para considerarse correcto.
#### 3.4.10 Ensayo 17: Condiciones ambientales 20ºC y humedad relativa de 85%.

En estas condiciones ambientales, la madera tiene unas nuevas propiedades. Su humedad, un 20% en su interior, casi llegando al máximo admisible de humedad en madera estructural. Con esta humedad y esta temperatura la densidad es de 642,857 kg/m3, el módulo de elasticidad de 10400MPa y el amortiguamiento de 0,83867%. Con estos parámetros se entra en "SAP2000" y se realiza la simulación dando lo siguientes resultados:

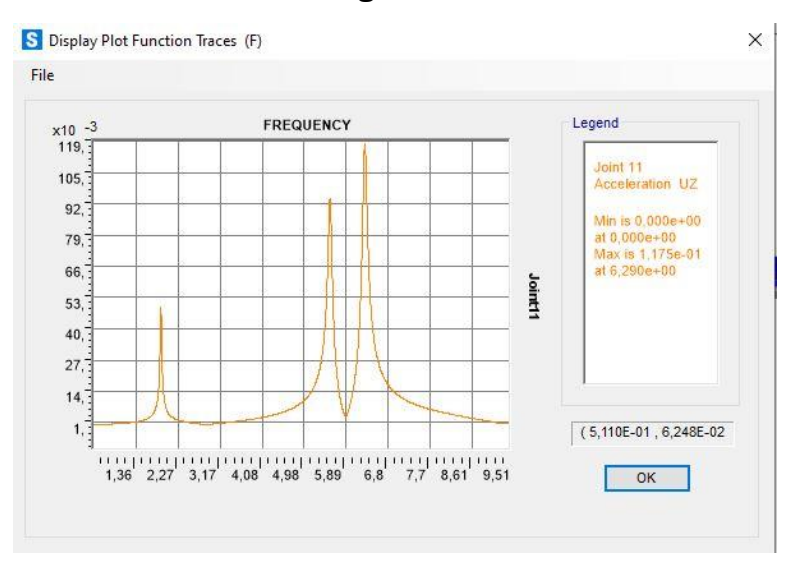

*Figura 96: Resultados SAP. Ensayo 17*

Con estos datos se realiza el ajuste y se obtienen los siguientes resultados:

*Modo 1:*

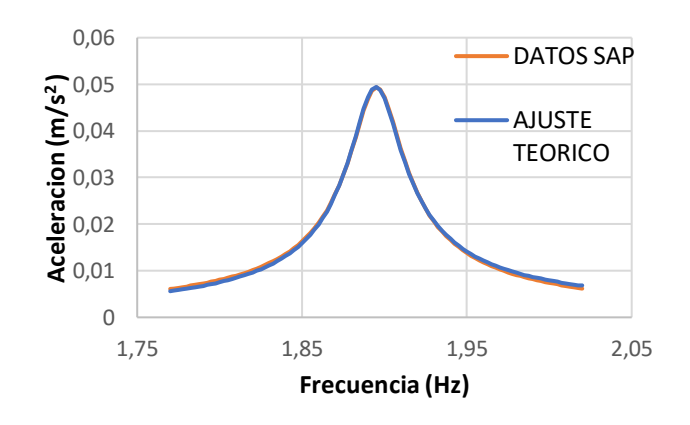

*Figura 97: Ajuste ensayo 17. Modo 1.*

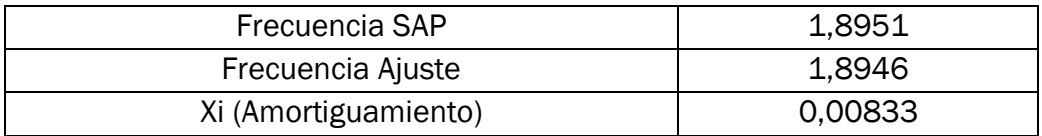

*Tabla 37: Ajuste ensayo 17. Modo 1.*

*Modo 2:*

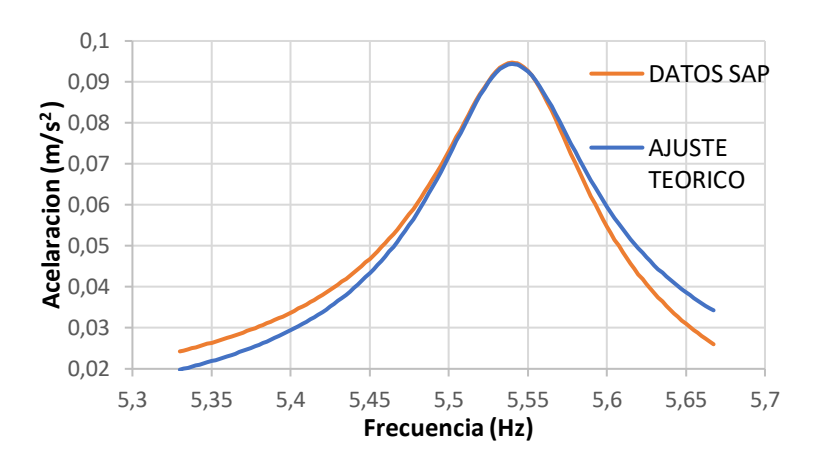

*Figura 98: Ajuste ensayo 17. Modo 2.*

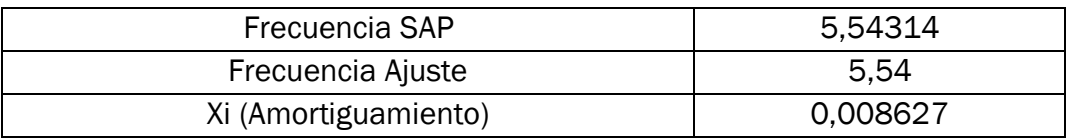

*Tabla 38: Ajuste ensayo 17. Modo 2.*

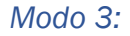

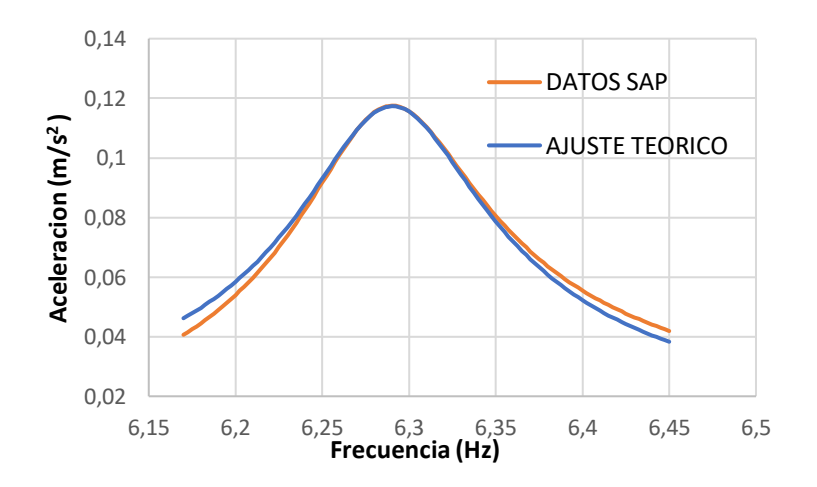

*Figura 99: Ajuste ensayo 17. Modo 3.*

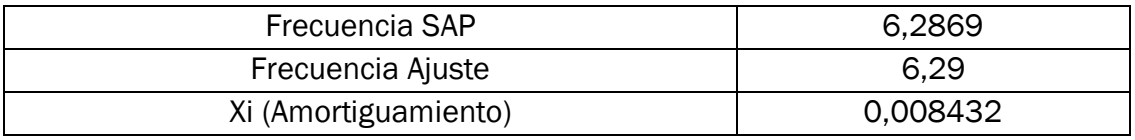

*Tabla 39: Ajuste ensayo 17. Modo 3.*

El ajuste obtenido en este caso nuevamente es considerado correcto. La curva real de la simulación se adapta bien a la curva del ajuste en los tres modos. Sobre todo, en torno al pico.

#### 3.4.11 Ensayo 18: Condiciones ambientales 0ºC y humedad relativa de 90%.

Son estas unas condiciones típicas de un día de invierno. La madera se encuentra con un 24% de humedad en su interior. Se llega casi al máximo de humedad admisible por la madera. Esto significa que su densidad es de 664,285 kg/m3, su módulo de elasticidad baja hasta un valor de 9984 MPa y el amortiguamiento sube hasta un 0,88800%. Con estos parámetros se va a simular en "SAP2000" y los resultados que arroja son los siguientes:

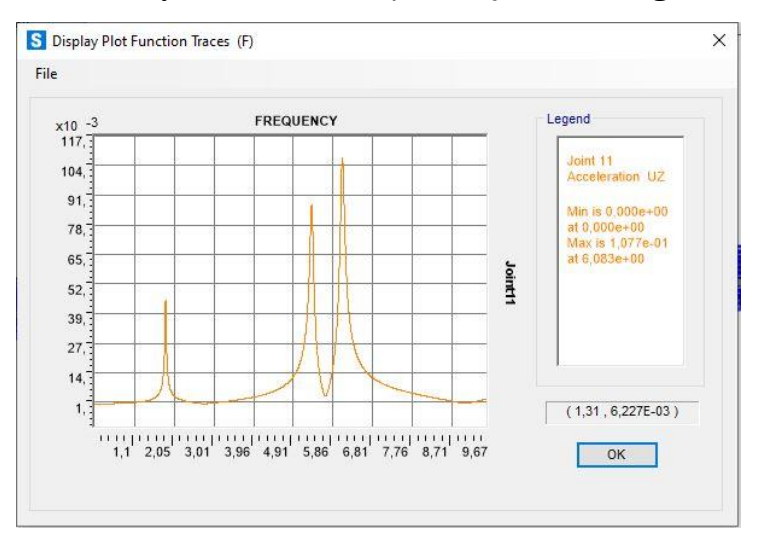

*Figura 100: Resultados SAP. Ensayo 18.*

Para cada modo se procesa en Excel y se obtiene lo siguiente:

*Modo 1:*

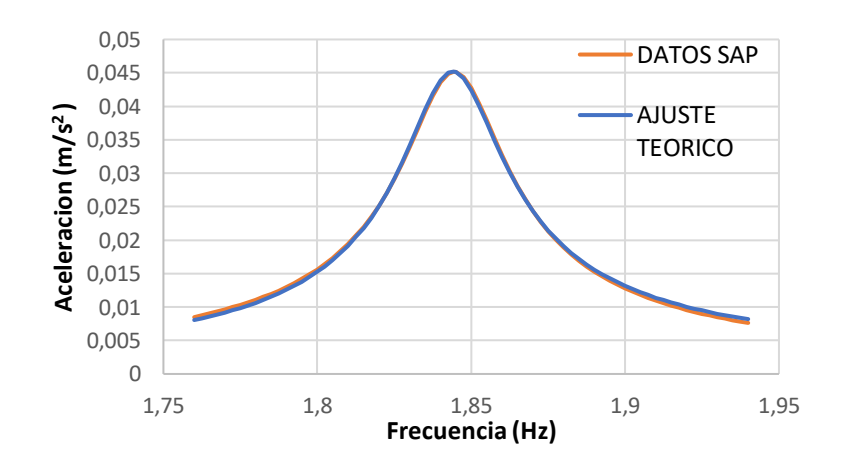

*Figura 101: Ajuste ensayo 18. Modo 1.*

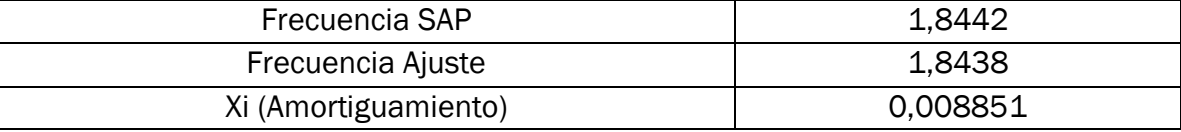

*Tabla 40: Ajuste ensayo 18. Modo 1.*

*Modo 2:*

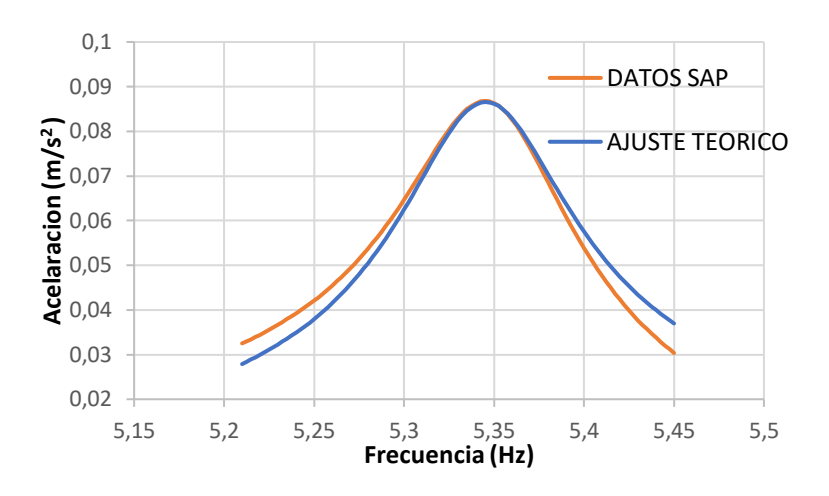

*Figura 102: Ajuste ensayo 18. Modo 2.*

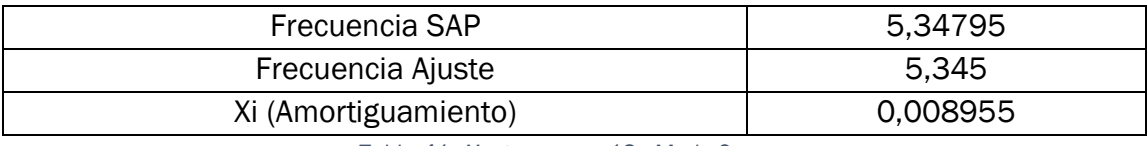

*Tabla 41: Ajuste ensayo 18. Modo 2.*

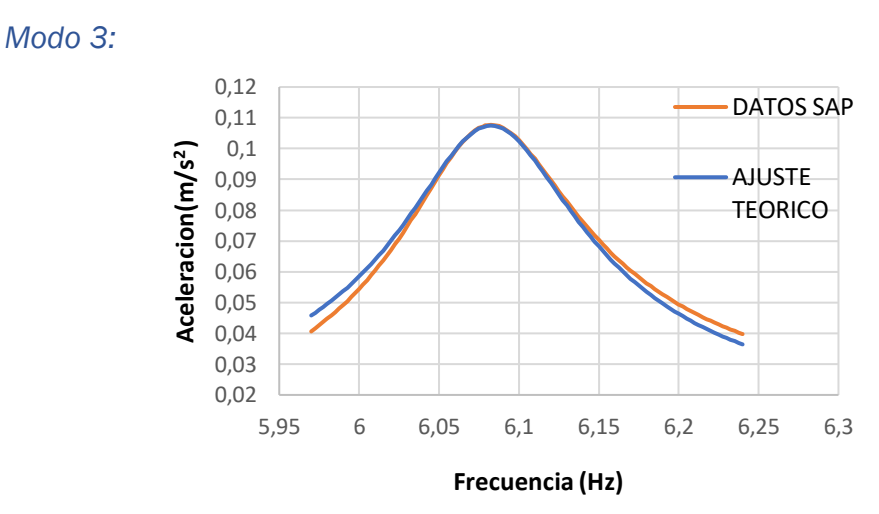

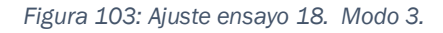

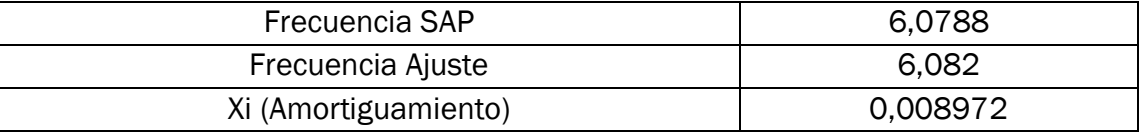

*Tabla 42: Ajuste ensayo 18. Modo 3.*

El ajuste es bueno en los tres modos y el amortiguamiento es el esperado, síntoma de que se han introducido correctamente todos los parámetros en el modelo computacional calibrado.

Hasta ahora la entrada era una humedad relativa del ambiente y una temperatura. Y suponiendo que se deja suficiente tiempo en esas condiciones la madera, esta tendrá una humedad en su interior. Pero la realidad es que tener la condiciones durante el tiempo necesario para que la madera se adapte es casi imposible en la práctica. Pero existe una alternativa que se explicará en el siguiente apartado.

### 3.5 Solución real en la toma de datos.

Como se explica anteriormente la madera tiene una cierta inercia frente a cambios físicos, es decir, tarda un tiempo en adaptarse a las condiciones ambiente. Por un lado, a la temperatura se adapta de forma casi instantánea, pero la humedad es un problema, es un problema en el sentido de que la madera coge o se desprende de humedad de forma lenta. Por tanto, hacer la medición de temperatura y humedad relativa del ambiente y eso relacionarlo con una cantidad de humedad en la madera puede no ser exacto, lo que puede conducir a una mala simulación.

Sin embargo, no debemos preocuparnos por que la solución es sencilla y viene de la mano de un instrumento llamado xilohigrómetro, el cual podemos ver en la *Figura 8* anteriormente citada en este documento.

Usando este instrumento, todo es más sencillo. Se llega a la estructura que se quiere analizar y se mide por un lado la temperatura y por otro lado la humedad de la madera. Con estas condiciones se esperan unas respuestas de los sensores. Si las respuestas no son las esperadas, será indicativo de un posible problema y la estructura puede estar dañada.

Se van a realizar una serie de simulaciones manteniendo la temperatura constante y variando la humedad. Tomando siempre valores que tengan sentido en la realidad y viendo qué relación hay entre la humedad de la madera y la frecuencia de vibración.

3.5.1 Ensayos 19-20-21: Ensayos con temperatura a 0ºC y humedad de madera variable.

En estos tres en ensayos la madera se encontrará a 0ºC, sin embargo la humedad en un su interior será de un 2%, un 10% y un 24% respectivamente.

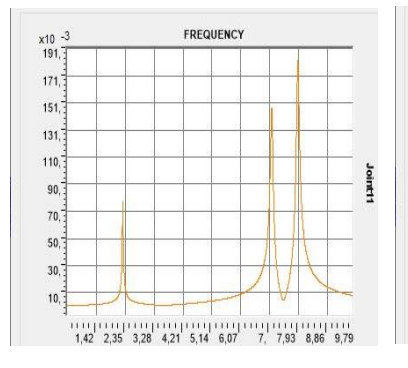

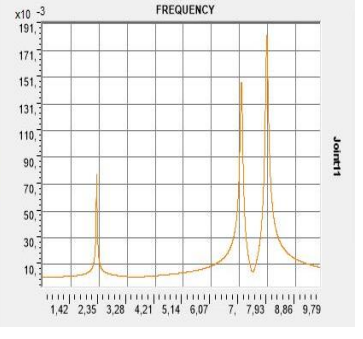

EREQUENCY

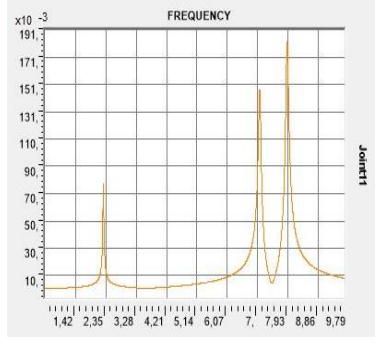

*Figura 104: Resultados Ensayos 19-20-21*

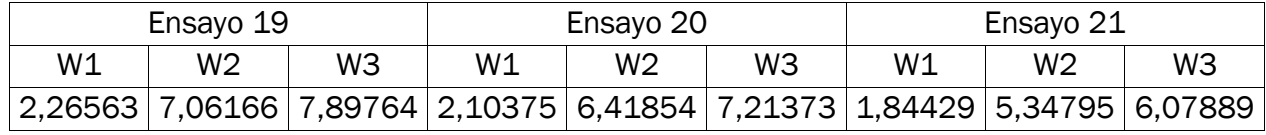

*Tabla 43: Resultados Ensayos 19-20-21*

### 3.5.2 Ensayos 22-23-24: Ensayos a temperatura 20ºC y humedad de madera variable.

En estos tres ensayos la madera se encontrará a 20ºC. Su humedad interior tendrá valores de 2%, 10% y 24% respectivamente.

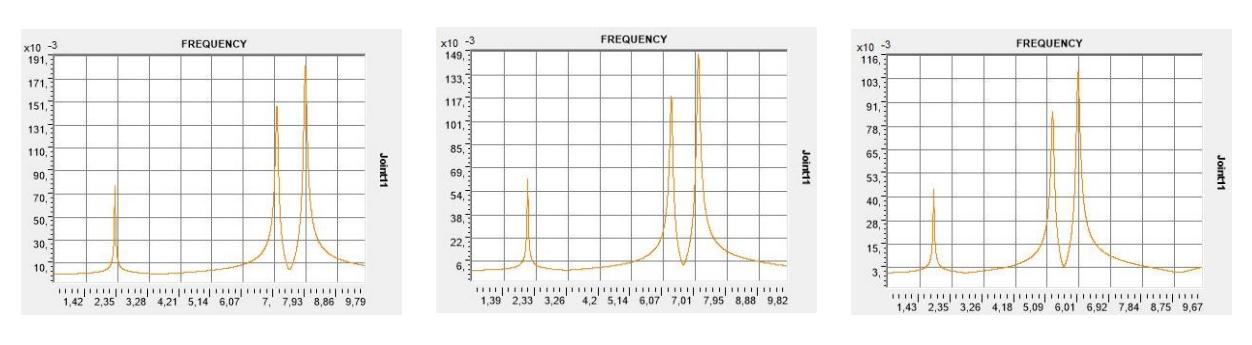

*Figura 105: Resultado Ensayos 22-23-24.*

| Ensayo 22 |                                                                                       |                | Ensayo 23 |                |    | Ensayo 24 |                |                |
|-----------|---------------------------------------------------------------------------------------|----------------|-----------|----------------|----|-----------|----------------|----------------|
| W1        | W <sub>2</sub>                                                                        | W <sub>3</sub> | W1        | W <sub>2</sub> | W3 | W1        | W <sub>2</sub> | W <sub>3</sub> |
|           | 2,23807   6,92919   7,75787   2,07943   6,29839   7,08755   1,8249   5,24694   5,9741 |                |           |                |    |           |                |                |

*Tabla 44: Resultado Ensayos 22-23-24.*

## 3.5.3 Ensayos 25-26-27: Ensayos a temperatura 45ºC y humedad de la madera variable

En estos tres ensayos la madera se encontrará a 45ºC. Su humedad interior tendrá valores de 2%, 10% y 24% respectivamente.

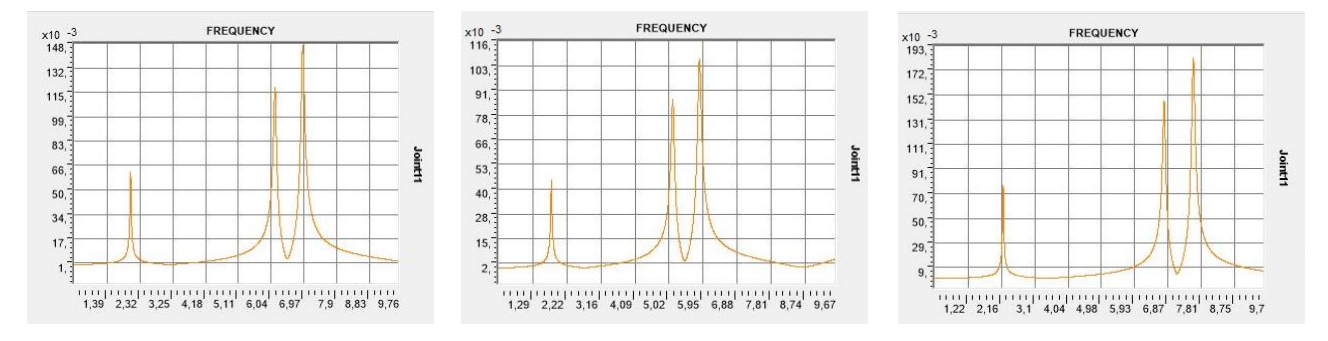

#### *Figura 106: Resultados ensayos 25-26-27*

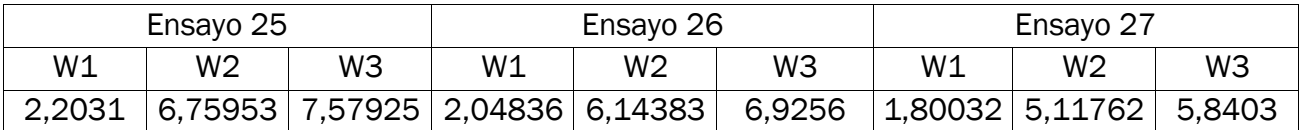

*Tabla 45: Resultados ensayos 25-26-27*

## CAPÍTULO 4: DAÑOS Y TRATAMIENTOS. *[11], [12], [13]*

Cualquier material es susceptible de sufrir daños, por lo que según donde este su emplazamiento, se debe tener unos cuidados y unos mantenimientos concretos. La madera no es una excepción.

## 4.1 Posibles daños producidos en la pasarela por los agentes meteorológicos.

Los daños causados por agentes atmosféricos o meteorológicos se denominan daños de origen abiótico.

Los agentes atmosféricos o meteorológicos, como el sol y el agua, actúan de forma combinada y muy lentamente, deteriorando entre 1 y 13mm por siglo la superficie de la madera. En la degradación superficial de las maderas, es muy importante tener en cuenta la influencia de la orientación a la que estén expuestas y el clima en el que se encuentran.

En cuanto al fuego, la madera es un material con una gran capacidad de aislante térmico. Se necesita una temperatura superior a los 300 ºC para que la madera entre en combustión, en presencia de llama, y una temperatura superior a los 400ºC, en ausencia de llama.

En lo relativo al ataque de los productos químicos, generalmente, la madera es muy resistente. Sin embargo, sufre alteraciones por la acción de las lejías alcalinas, de los detergentes e incluso por la acción de los ácidos fuertes, los cuales se pueden encontrar en el ambiente.

Los daños tanto de origen biótico, como de origen abiótico, son producidos por agentes xilófagos ya que se alimentan de la madera o la degradan.

#### 4.2 Posibles tratamientos para reducir efectos adversos del clima.

Las propiedades de la madera se pueden modificar y mejorar mediante diversos tratamientos. La madera procesada, de acuerdo con los requisitos fijados para su finalidad, se denomina madera técnica. La madera porosa se puede procesar mediante presión, calor o mediante la utilización de químicos. La modificación y el tratamiento químico de los árboles caducifolios es más sencillo que en el caso de las coníferas debido a la diferente estructura de las células de dichos árboles. Mediante el uso de agentes químicos, tales como el glicerol anhídrido maleico, es posible reducir la dinámica de la humedad de la madera y mejorar su resistencia a la descomposición y a la ignición. Sin embargo, muchos de los tratamientos son relativamente costosos; además, se ha demostrado que no solo algunos de estos tratamientos, sino los agentes químicos derivados de su procesamiento son dañinos para el medio ambiente. Por esta razón, se está comenzado a rehuir la protección de la madera mediante productos químicos a medida que los valores ecológicos van ganando en importancia. Se puede aumentar la densidad, la resistencia y la dureza de la superficie de la madera mediante la compresión. La madera caducifolia se puede comprimir, lo que reduce su volumen hasta en un 50%. La cifra correspondiente a las coníferas es de alrededor de un 40%. No obstante, la madera comprimida regresa a su volumen original por influjo de la humedad, a no ser que esta se estabilice mediante el uso de agentes químicos.

Este material también se puede tratar con calor, lo que reduce su dinámica de humedad y mejora su longevidad. La madera siempre se oscurece mediante tratamiento térmico. Asimismo, se extraen diferentes elementos de la madera, se vuelve más ligera, se reduce su contenido de humedad en equilibrio y su capacidad de aislamiento térmico aumenta casi un 33 %. No obstante, a su vez se reduce su rigidez y hasta cierto punto, se deterioran sus propiedades de resistencia. A menos que el tratamiento térmico se realice correctamente, existe un riesgo elevado de que la madera se agriete. Originalmente, el agrietamiento interno se consideraba una de las mayores deficiencias de la madera termotratada al trabajarla con máquinas tras el tratamiento. La superficie de la madera termotratada se vuelve muy compacta; por ejemplo, el encolado se vuelve más complejo, y los tiempos de secado se ralentizan más de lo normal al utilizar colas PVAc que la madera absorbe. En cambio, la pintura se adhiere mejor a la madera termotratada. También es importante proteger los extremos de la madera termotratada con pintura o con listones, a fin de evitar que absorba agua en el sentido de la veta.

# Capítulo 5: INTERPRETACIÓN DE RESULTADOS Y CONCLUSIONES.

En este capítulo se interpretarán los resultados dando unas conclusiones.

5.1 Resultados de los ensayos en los que solo cambia la temperatura de la madera.

En los primeros ensayos realizados en este documento, solo se tenía una variación de la temperatura de la madera, eso repercutía directamente en el módulo de elasticidad de la madera. Al cambiar este, también existe una variación en las respuestas en frecuencia.

Se verá en este apartado cómo cambian las frecuencias de cada modo de vibración en función de la temperatura.

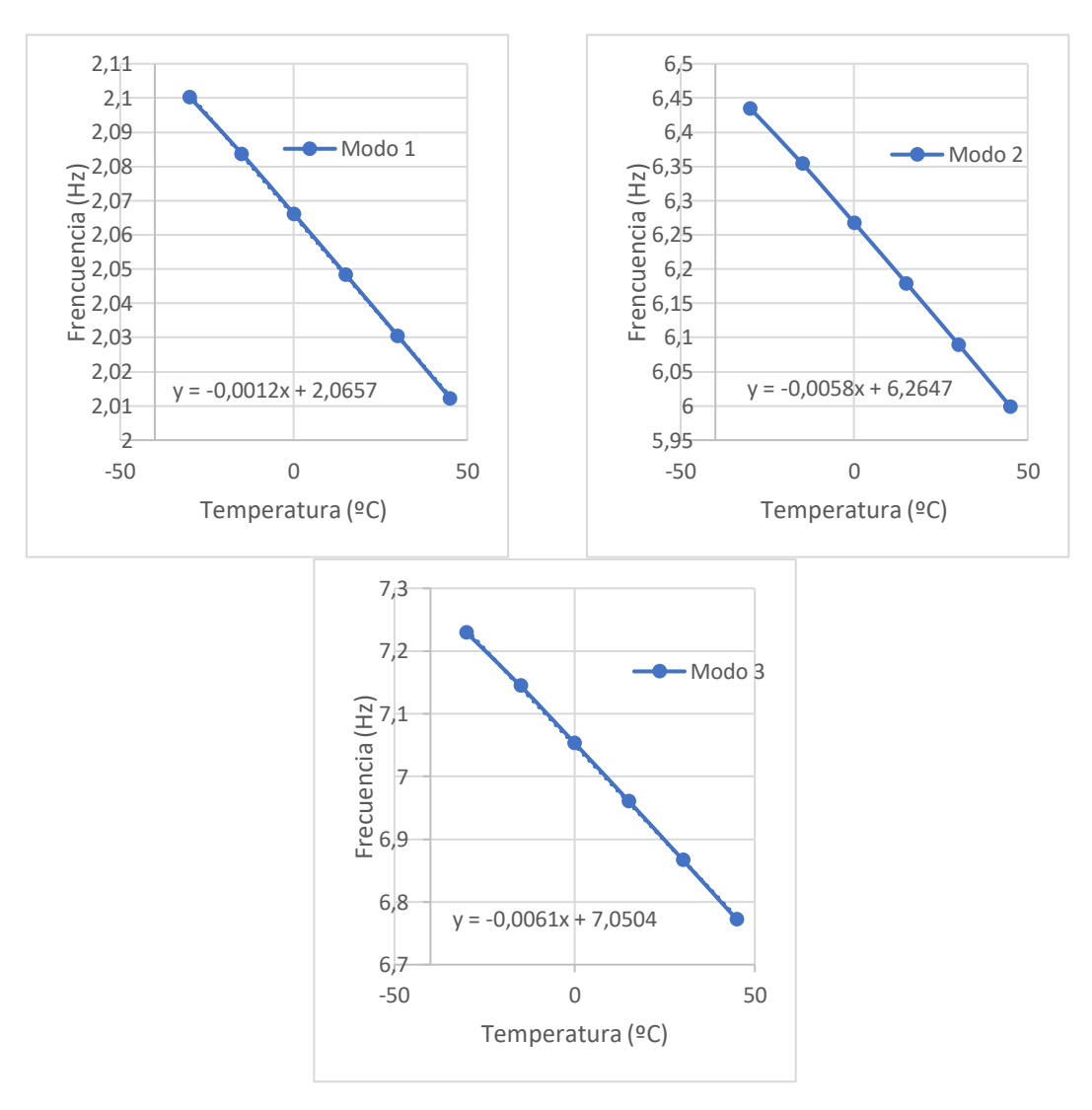

*Figura 107: Frecuencias en función de la temperatura.*

Como se puede observar, la frecuencia de los diferentes modos en función de la temperatura va a variar de forma aparentemente lineal. Lo cierto es que no es al 100% lineal, sino que es cuadrático, pero al tener cambios mínimos en el módulo de elasticidad, la dependencia parece lineal y a efectos prácticos se puede considerar así. Por tanto, se deduce y queda demostrado que la frecuencia tiene una dependencia que en la práctica se puede considerar lineal con la temperatura.

## 5.2 Resultados ensayos en los que solo cambia la humedad de la madera. A 0ºC

En este documento también se tienen ensayos en los que la humedad de la madera cambiaba y con ello cambiaba la densidad de la madera y el amortiguamiento. Al cambiar estos, también cambiaban las respuestas en frecuencia de la pasarela. Por tanto, en este apartado se intenta demostrar qué dependencia se tiene de las respuestas en frecuencia, con la humedad de la madera.

En este apartado la madera ha estado el suficiente tiempo en unas condiciones "X" determinadas, las cuales le han permitido a este material ganar o perder humedad. Sin embargo, esta se encuentra siempre a 0ºC lo cual, teóricamente, permite ver si existe alguna dependencia lineal o no de las repuestas en frecuencia con la humedad. Los resultados son los siguientes:

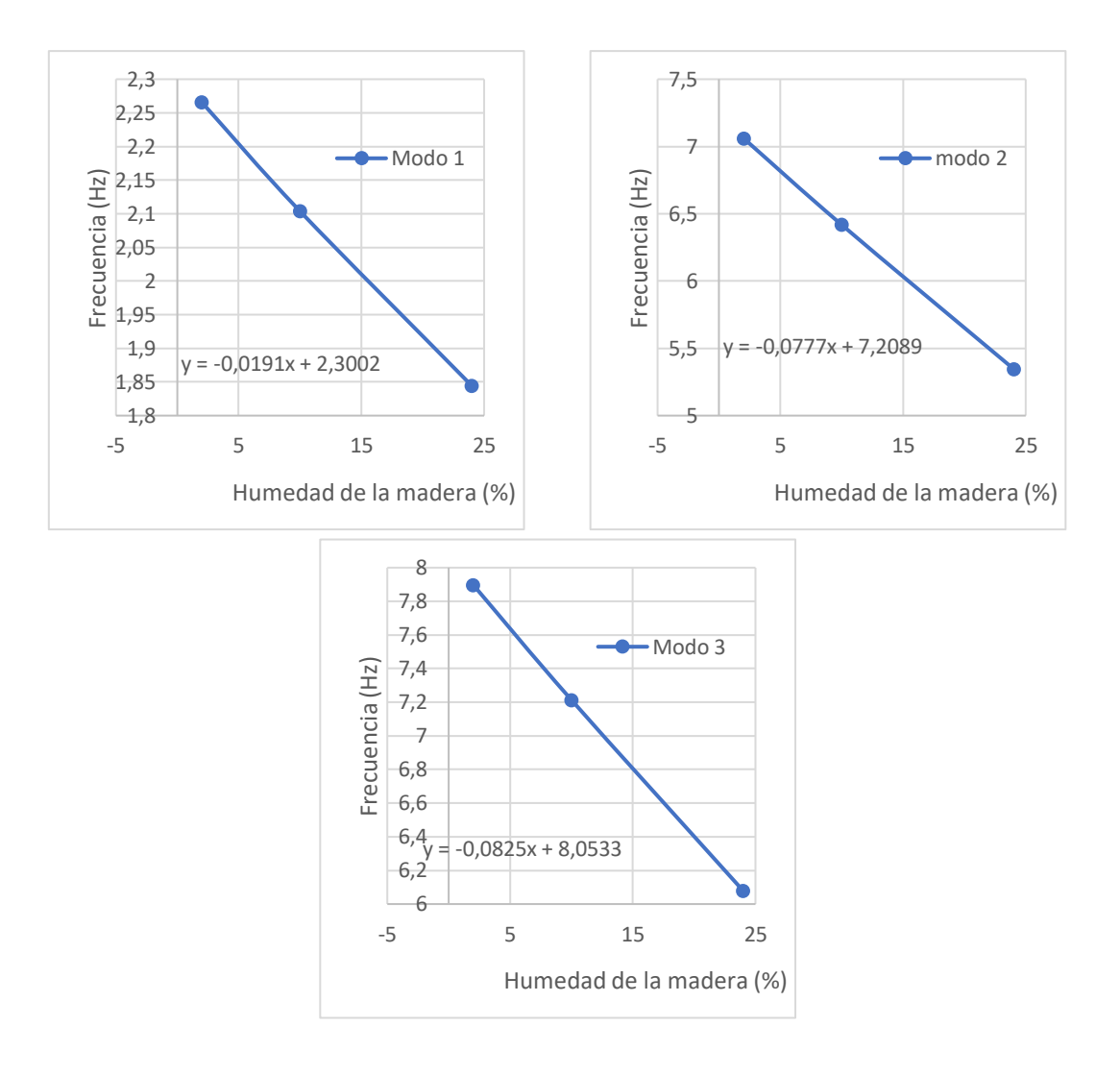

*Figura 108: Frecuencias en función de la humedad con temperatura 0ºC*

En este caso la dependencia con la humedad también es aparentemente lineal. Pero nuevamente es cuadrática, aunque como en el apartado anterior, los cambios en el módulo de elasticidad son mínimos, lo cual nos permite considerar en la práctica que la dependencia de las frecuencias con la humedad es lineal.

Lo mismo ocurrirá a diferentes temperaturas, no obstante, se va a comprobar los resultados cuando la temperatura se encuentre a 20ºC y 45ºC.

## 5.3 Resultados ensayos en los que solo cambia la humedad de la madera. A 20ºC.

En esta ocasión, como en el apartado anterior, se va a demostrar la dependencia (que debe ser aparentemente lineal) de las frecuencias, en función de la humedad, pero en esta ocasión cuando la madera está a 20ºC.

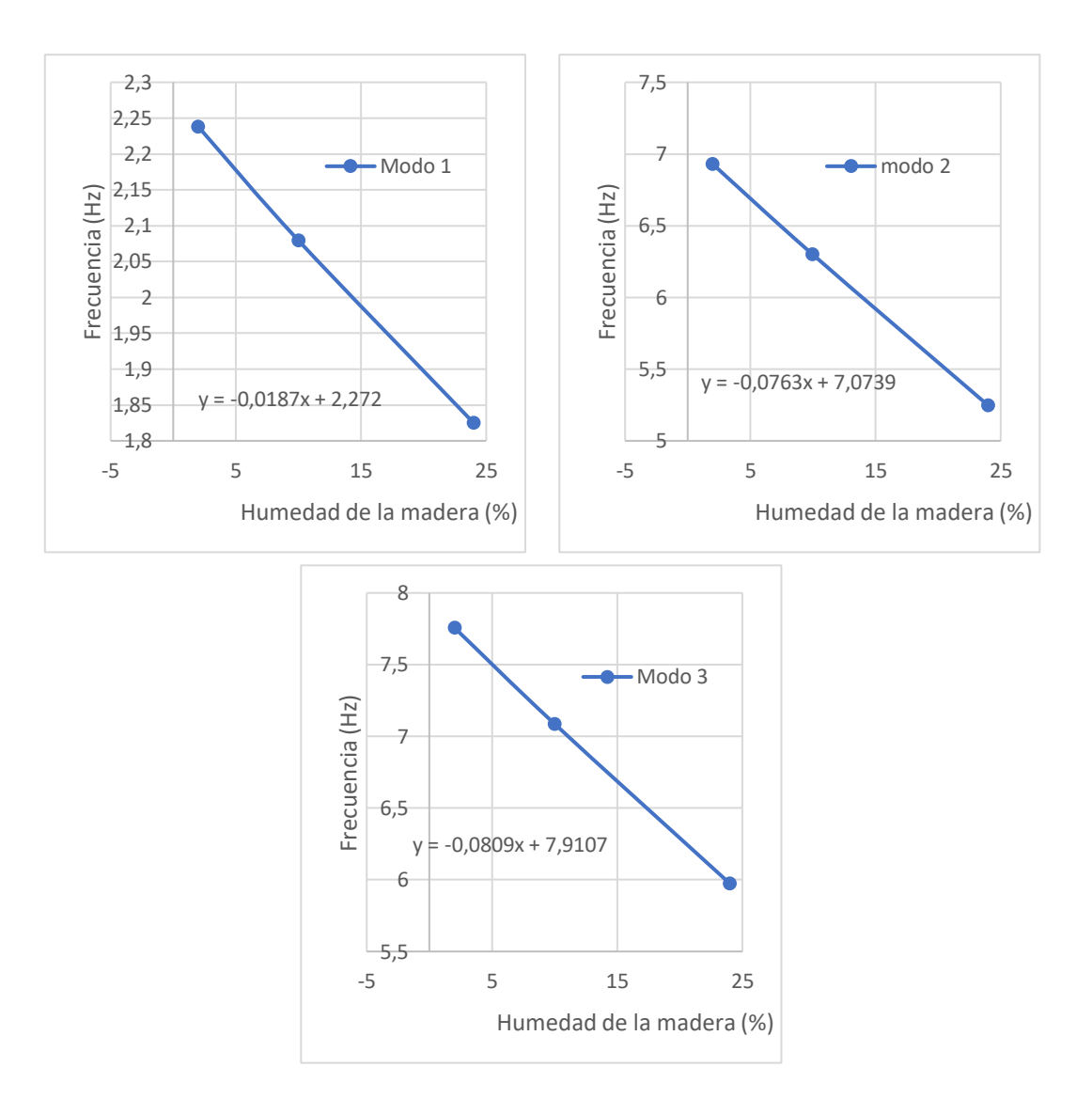

*Figura 109: Frecuencias en función de la humedad con temperatura 20ºC*

Como era predecible se tiene una apariencia lineal de las frecuencias en función de la humedad, lo cual es síntoma de que los ensayos realizados están bien.

5.4 Resultados ensayos en los que solo cambia la humedad de la madera a 45ºC.

En este caso la temperatura está a 45ºC. Cabe esperar una regresión aparentemente lineal, al igual que en los dos apartados anteriores. Los resultados son los siguientes:

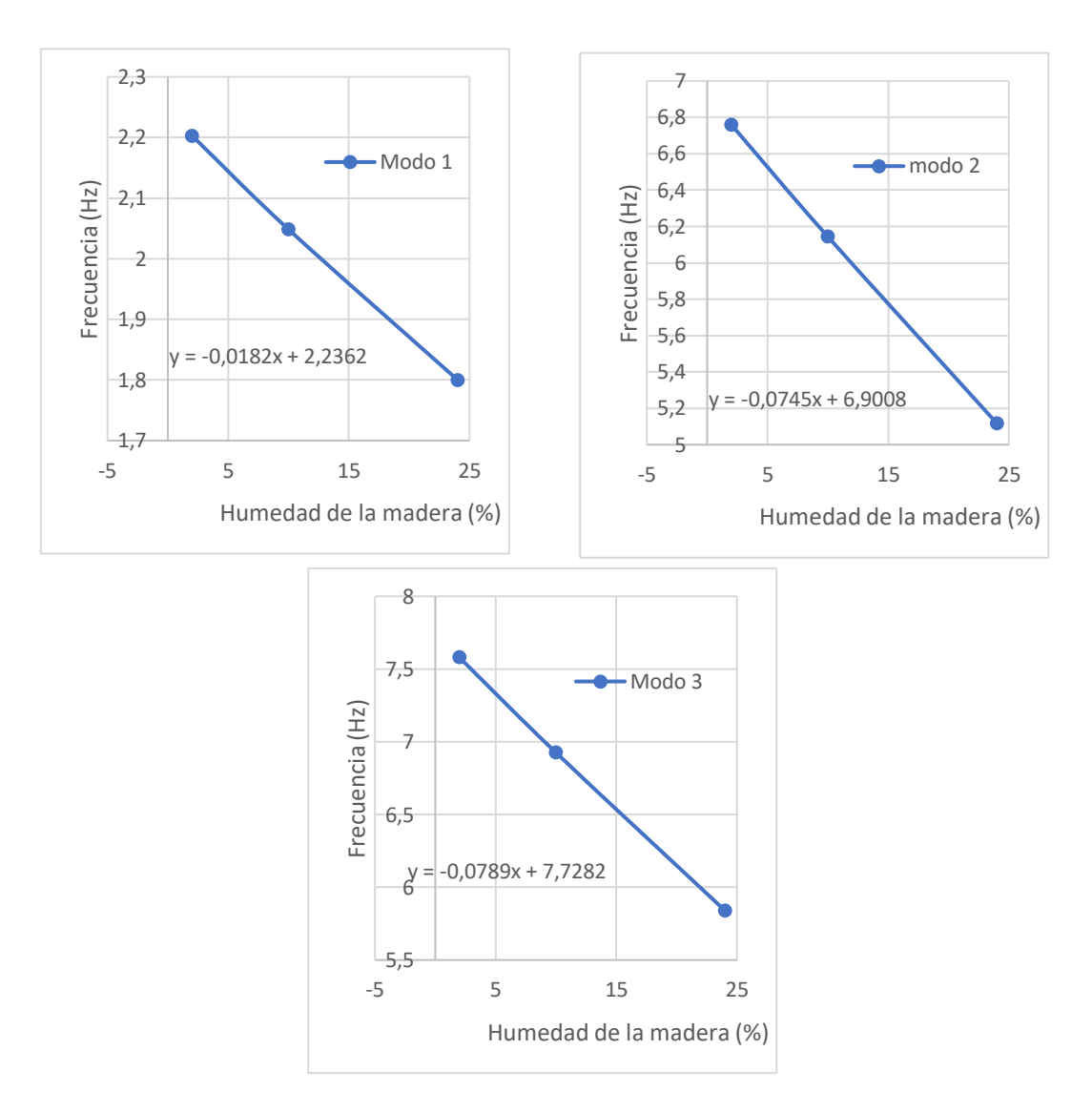

*Figura 110: Frecuencias en función de la humedad con temperatura 45ºC*

Efectivamente, se puede observar una dependencia aparentemente lineal de las frecuencias con el cambio de humedad.

## CAPÍTULO 6: CONCLUSIONES Y LINEAS FUTURAS

Con el presente TFG se han cumplido todos los objetivos fijados inicialmente. En primer lugar, se han adquirido nuevos conocimientos sobre análisis modal. En segundo lugar, se ha proporcionado una herramienta útil para predecir el comportamiento de la pasarela en distintas situaciones.

Como se ha podido ver, las frecuencias de vibración tienen una dependencia lineal tanto con la temperatura, como con la humedad de la madera. Esto es lo que se esperaba obtener, pues todas las entradas se trataron como lineales.

Esto facilitara enormemente la predicción de hechos futuros en la estructura.

Por otro lado, se debe destacar que los cambios de humedad producen variaciones más significativas en las frecuencias, que los que produce la temperatura. Esto se puede observar en la pendiente de los gráficos de los apartados anteriores. Se observa que la pendiente de la frecuencia en función de la temperatura es alrededor de 10 veces menor que la pendiente de la frecuencia en función de la humedad.

#### 6.2 Consideraciones adicionales.

Respecto a la elaboración del presente TFG, cabe destacar que no se ha empleado ningún tipo de material peligroso ni se ha contaminado el medio ambiente. El único impacto ambiental que podríamos considerar sería de cara a un futuro, en el momento que se desechen los materiales empleados en la construcción de la pasarela. Y debido a que solo se utiliza de modo preliminar para calibrar el modelo numérico, no se considera tampoco en este TFG.

A nivel económico, el mayor coste empleado en este TFG es la compra de licencias de "SAP2000" por parte de la Universidad de Valladolid. Un software de gran importancia a la hora de hacer cálculos de estructuras.

Por otro lado, se puede realizar una estimación de las horas invertidas en este trabajo y eso traducirlo en un coste económico, basándose en el sueldo estimado de un ingeniero en formación, que como valor medio está en 11,2 €/hora.

Para poder comenzar el trabajo, hubo que invertir cierta cantidad de horas en el aprendizaje del software "SAP2000". Por esto, y junto a los ajustes realizados en Excel, la redacción y la preparación de la memoria, se considera que se ha invertido un total de 450 horas. Por tanto, se puede concluir que el coste debido a la dedicación se valora en 5040 €.

Por último, se considera que se han conseguido las competencias objeto del TFG indicadas en el plan de estudios. Concretamente a nivel de objetivos, se ha logrado la integración de los conocimientos y capacidades adquiridos a lo largo de la titulación, junto con la adquisición de un grado de madurez.

Además, a nivel de competencias se ha logrado un mayor desarrollo de la capacidad de análisis y síntesis junto con una mejora de la capacidad de organización y planificación. A su vez, se ha adquirido una mejor capacidad de expresión, tanto oral como escrita, y se ha logrado mejorar el aprendizaje y la capacidad de elaborar un trabajo de forma autónoma. También se ha desarrollado una mejor capacidad a la hora de resolver problemas y un aumento de la motivación frente a la persecución del logro y de la mejora continua.

## 6.3 Líneas futuras

En el presente TFG, se trabaja con simulaciones que representan cambios reversibles en la madera, como pueden ser cambios de humedad o cambios en la temperatura, lo que hará cambiar el amortiguamiento o el módulo de elasticidad de esta.

Pero lo cierto es que tenemos infinitas situaciones en las que podríamos encontrar la madera.

Algunas de las posibles situaciones que se podrían trabajar son:

- Daños producidos por hongos.
- Daños producidos por agrietamientos.
- Daños producidos tras un incendio.

## **BIBLIOGRAFIA**

- [1] *Ewins, D. J. Modal testing: theory, practice and application, 2nd ed. Baldock, Hertfordshire, England: Research Studies Press, 2000.*
- [2] *CATEC (FERNANDEZ R., GUTIERREZ N., JIMENEZ H., MARTIN F., RUBIO*  L., JIMENEZ-VICARIA J., PAULOTTO C., LASAGNI F.: On the Structural *Testing Monitoring of CFRP cockpit and concrete/CFRP pillar by FBG sensors, Advanced Engineering Materials, Volume 18, Issue 7, 1289- 1298, 2016*
- [3] Agdas, D., Rice, J. A., Martinez, J. R., & Lasa, I. R. (2016). Comparison of visual inspection and structural-health monitoring as bridge condition assessment methods. Journal of Performance of Constructed Facilities, 30(3), 04015049.
- [4] Kong, X., Cai, C. S., & Hu, J. (2017). The State-of-the-art on framework of vibration-based structural damage identification for decision making. Applied Sciences, 7(5), 497
- [5] Sancho, A (2019). A predictive method for bridge health monitoring under operational condition. Modelling for Engineering & Human Behaviour 2019 (1 ed., Vol. 1, pp. 155-159, ISBN:978-84-09-16428-8 (2019)).
- [6] www.woodproducts.fi Consultado a 05/2021

[7] [https://uvadoc.uva.es/browse?authority=021e48c8-4e78-4499-b203-](https://uvadoc.uva.es/browse?authority=021e48c8-4e78-4499-b203-547ab89fca15&type=author) [547ab89fca15&type=author](https://uvadoc.uva.es/browse?authority=021e48c8-4e78-4499-b203-547ab89fca15&type=author)

- [8] www.sensores-de-medida.es Consultado a 06/2021
- [9] [www.meteorologiaenred.com](http://www.meteorologiaenred.com/) Consultado a 06/2021
- [10] [www.controlplagasdemadera.es](http://www.controlplagasdemadera.es/) Consultado a 06/2021
- [11] [https://infomadera.net](https://infomadera.net/) Consultado a 05/2021
- [12] Arriaga, F., Peraza, F., Esteban, M., Íñiguez-González, G., Bobadilla, I. y García, F. (2002). Intervención en estructuras de madera. Ed. AITIM, Madrid.
- [13] Argüelles Álvarez, R., Arriaga, F., Esteban, M., Íñiguez-González, G. y Argüelles Bustillo, R (2013). Estructuras de madera. Bases de cálculo. Ed AITIM, Madrid.